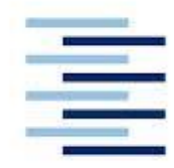

Hochschule für Angewandte Wissenschaften Hamburg **Hamburg University of Applied Sciences** 

# **Remotegesteuerte Systeme zur Postproduktion**

**Bearbeitung audiovisueller Medien durch netzwerkbasierten Fernzugriff auf Daten und Anwendungen**

Fakultät Design, Medien, Information Department Medientechnik

Faculty of Design, Media and Information Department of Media Technology

# **Remotegesteuerte Systeme zur Postproduktion**

**Bearbeitung audiovisueller Medien durch netzwerkbasierten Fernzugriff auf Daten und Anwendungen**

# **Bachelor-Thesis**

## **Zur Erlangung des akademischen Grades B.Sc.**

**Von:** Sebastian Schulze Döring Martrikelnummer: 2003137

**Erstprüfer:** Prof. Dr. Ulrich Schmidt **Zweitprüfer:** Dipl.-Ing. Thorsten Wagner

Bachelorarbeit eingereicht im Rahmen der Bachelorprüfung Im Studiengang Medientechnik (Bachelor of Science) am Department für Medientechnik der Fakultät Design, Medien und Information der Hochschule für Angewandte Wissenschaft **Hamburg** 

Eingereicht, am 22. Februar 2016

#### **Abstract**

#### <span id="page-2-0"></span>**Kurzzusammenfassung**

In einer globalisierten Welt, ist der gemeinsame Zugriff auf bestimmte Daten unverzichtbar geworden, ganz besonders dann, wenn es um die Zusammenarbeit mehrerer Beteiligter an einem Projekt geht. Für viele Unternehmen im Bereich medialer Postproduktion, ist ein Firmenserver mit dauerhafter Zugangsmöglichkeit mittlerweile unentbehrlich, da er Mitarbeitern die Gelegenheit bietet, Arbeitszeit und Arbeitsort flexibel zu gestalten. Mit der Ausbreitung schneller und leistungsstarker Weitverkehrsnetze, rückt eine Umsetzung solcher Überlegungen immer mehr ins Zentrum. Um ein intuitives Arbeiten zu ermöglichen, haben Anwendungen im Bereich der audiovisuellen Bildbearbeitung, einen hohen Anspruch an Latenz und Synchronität. Außerdem wird im Bereich der Postproduktion mit großen und ständig wachsenden Datenmengen gearbeitet, was die Frage aufwirft: Ist eine Nachbearbeitung audiovisueller Daten über weite Strecken überhaupt realisierbar, oder sind die systembedingten Einschränkungen so groß, dass professionelle Postproduktionsprozesse über weiträumige Netze unmöglich sind? Diese Arbeit beschäftigt sich mit der Zentralisierung von Daten und Anwendungen und der damit verbundenen, möglichen Dezentralisierung von Arbeitsplätzen im räumlichen Sinne.

#### **Abstract**

In a globalized world, common access to certain data has become essential, especially when it comes to the cooperation of several participants on one project. For many companies in the field of media post-production, a company server with permanent means of access has become indispensable because it offers employees much greater flexibility as to when and where they work. With the spread of fast and powerful wide area networks the execution of such ideas is increasingly becoming the focus of discussion. To allow for intuitive work, applications in the area of audiovisual image editing have high demands on latency and synchronization. Moreover, work in the field of post-production involves dealing with large and ever growing amounts of data, which raises the question: Is post-processing of audiovisual data over long distances at all feasible, or are the system-related limitations so great that professional post-production over long-range networks is impossible? This paper addresses the centralization of data and applications and the associated, possible decentralization of jobs in the spatial sense.

# **Inhalt**

# **Inhaltsangabe**

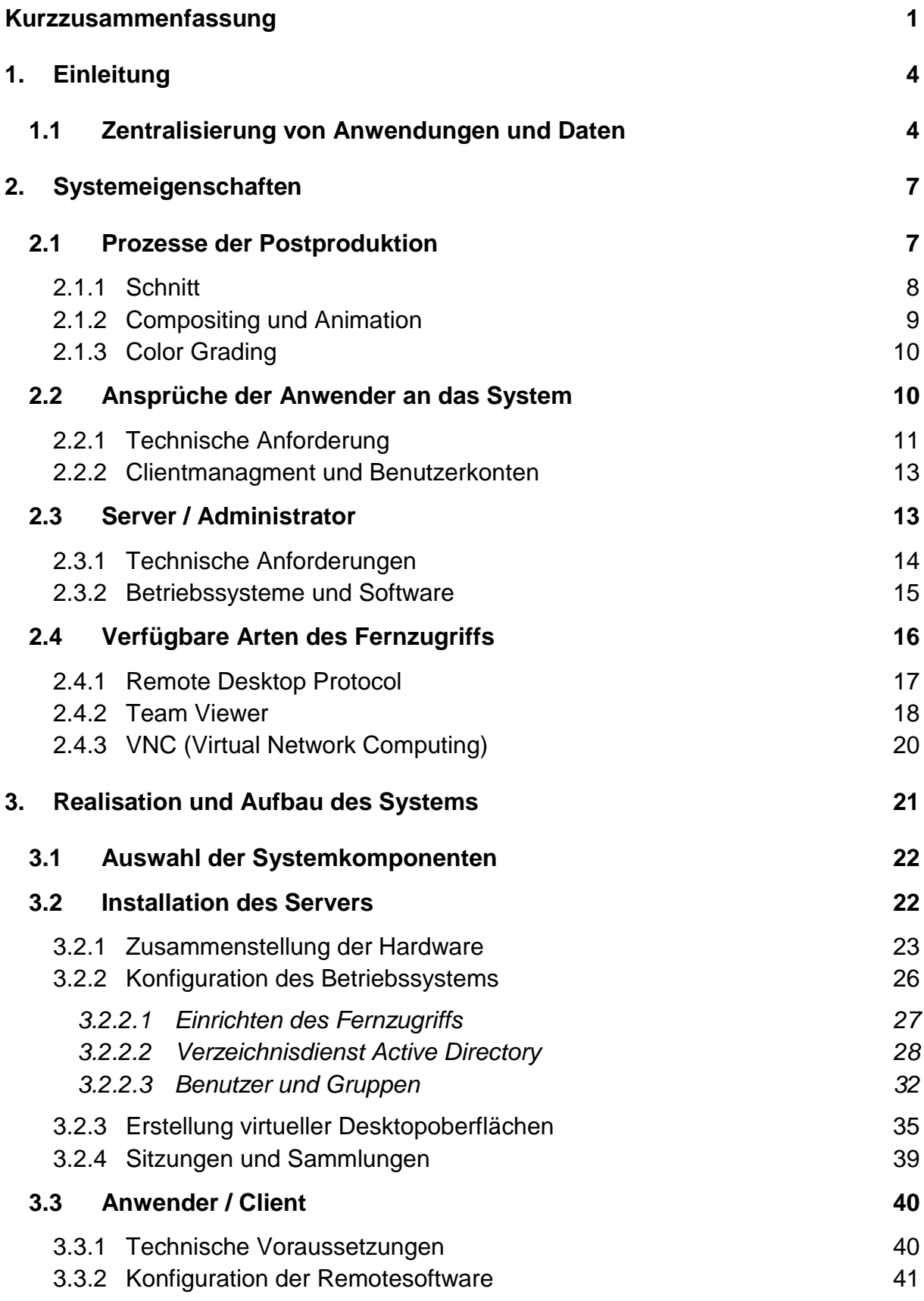

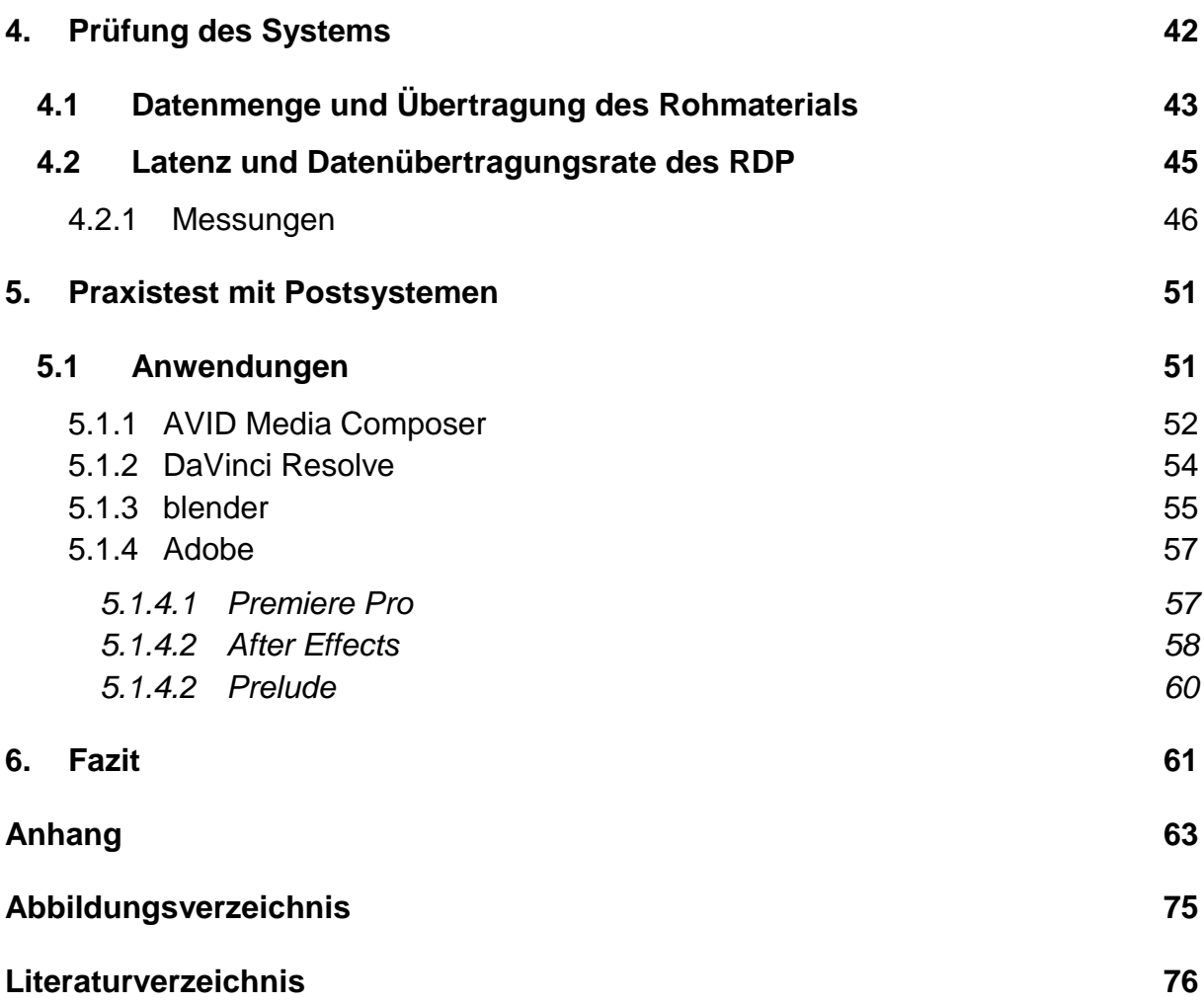

## **Einleitung**

## <span id="page-5-0"></span>**1. Einleitung**

"Die Welt ist ein Dorf" wird oft behauptet, wenn sich zwei bekannte Gesichter an einem Ort treffen, der von ihrem Zuhause weit entfernt ist und wenn das besagte Treffen zufällig stattgefunden hat. Findet ein solches Treffen geplanter Weise statt, bleibt die Welt die Welt, obwohl sich ihre Größe durch den Zufallsfaktor wahrscheinlich nicht maßgeblich verändert hat. Den Unterschied macht das Gefühl, das man hat, wenn man jemandem zufällig an einem Ort begegnet, der vom eigentlichen Wohnort der Begegnenden weit entfernt ist. So wie in einem Dorf eben, wo die Wahrscheinlichkeit, dass man aufeinander trifft, relativ hoch ist, sei es nun zufällig oder gewollt. Soll das Prinzip der globalen Provinzialisierung vom Einfluss der Zufallsbegegnung gelöst werden, so muss ein Weg gefunden werden, die Welt zum Dorf zu machen oder wenigstens ein Stück davon ins Dorf zu tragen. Den Begriff "global village" hat der kanadische Medientheoretiker Marshall McLuhan in seinem Buch "The Gutenberg Galaxy, London 1962" geprägt und meint damit, dass elektronische Kommunikationswege unsere Räume, Abstände und Entfernungen drastisch verkleinern würden und die Welt kommunikations- und informationstechnisch ein Dorf werden würde.<sup>1</sup> Natürlich ist in der Welt genug Platz für jedes Dorf. Die Frage aber ist, ist in jedem Dorf genug Platz für die Welt? Allgemein gestellt, scheint diese Frage philosophischer Natur zu sein, speziell auf Arbeitsprozesse bezogen ist sie jedoch rein praktisch zu betrachten. Mit dem stetigen Ausbau der Netze wird daran gearbeitet, den virtuellen Raum in jedem Dorf zu vergrößern und Platz für die Welt zu schaffen. Ein Teil des gewonnenen Raumes, soll mit dieser Arbeit ausgefüllt werden, indem sie eine ortsunabhängige Plattform für Menschen schafft, die gemeinsam an Projekten mit Medieninhalt arbeiten. Ein gut ausgebautes Netzwerk, bildet das Fundament eines Systems, dessen Grundlage der Austausch von Daten bildet. Um es mit den Worten Klaus Klages zu sagen: "Das Internet bringt Menschen so zusammen, dass sie bleiben können, wo sie wollen."

#### <span id="page-5-1"></span>**1.1 Zentralisierung von Anwendungen und Daten**

Ziel dieser Arbeit ist es einerseits, medialen Unternehmen und ihren Mitarbeitern die Möglichkeit zu bieten, ortsunabhängige Arbeitsplätze zu gestalten. D.h. die Arbeitsstätte ist nicht mehr gebunden an eine Lokalität, sondern nur noch an eine Person und die benötigte Technik. Dabei soll es nicht um die Verlagerung eines

#### **Einleitung**

Arbeitsplatzes in einen anderen Raum gehen, sondern vielmehr um die Ausweitung auf alle Räume, die über einen Internetzugang verfügen. Alles was nötig ist, ist die Technik mit der gearbeitet werden soll und eine Person, die diese bedient, wobei die Auswahl der Geräte auch flexibel getroffen werden kann. D.h. es kann jeder Computer genutzt werden, der internetfähig ist und über eine gewisse Rechenleistung verfügt, die, gemessen am heutigen Standard, nicht besonders hoch sein muss. Zum Sichten des Materials und um erste Notizen zu hinterlassen, können sogar Mobilgeräte genutzt werden.

Anderseits soll eine Zentralisierung der Daten, der Anwendungen und somit der hauptsächlichen Rechenleistung stattfinden. Die Umsetzung soll über eine Client-Server-Architektur erfolgen, ein "Prinzip, das darauf beruht, dass ein Server stets den aktuellen Datenbestand verwaltet und von Clients abgefragt werden kann<sup>"2</sup>. Der Server bildet also das Herzstück des Systems und sollte, genau wie das Organ, ununterbrochen intakt sein. Ein weiterer Vergleich mit dem Blutkreislauf bietet sich an, wenn wir die Versorgung der Organe durch das Herz betrachten. Zu diesem

Zweck sind funktionsfähige Blutbahnen von elementarer Bedeutung. Das gleiche gilt für die Datenkanäle im Netz, ohne die die Clientrechner keinen Zugriff mehr auf Daten und Programme haben und damit handlungsunfähig sind, was die Arbeit auf dem Server betrifft.

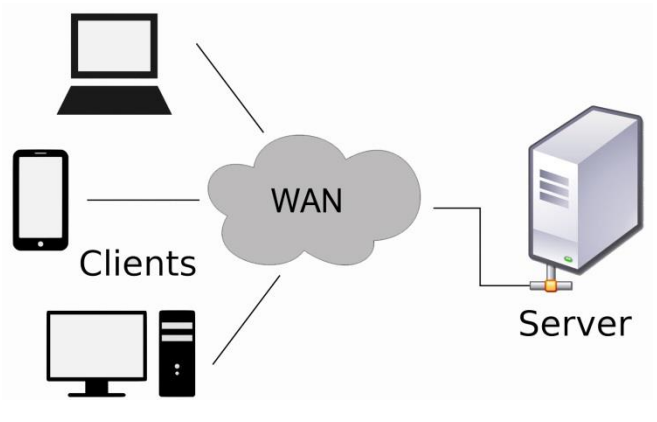

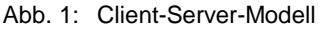

Die Vorteile, die eine Dezentralisierung von Arbeitsplätzen und eine Zentralisierung von Arbeitsprozessen mit sich bringt, liegen auf der Hand: Trotz der Tatsache, dass die Mitarbeiter viele Kilometer voneinander getrennt arbeiten können, besteht keine Notwendigkeit mehr, Daten untereinander zu transferieren. Das Material muss unter den Projektteilnehmern nur auf dem Server zur Verfügung gestellt werden und kann dort weiterverarbeitet werden. Im Unterschied zu lokalen Netzen, die zwar einen schnellen Datenaustausch unter den Anwendungseinheiten gewährleisten können, entlastet die zentrale Rechenleistung die lokalen Computer, was das Nachrüsten und Warten vereinfacht, da nur noch ein Rechner betreut werden muss.

#### **Einleitung**

#### **1.2 Anwendungsgebiete**

Für ein netzwerkbasiertes System zur Postproduktion sind viele Anwendungsgebiete vorstellbar. Insbesondere muss jedoch die Frage gestellt werden: Wer braucht ein solches System? Hier sind vor allem Betriebe zu nennen, die ausschließlich oder unter anderem in der Postproduktion für Film und Fernsehen tätig sind. Unternehmen, die an Filmen, Clips oder Beiträgen vom ersten Schnitt bis zum fertigen Endprodukt arbeiten. Aber auch übergreifende Szenarien sind vorstellbar, in denen verschiedene Firmen oder Freiberufler an den notwendigen Schritten der Nachbearbeitung beteiligt sind.

Ausgehend von den abgeschlossenen Dreharbeiten ist es von großem Vorteil, das Material an den Ort überspielen zu können, an dem es bearbeitet werden soll. Bei Projekten mit hohem Aktualitätsanspruch kann hier viel Zeit gespart werden. Der Redakteur kann am Ort des Geschehens bleiben und täglich das gedrehte Material auf den Server spielen. Außerdem kann er das Material sichten und in der Form Informationen auf dem Server bereitstellen, die für den Schnitt von Bedeutung sind. Gleichzeitig kann an Grafiken und Einblendungen gearbeitet werden, die sich der Redakteur anschauen und ggf. Änderungsvorschläge unterbreiten kann. Sollten mehrere Kamerateams gleichzeitig Material für einen Beitrag sammeln, so könnten diese von überall her ihr Material überspielen, während gleichzeitig mit der Postproduktion begonnen werden kann. Gerade bei Produktionen mit hohem Anspruch an Aktualität können mit diesem System Produktionsprozesse beschleunigt werden. Für solche Fälle wäre eine Verlagerung des Servers ins Rechenzentrum mit Kühlsystem und garantierter Bandbreite ratsam.

Für Projekte mit einer großen Anzahl an Teilnehmern bietet sich eine Verbindung vom Server ans lokale Netz an. Der Vorteil ist, dass offline gearbeitet werden kann, was jedoch bedeutet, dass der Arbeitsplatz örtlich fixiert ist. Bei Bedarf allerdings kann übers Internet auf den Server zugegriffen werden, der wiederum auf das LAN (Local Area Network) zugreift und dort Zugang zu den Daten bekommt. Arbeitszeit und Arbeitsort sind somit flexibel gestaltbar und ein Arbeiten im Betrieb oder von Zuhause aus ist denkbar. Das ermöglicht es den Mitarbeitern flexibel auf Änderungen im Zeitplan zu reagieren, die bei Dreharbeiten oft nicht vorherzusagen sind. Außerdem werden die Prozesse unabhängiger von räumlichen Grenzen, was eine Zusammenarbeit der verschiedenen Gewerke untereinander vereinfacht.

## <span id="page-8-0"></span>**2. Systemeigenschaften**

Um ein System zur Bearbeitung von Bild- und Tonmaterial aufzubauen, ist es zunächst wichtig, die Anforderungen an ein solches zu definieren. Hier differenzieren wir zwischen den Ansprüchen des Anwenders, der von seinem lokalen Arbeitsplatz Zugriffsrechte auf dem Server bereitgestellt bekommt, und denen des Administrators, der die Zugänge organisiert und für die Verwaltung des Servers zuständig ist. Auf Anwenderseite ist es vor allem wichtig, dass der Unterschied zwischen der Benutzung von Software auf einem lokalen Computer und der auf einem Server möglichst gering ist, was den Zugang sowie die Gebrauchstauglichkeit angeht. Auf Administratorseite sind, neben der Stabilität und der dauerhaften Ansprechbarkeit des Systems, eine variable Vergabe von Rechten und eine flexible Erstellung von Nutzerkonten von zentraler Bedeutung. Wächst die Zahl der Teilnehmer/innen innerhalb eines Projekts und mit ihnen die Anzahl der Programme für Bild- und Tonbearbeitung, so wächst auch der Anspruch an den Server und an die Netzwerkleistung.

Im Folgenden wird beschrieben, welche Eigenschaften Nutzer und Administratoren bei Systemen, die den hohen Ansprüchen postproduktionstechnischer Prozesse gerecht werden müssen, als Voraussetzung betrachten, damit die Nutzbarkeit von Anwendungen zur Bearbeitung von Bild- und Tonmaterial nicht Nachteilig beeinflusst wird.

#### <span id="page-8-1"></span>**2.1 Prozesse der Postproduktion**

Bevor über die Ansprüche der Nutzer von Programmen zur Bearbeitung bewegter Bilder gesprochen wird, sollte zunächst eine Betrachtung postproduktionstechnischer Abläufe stattfinden. Hierzu lohnt sich eine kurze Betrachtung der gängigen Software für die jeweiligen Arbeitsschritte, wobei wir uns im Folgenden auf die Prozesse der professionellen Bildbearbeitung beschränken, was jedoch nicht heißt, dass eine Übertragung dieses Systems auf den Bereich Audiobearbeitung nicht denkbar wäre.

Um mit der eigentlichen Postproduktion beginnen zu können, muss das Material für den Cutter und die Schnittsoftware erst zugänglich gemacht werden. Da unsere Anwendungen auf einem zentralisierten Server laufen, ist es sinnvoll, die Videodateien hier anzulegen, um einen direkten Zugriff auf diese zu ermöglichen. Da es sich dabei, wie vorhergehend erwähnt, um große und ständig wachsende

Datenmengen handelt, sollte der Server ausreichend und bei Bedarf erweiterbaren Speicherplatz anbieten. Außerdem sollte es möglich sein, die Daten mit möglichst hoher Transfergeschwindigkeit von jedem Netzzugang aus auf den Server zu übertragen. Alternativ muss es machbar sein, mobile Datenträger manuell an den Server anzuschließen um Daten zu transferieren oder direkt zu nutzen, indem die Programme direkt auf das Speichermedium zugreifen.

## <span id="page-9-0"></span>2.1.1 Schnitt

Der erste Schritt bei der Nachbearbeitung ist die Montage des gelieferten Bildmaterials zu einem fertigen Film, Fernsehbeitrag oder Videoclip, ausgehend von der Annahme, dieses liege in geeigneter Form vor. Je nachdem, welchen Ursprungs das Material ist, könnte es notwendig sein, die gelieferten Dateien in ein passendes Dateiformat zu konvertieren.

Im Bereich für Schnittsoftware haben sich eindeutig die Firmen *AVID* und *Adobe*  durchgesetzt, sie dominieren mit den Programmen *MediaComposer (Avid)* und *Premiere (Adobe)* den Markt. Zwar unterscheiden sich die beiden Anwendungen in der Handhabung deutlich, sind vom Konzept her aber ähnlich aufgebaut, was die Bildschirmpräsentation betrifft. Beide Programme bieten Bearbeitungsmöglichkeiten über eine Timeline, in der das zu bearbeitende Videomaterial abgelegt wird. Um Zuspielung und Bearbeitung zu kontrollieren, dienen zwei Monitoreinblendungen die in Auflösung und Größe regulierbar sind.

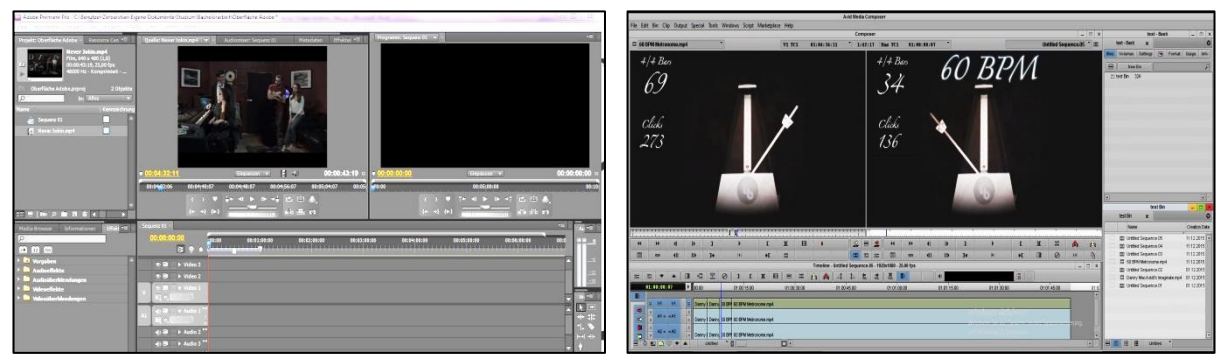

Abb. 2: Oberfläche *Adobe Premiere Pro*

Abb. 3: Oberfläche *Avid Media Composer*

In der Regel sitzen Cutter und Regisseur, Autor oder Redakteure zusammen an einem Arbeitsplatz und bearbeiten ein Projekt, wobei der eine die Maschine bedient, während der andere für den Inhalt verantwortlich ist. Nach Fertigstellung wird der Film oder Beitrag im gewünschten Dateiformat exportiert und im weiteren Verlauf farblich korrigiert.

#### <span id="page-10-0"></span>2.1.2 Compositing und Animation

Unter Compositing versteht man im Bereich der Nachbearbeitung "das Zusammensetzen u.U. vieler elektronischer, digitalisierter Bilder aus verschiedenen Quellen...<sup>43</sup>. In diesem Sinne wird das geschnittene Material an dieser Stelle mit Texten, Animationen und ggf. mit Effekten ergänzt, um Informationen und Bildelemente einzufügen, die in den Schnittprogrammen nicht implementiert sind und mittels dafür vorgesehener Software erstellt und animiert werden. Beispiele hierfür sind Vor- und Abspann, aber auch Einblendungen, Bauchbinden und Bildhintergründe. Grundsätzlich funktionieren Compositingsysteme wie grafisch arbeitende Bildbearbeitungsprogramme mit dem Unterschied, dass nicht nur einzelne Bilder bearbeitet werden können, sondern ganze Sequenzen mit unterschiedlicher Anzahl von aufeinanderfolgenden Bildern<sup>4</sup>. Mit der Arbeit an Titelund Texteinblendungen sowie der Animation von Grafiken kann parallel zum Schnitt begonnen werden. Das Einpflegen der Illustrationen in das Videomaterial erfolgt nach Fertigstellung wieder über das Schnittprogramm.

Wie für jeden Bereich der Postproduktion existiert auch hier eine Vielzahl an Programmen, die sich in ihrer Anzahl an Funktionen und in der Höhe des Preises deutlich unterscheiden können. *Adobe* hat die Anwendung *AfterEffects* im Angebot um den geschnittenen Filmen grafische Bestandteile oder 3D-Animationen hinzuzufügen. Das Programm "...ist neben Premiere Pro, Audition und *EncoreDVD* einer der Hauptbestandteile des neuen Adobe-Creativ-Suite-Production-Studios"<sup>5</sup>, welches die Möglichkeit bietet, alle Prozesse der Postproduktion mittels eines Anbieters zu durchlaufen. *Avid hat* zu diesem Zweck *DS (Digital Studio) Nitris*  entwickelt; eine Anwendung, die Optionen zur Farbbearbeitung sowie zur Kombination und Manipulation verschiedener Bilder beinhaltet. Weitere Programme bietet die Firma *Autodesk*, welche mit zahlreichen Anwendungen ein großes Spektrum an individuellen Bedürfnissen abdeckt. Hier gilt, je mehr Bearbeitungsmöglichkeiten und Geschwindigkeit benötigt wird, desto höher sind die Kosten, die für eine Anwendung aufzubringen sind. Im unteren Preissegment bewegt sich die Applikation *Combustion*, sie ist eine reduzierte Version der im professionellen Bereich genutzten Programme *Flint, Flame* und *Inferno*, welche auch von Autodesk entwickelt wurden und den Highend-Markt bedienen sollen.<sup>6</sup> Für 3D-Animationen hat das Unternehmen das Software-Paket *Maya* entwickelt, welches

<sup>&</sup>lt;sup>3</sup>Meyer-Schwarzenberger, 2004, 42.

<sup>4</sup> Vgl. Ulrich Schmidt 2013, 687.

<sup>5</sup> https://de.wikipedia.org/wiki/Adobe\_After\_Effects

<sup>6</sup> Vgl. Ulrich Schmidt 2013, 697 **9**

sich im professionellen Bereich durchgesetzt hat und für Windows und MacOS verfügbar ist.

## <span id="page-11-0"></span>2.1.3 Color Grading

Der nächste Schritt ist üblicherweise die Farbkorrektur (engl. color grading) oder ugs. kurz grading. Logischerweise muss der Schnitt fertig sein, bevor korrigiert wird, da erst dann ersichtlich ist, welche Passagen bearbeitet werden sollen. Um Farben, Helligkeiten und Kontraste anzugleichen, bieten die Schnittprogramme von *AVID* und *Adobe* eigene Funktionen für die Anpassung dieser Parameter. *Adobe* hat mit der Anwendung *SpeedGrade CC* ein eigenes Tool zur professionellen farblichen Nachbearbeitung entwickelt und bietet zusätzlich ein Bedienfeld zur farblichen Manipulation mit dem Namen *Lumetri-Farbe* innerhalb der neuesten Version des Schnittprogramms *Premiere Pro CC (2015)* an. Der Vorteil hier ist, dass Projekte aus dem Schnittprogramm über eine direkte Verknüpfung zur Feinabstimmung in *SpeedGrade* übertragen werden können.<sup>7</sup> *AVID* bietet zu diesem Zweck die *Symphony-Option* an, die eine Verbesserung des *MediaComposers* im Bereich Farbbearbeitung darstellt. Es ist jedoch ratsam, eigens dafür konzipierte Software zu verwenden, wenn es um das Kreieren eines einheitlichen Filmlooks oder das Hinzufügen koloristischer Effekte geht. Ein weitreichend verwendetes Produkt zur Farbkorrektur im Bereich Werbung, Film und Fernsehen ist die Anwendung *Da Vinci Resolve* aus dem Hause *Blackmagic*.

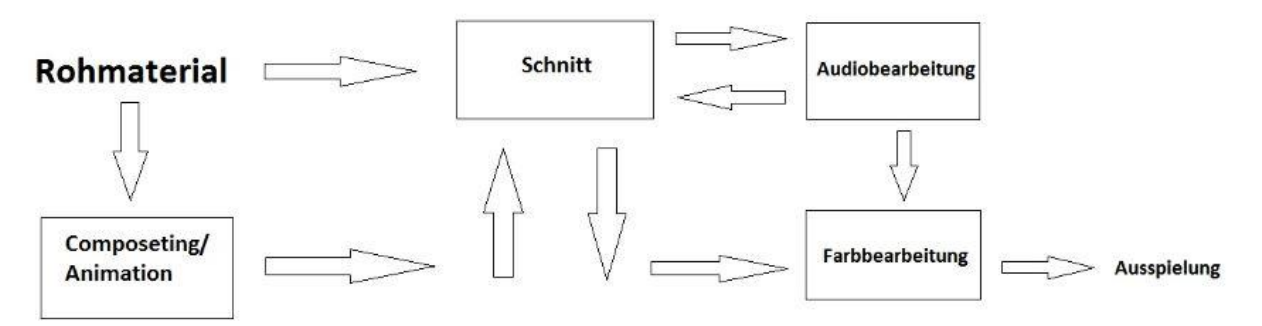

Abb. 4: Zusammenhänge von Prozessen der Postproduktion

## <span id="page-11-1"></span>**2.2 Ansprüche der Anwender an das System**

Das hier entwickelte System soll Nutzern die Möglichkeit bieten, Arbeitszeit und Arbeitsort flexibel zu gestalten. D.h. im Idealfall soll zu jeder Zeit und von jedem Ort

<sup>7</sup> http://www.adobe.com/de/products/premiere/features.html

aus an Projekten gearbeitet werden können, ohne, dass es Einschränkungen in der üblichen Arbeitsweise zu beanstanden gibt. Hierzu ist eine Eingrenzung der im Medienbereich üblich verwendeten Software vorzunehmen. Außerdem muss konkretisiert werden, welche Ansprüche an die Funktionalität der Software gestellt werden, welche Hardwarekomponenten verwendet werden, wie das Videomaterial verwaltet wird und wie eine anwenderfreundliche Zugangsverwaltung aussieht. Ziel ist es, eine funktionale und unkomplizierte Benutzeroberfläche zu erstellen, die den individuellen Anforderungen des jeweiligen Anwenders entspricht. Daneben ist es wichtig, verschiedene Wege der Kommunikation bereitzustellen, da die Projektteilnehmer ggf. örtlich voneinander getrennt arbeiten, jedoch fließend Absprachen getroffen werden müssen.

#### <span id="page-12-0"></span>2.2.1 Technische Anforderung

In der professionellen Postproduktion ist es notwendig, dass der Arbeitsplatz gewisse technische Vorausetzungen erfüllt, was Hardwarekomponenten und Benutzbarkeit der Anwendungen angeht. Die Frage ist: Welche Ansprüche hat der Cutter, Colorist oder VFX (Visuelle Effekte) Artist an seinen Arbeitsplatz um uneingeschränkt und komfortabel arbeiten zu können.

Bevor jedoch mit der eigentlichen Arbeit begonnen werden kann, ist es von großer Bedeutung, dass Videomaterial mit möglichst hoher Transfergeschwindigkeit auf den Server gespielt werden kann. Eine Möglichkeit ist, einen Datenträger direkt mit dem Server zu verbinden, was zwar eine schnelle Übertragung garantiert, jedoch zur Folge hat, dass der Datenträger über herkömmliche Transportwege zu seinem Ziel gelangen muss. Eine andere Möglichkeit ist, die Daten über eine Netzverbindung zum Server zu transferieren, was jedoch den Nachteil hat, dass die Übertragung an die bestehende Internetgeschwindigkeit gekoppelt ist. Der Server wird in einem Umfeld mit ausreichender Netzgeschwindigkeit installiert und ist somit nicht der ausschlaggebende Faktor, das Tempo der Datenübertragung betreffend. Maßgeblich ist also die Uploadgeschwindigkeit des Zuspielers, die davon abhängt, wie die Netzabdeckung im Allgemeinen ist, und welcher Provider mit welcher Übertragungsrate das jeweilige Netz betreibt. Beide Wege sind realisierbar und es muss situativ entschieden werden, welche Vor- und Nachteile überwiegen.

Auch bei der Bedienung der einzelnen Anwendungen spielt die Datenrate, neben der Latenz, also "...die Zeitspanne zwischen dem Absenden einer Nachricht am

Computer (…) und dem Empfangen des ersten Zeichens der zugehörigen Antwort am Terminal"<sup>8</sup>, eine übergeordnete Rolle und beide Parameter zusammen sind entscheidend, ob Systeme zur Fernsteuerung von Programmen brauchbar sind. Wir sprechen in diesem Zusammenhang vom *Feedback* der Serveroberfläche, welches möglichst schnell die Steuereinheit erreichen muss, um intuitiv arbeiten zu können. Der Vorgang ist vergleichbar mit dem Anfertigen einer Zeichnung, bei der es als sehr störend empfunden würde, wenn ein Strich erst mit einiger Verzögerung auf dem Papier erscheint. Bei der Arbeit in einem Computernetzwerk in Echtzeit liegt der akzeptable Wert bei ca. 100ms. <sup>9</sup> Dieser Wert sollte annähernd erreicht werden und im besten Fall unterschritten werden, um eine annehmbare Arbeitssituation zu schaffen. In diesem Zusammenhang ist es auch nicht ganz richtig, von Latenz zu sprechen, die sich nur auf die Verzögerung einer Strecke beschränkt, sondern die Paketumlaufzeit ist entscheidend, also die Zeit, "...die ein Datenpaket (...) in einem Rechnernetz benötigt, um von der Quelle zum Ziel und zurück zu reisen."<sup>10</sup>

Zusammenfassend kann gesagt werden, dass alle Gewerke der Postproduktion einen hohen Anspruch an die Reaktionszeit der jeweiligen Anwendungen haben, die wiederum einen hohen Anspruch an die Übertragungsgeschwindigkeit des Netzes haben. Im Gegensatz zum Color Grading jedoch ist beim Schnitt und Compositing ein hoher Datendurchsatz zwar wünschenswert aber nicht zwingend notwendig, da die Bildqualität, die zum Beurteilen der Arbeitsschritte genutzt wird, nicht referenziell sein muss für die Bildqualität des auf dem Server liegenden Materials. Anders verhält es sich bei dem Prozess der Farbkorrektur, wo bildtechnische Parameter wie Helligkeit, Farbe und Kontrast auch mit dem Auge bewertet werden müssen, was zwingend erfordert, dass das Videosignal am Arbeitsplatz mit maximaler Qualität ankommt, was wiederum eine sehr hohe Datenrate voraussetzt. Referenzmonitore werden in der Praxis über HD-SDI angesteuert und mit Datenraten von ca. 1,5 Gbit/s betrieben,<sup>11</sup> eine Zahl, die nach heutigem Standard über das WAN nicht dauerhaft garantiert werden kann.

Neben der Useability, die hohe Anforderungen an die Leistung des Netzes stellt, sollte gewährleistet sein, dass sich ein dezentralisierter Arbeitsplatz im Aufbau nicht von einem unterscheidet, der lokal oder in einem lokalen Netzwerk arbeitet. Ein Schnittplatz ist in der Regel so aufgebaut, dass zwei Monitore als Projektionsfläche der Anwendung dienen, die mittels Maus und Tastatur gesteuert wird. Außerdem

<sup>8</sup> https://de.wikipedia.org/wiki/Antwortzeit

<sup>9</sup> Vgl. https://de.wikipedia.org/wiki/Human\_Response\_Time

<sup>10&</sup>lt;sub>https://de.wikipedia.org/wiki/Paketumlaufzeit</sub>

<sup>11</sup>Vgl. Ulrich Schmidt 2013, 730

sollte Audio in Stereo übertragen und wahlweise über Boxen oder Lautsprecher ausgegeben werden können. Datenübertragung über externe Datenträger mit ausreichender Transfergeschwindigkeit sollte zwischen Server und Terminal möglich sein, damit fehlendes Material nachträglich transferiert werden kann oder Videosequenzen auch lokal abgespielt werden können, ohne mit dem Internet verbunden sein zu müssen. Des Weiteren sollte es möglich sein, für die Compositing- und Color Grading-Software, Control Panel zur Vereinfachung der Ansteuerung anzuschließen und uneingeschränkt zu nutzen.

## <span id="page-14-0"></span>2.2.2 Clientmanagment und Benutzerkonten

Neben der flexiblen Gestaltung des Arbeitsortes ermöglicht eine serverbasiertes Postproduktionsystem die Ansteuerung der gewünschten Anwendung von jedem Rechner aus, der über die nötige Software für den Fernzugriff und einen geeigneten Internetanschluss verfügt. Der User ist also weder an einen Ort noch an ein bestimmtes Gerät gebunden, wie es in vielen Unternehmen der Fall ist.

D.h., dass ein Zugang zum Server über ein Benutzerkonto funktionieren muss, welches auf die jeweiligen Bedürfnisse der Nutzer abgestimmt werden muss. "Der Verfahrenssatz *Clientmanagment* basiert zunächst auf der Bedarfsmitteilung der Anwender."<sup>11</sup>

Es muss also im Vorhinein abgestimmt werden, welche Funktionen und Software gewünscht werden, um einen personalisierten Zugang zu konfigurieren. Der Speicherplatz sollte für jedes Konto variabel sein und auf Wunsch nach Absprache mit dem Administrator erweiterbar sein. Vor allem ist wichtig, dass der Zugriff auf die Anwendungen schnell und unkompliziert funktioniert, ohne, dass die Komponente der Verbindung über das Internet den Arbeitsbeginn unnötig erschwert.

## <span id="page-14-1"></span>**2.3 Server / Administrator**

Das Prinzip Client/Server beruht darauf, "...dass ein Server stets den aktuellen Datenbestand verwaltet und von Clients angefragt werden kann."<sup>12</sup> Diese Aussage muss nach heutigem Stand noch um die Komponente der Anwendungen erweitert werden, was die Administration eines solchen Rechners und seine Rolle im System, um ein vielfaches komplizierter macht. Schon bei der technischen Ausstattung und beim Aufsetzen des Computers, also der Konfiguration des Betriebssystems und der Installation der Software, sollte darauf geachtet werden, den möglichen Bedürfnissen

<sup>12</sup>https://de.wikipedia.org/wiki/Clientmanagement

des Clients in vollem Umfang zu entsprechen, damit ein arbeits- und kostenintensives Nachrüsten so selten wie möglich notwendig ist. Ein weiterer Faktor beim Ausstatten eines Rechners ist neben der Funktionalität, der der Kompatibilität von Software und Hardware, welcher auch über einen längeren Zeitraum in Betracht gezogen werden sollte. Softwareaktualisierungen finden dauernd statt und gerade im Bereich der audiovisuellen Medien steigt der Anspruch an Hardwarekomponenten stetig. Hier ist eine Überausstattung der physischen Geräte ratsam, so lange der Kosten-Nutzen-Faktor nicht zu sehr ins Ungleichgewicht gerät.

#### <span id="page-15-0"></span>2.3.1 Technische Anforderungen

Um die technischen Anforderungen zu eruieren, betrachten wir zunächst die physischen Eigenschaften, die der Computer haben sollte, um den Ansprüchen der User gerecht zu werden und um den Voraussetzungen, die die Anwendungen an das System haben, zu entsprechen. Die gesamte Rechenleistung soll hier stattfinden und da es sich bei der Software um Programme zur Bearbeitung audiovisuellen Materials handelt, muss neben einer relativ leistungsstarken CPU (Central Processing Unit) auch eine, den Ansprüchen der Applikationen entsprechende GPU (Graphics Processing Unit) vorhanden sein, die obendrein noch mit diesen kompatibel ist. Wichtig ist auch, dass eine Netzwerkkarte mit ausreichender Übertragungsgeschwindigkeit eingebaut wird, um die grafische Oberfläche in der benötigten Bildqualität zu übertragen. Außerdem sollten ausreichend Steckplätze für Festplatten vorhanden sein, um bei Bedarf die Speicherkapazität anzupassen. Nach Fertigstellung des Produktionsprozesses werden in der Regel alle Rohdaten auf dem Server gespeichert und da es sich um Videomaterial handelt, welches in den meisten Fällen mindestens HD-Qualität besitzt, sollte für ein Projekt mit Datenmengen ab 500 GB kalkuliert werden. Der Übertragungsgeschwindigkeit der Netzwerkkarte sollte die Upload Geschwindigkeit des Netzanschlusses entsprechen. Das System ist immer so stark wie sein schwächstes Glied, was bedeutet, dass die Zugangsmöglichkeit des Anwenders entscheidend für die Datenübertragungsrate zwischen Client und Server ist. Je nach Standort, Vertrag und Provider liegt die Downloadgeschwindigkeit zwischen 16 Mbit/s und 100 Mbit/s. Einige Anbieter, wie die *Unitymedia* oder *Kabel Deutschland* bieten sogar Vertragspakete mit Downloadgeschwindigkeiten bis zu 200 Mbit/s an. 13,14 Kabel Deutschland beschränkt das Datenvolumen bei dieser Option allerdings auf 1 TB und behält sich vor, ab einem Gesamtdatenvolumen von mehr als

<sup>&</sup>lt;sup>13</sup> Vgl. www5.unitymedia.de/privatkunden/kombipakete/3play-kombipakete

<sup>&</sup>lt;sup>14</sup> Val. https://zuhauseplus.vodafone.de/internet-telefon/kabel/internet-phone-200-v.html

10 TB die Übertragungsgeschwindigkeit für Filesharing-Anwendungen bis zum Ablauf desselben Tages auf 100 Kbit/s zu begrenzen. Für den Anschluss des Servers ans Netz ist also wichtig, eine möglichst große Transferrate zu unterstützen, um mehrere Zugriffe gleichzeitig bewältigen zu können. Die Datenraten der einzelnen Verbindungen zwischen Server und Client summieren sich auf, übersteigt der Datenverkehr die Übertragungsgeschwindigkeit der Netzwerkkarte, so muss auf eine weitere ausgewichen werden. Das Rechenzentrum n@work beispielsweise, bietet Bandbreiten über Glasfaser bis 10 Gbit/s an<sup>15</sup> und es gibt Netzwerkkarten, die diese Geschwindigkeit unterstützen.

Eine auf einander abgestimmte Auswahl an Hardware in Bezug auf vorhandene Bandbreiten ist sinnvoll, um ein ausgewogenes System herzustellen. Auch wenn die Downloadgeschwindigkeiten der Clientrechner begrenzt ist, sollte die Uploadgeschwindigkeit des Servers maximal ausgenutzt werden, um mehrere Zugriffe gleichzeitig problemlos bewältigen zu können.

#### <span id="page-16-0"></span>2.3.2 Betriebssysteme und Software

Bei der Wahl des Betriebssystems gibt es eine Reihe von Möglichkeiten und eine Anzahl von Faktoren zu berücksichtigen. Entscheidend sind die Kompatibilität mit den Anwendungen und die Unterstützung des Zugriffs von Fernsteuersoftware. Die meisten Programme laufen nur auf Systemen von *Microsoft* oder *Apple*. *Windows*  von *Microsoft* hat zu jedem erschienenen Betriebssystem auch eine passende Serverversion veröffentlicht und kontinuierlich weiterentwickelt, die unter anderem das Verwalten von Benutzern, Gruppen, Diensten und Geräten innerhalb eines Netzwerkes vereinfachen soll. Auch *Apple* veröffentlichte viele Jahre Server-Varianten basierend auf Mac OS X "und erweiterte die einzelnen Funktionen um grafische Konfigurations- und Analyse-Werkzeuge."<sup>16</sup> Seit 2011 ist *OS X Server* kein eigenes Betriebssystem mehr, sondern kann als Erweiterung zu einer bereits installierten Desktopversion von OS X im Appstore erworben werden. Beide Unternehmen bieten Software, die speziell dazu entwickelt wurde, um Netzwerke möglichst unkompliziert einrichten zu können und sind kompatibel mit allen in Betracht zu ziehenden Anwendungen. Für den Aufbau des Versuchs, werden zwei Varianten postproduktionstechnischer Abläufe entwickelt, die parallel funktionieren sollen. Einerseits wird eine Oberfläche geschaffen, in der Videomaterial alle Prozesse der Nachbearbeitung durchlaufen soll, indem es mit Produkten von *Adobe*

<sup>15</sup> Vgl. www.work.de/providing/internet/standleitungen.html

<sup>16</sup>https://de.wikipedia.org/wiki/OS\_X\_Server

bearbeitet wird. Vorgesehen sind die Anwendungen *Prelude* um Material zu organisieren, Metadaten hinzuzufügen und erste Rohschnitte zu erstellen. Die Eigenschaften von *Premiere* und *AfterEffects* wurden vorhergehend erläutert; die beiden Programme sollen neben *Prelude* auf dieser Oberfläche laufen.

Die zweite Oberfläche soll den Produktionsablauf mit Anwendungen verschiedener Anbieter realisieren, einerseits um zu ermitteln, in welchem Maße das die Konfiguration des Systems beeinträchtigt, was die Zusammenstellung der Hardware betrifft. Außerdem, ist die Benutzung von *MediaComposer (AVID)* und *Da Vinci Resolve (BlackMagic)* in Medienkreisen weit verbreitet und wird an dieser Stelle noch mit der freien Software *blender* ergänzt, die als Animationssoftware den Ablauf vervollständigen soll. Zur Kommunikation soll die Applikation *ooVoo* eingesetzt werden; eine Anwendung mit der schriftliche Nachrichten übermittelt werden können, die aber auch eine Verbindung zur Telefonie mit oder ohne Bild herstellt und kostenfrei ist.

## <span id="page-17-0"></span>2.4 Verfügbare Arten des Fernzugriffs

Ursprünglich wurde Fernsteuersoftware dazu genutzt, Computer aus der Distanz zu warten und, wenn möglich, Probleme zu beheben. Mit der Zeit wurden viele Protokolle zum Darstellen und Steuern des Bildschirminhalts von Rechnern, deren Standort weit entfernt liegen kann, entwickelt. Alle Anwendungen haben das gleiche Ziel: Screen-Sharing, also "die Übertragung des Bildschirminhalts eines Computers an einen oder mehrere andere Computer."<sup>17</sup> Übertragen werden sollen eine genaue Abbildung der Bildschirmoberfläche eines entfernten Rechners, und als Rückgabe, die Tastaturanschläge und Mausbefehle eines Benutzers. Der Eindruck soll vermittelt werden, die Benutzeroberfläche laufe auf einem lokalen System und nicht auf einer Maschine, die überall positioniert sein kann. Der Vorteil liegt auf der Hand: Läuft eines der Kommunikationsprotokolle auf einem Computer mit Netzanbindung, kann ich nicht nur von jedem Ort, der auch Anschluss ans Netz hat, auf diesen zugreifen, sondern auch mit jedem Computer, der das gleiche Protokoll unterstützt. Die Frage ist, worin sich die verschiedenen Anwendungen unterscheiden und was ihre Vor- und Nachteile sind.

<sup>&</sup>lt;sup>17</sup> https://de.wikipedia.org/wiki/Screen-Sharing

## <span id="page-18-0"></span>2.4.1 Remote Desktop Protocol

RDP ist ein von Microsoft proprietär weiterentwickeltes Netzwerkprotokoll, basierend auf der Technik *Multiwin* von *Citrix,* einem Softwareunternehmen aus Florida, welches 1989 gegründet wurde<sup>18</sup> und ortsunabhängiges Arbeiten zum Bestandteil ihrer Unternehmensphilosophie gemacht haben. Alle *Windows* Betriebssysteme implementieren die Anwendung, die mit jeder neuen Version stetig verbessert wird. Mit *Multiwin* konnte anfänglich eine begrenzte Anzahl an Softwarelizenzen einer Vielzahl von Benutzern zugänglich gemacht werden, woraus sich für Microsoft nach der Weiterentwicklung weitere Einsatzszenarien ergaben.<sup>19</sup> Neben der Fernwartung sollte RDP für Benutzer von Windows Betriebssystemen, speziell im Zusammenhang mit den Serverversionen, zu einem gebräuchlichem Werkzeug für die Zusammenarbeit mehrerer Teilnehmer auf einem Computer entwickelt werden. Die aktuelle Version von RDP unterstützt die Netzwerkprotokolle TCP/IP und UDP, wobei die Identifizierung der am Netzwerk angeschlossenen Rechner über die IP-Adresse geschieht. Microsoft arbeitet für folgende Versionen allerdings an einer Erweiterung der Topologien, um für mögliche Verbindungen breiter aufgestellt zu sein.<sup>20</sup> Die Software unterstützt einen direkten Datentransfer zwischen Host und Client und eine

Nutzung der USB-Schnittstellen des lokalen Rechners über den Terminalserver. Vorher müssen die jeweiligen Festplatten und Schnittstellen jedoch im Fenster der *Remote Desktop Connection* zugänglich gemacht werden. Diese erscheinen dann im Explorer des Servers und können genutzt werden wie lokale Datenträger, allerdings mit dem Nachteil, dass die

Datenübertragungsrate an die

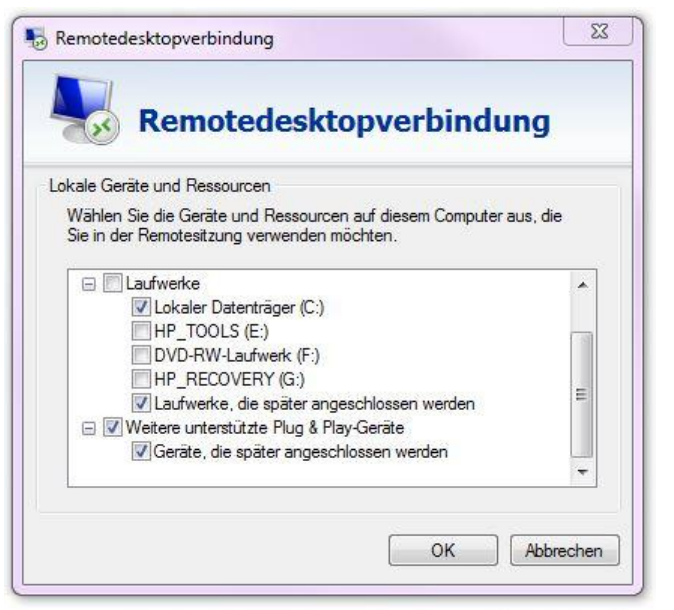

Abb. 5: Geräte- und Ressourcenmanager, RDP

Netzgeschwindigkeit gebunden ist. Außerdem kann RDP die Audioausgabe des zu steuernden Computers lokal wiedergeben, was bei der Realisierung von Systemen für Prozesse der Postproduktion einen elementaren Erfolgsfaktor darstellt.

<sup>18</sup>Vgl. https://www.citrix.de/go/25/thank-you.html

<sup>&</sup>lt;sup>19</sup>Val. http://www.heise.de/security/artikel/Kleiner-Lauschangriff-gegen-Windows-Fernwartung-270722.html

<sup>20&</sup>lt;br>Vgl. https://support.microsoft.com/en-us/kb/186607

Als Erweiterung zu RDP kündigte Microsoft, als Teil des Service Pack 1 (SP1) für die Versionen Windows 7 und Server 2008 R2, RemoteFX an und verbesserte diese für Windows 8 und Server 2012. Zur Verbesserung der Übertragung grafischer Oberflächen mit hoher Auflösung bei Verbindungen mit begrenzter Bandbreite wird die Grafikausgabe auf dem Remote-Host aufgearbeitet und anschließend an den Client übertragen. Das Betriebssystem nutzt zu diesem Zweck spezielle Kodierverfahren für audiovisuelle Daten und nutzt zur Bearbeitung neben der CPU auch die GPU, was die Geschwindigkeit erhöht und den Prozessor entlastet. Voraussetzung ist eine leistungsstarke Grafikkarte, die seit *Windows Server 2012* auch dazu genutzt wird, virtuelle Desktops zu beschleunigen. Die Virtualisierungstechnik *Hyper-V* von Microsoft macht es möglich, einzelne Systeme zu isolieren und unabhängig voneinander, nebeneinander auf einer physischen Maschine laufen zu lassen. Die virtuellen Maschinen sind in der Lage, die Grafikkarte gemeinsam, unabhängig voneinander und dadurch insgesamt mit höherer Leistung zu nutzen, um die Rechengeschwindigkeit zu beschleunigen.<sup>21</sup>

Durch die Verlagerung der Anforderung von der Netzgeschwindigkeit an die Rechengeschwindigkeit des Systems ist diese als eine weitere Ressource zu betrachten, die nicht unendlich zur Verfügung steht. Logischerweise steigt der Anspruch an die Rechenprozesse mit steigendem Traffic und je nachdem, wie gut ein Computer technisch ausgestattet ist, muss bei einer zu hohen Anzahl von Zugriffen auf einen weiteren Rechner ausgewichen werden. Trotzdem bietet sich ein Fernzugriff über das *Remote Desktop Protocol* an, gerade weil es ein brauchbares Bild bei relativ geringen Datenübertragungsraten wiedergibt.

#### <span id="page-19-0"></span>2.4.2 Team Viewer

Eine weitere Lösung zur Steuerung entfernter Computer bietet die Firma *Team Viewer* mit ihrer gleichnamigen Software, welche mit allen gängigen Betriebssystemen kompatibel ist. Das Unternehmen wirbt vor allem mit einem erhöhten Sicherheitsstandard, den die Anwendung bietet, und mit der leichten Handhabung. Auf ihrer Homepage wird angegeben, dass die Verbindungen "über komplett gesicherte Datenkanäle mit 2048 RSA Key Exchange und 256 Bit AES Sitzungsverschlüsselung laufen"<sup>22</sup> Auch Man-in-the-Middle-Angriffe, bei denen ein

<sup>&</sup>lt;sup>21</sup>Vgl. www.windowspro.de/wolfgang-sommergut/remotefx-windows-server-2012-session-hostterminal-server-nutzen

<sup>22&</sup>lt;sub>Vgl.</sub> www.teamviewer.com/de/products/remotecontrol.aspx

Angreifer vortäuscht einer der Kommunikationspartner zu sein, sind nach Angaben des Herstellers nicht möglich, da öffentliche Schlüssel über den Hauptserver

ausgetauscht werden, mit denen der symmetrische Schlüssel (AES 256 Bit) generiert wird. In der Praxis sieht das so aus, dass dem Rechner, auf den zugegriffen werden soll, eine ID und ein Kennwort zugeteilt wird. Beide Informationen müssen, im besten Fall auf getrenntem Weg, dem Nutzer übermittelt werden, der sich dann über die

Anwendung auf dem Computer

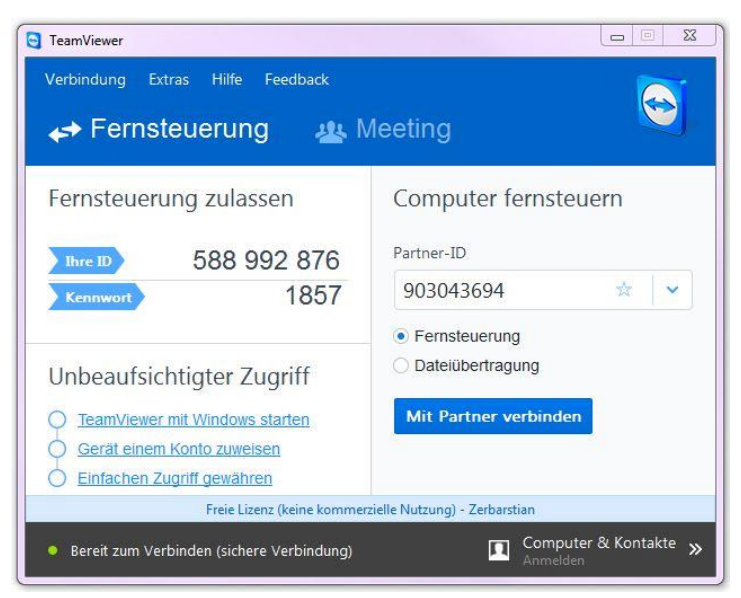

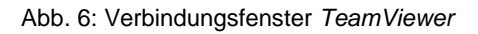

anmelden und fernsteuern kann. Die Performance der Software, also Geschwindigkeit und Darstellungsqualität passt sich automatisch an die vorhandene Netzgeschwindigkeit an.<sup>23</sup> Außerdem steht auf der Internetseite des Unternehmens geschrieben, dass ein Einstellen der Sicherheitsparameter auf dem Hostrechner, also z.B. eine Deaktivierung der Firewall für *TeamViewer* nicht nötig ist, da das Programm selbstständig einen Kanal findet, der den Zugang ermöglicht.<sup>24</sup> Die Benutzerfreundlichkeit und die Sicherheit ohne weiteren Aufwand zu betreiben, stehen im Mittelpunkt dieser Anwendung, was einen großen Vorteil bietet, wenn eine schnelle Lösung zur Fernsteuerung benötigt wird. Ebenfalls bietet das Programm eine einfache Lösung zum Austausch von Daten, indem über ein Fenster, welches die Ordner von Start- und Zielrechner nebeneinander anzeigt, Dateien verschoben werden können. Außerdem hat die Software verschiedene Arten der Kommunikationswege implementiert. Neben der Möglichkeit Textnachrichten zu

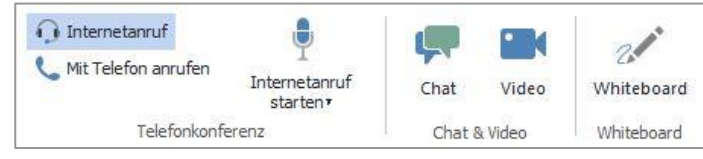

senden, bietet das Programm die Option einer Audio- und Videoübertragung über IP-Telefonie. Zusätzlich wurde die

Abb.7: Kommunikationsfenster *TeamViewer*

Funktion *Whiteboard* integriert, die wie eine Tafel funktionieren soll, auf der frei gezeichnet werden kann. Leider ist die Übertragung der grafischen Oberfläche nicht optimal, wenn die Bildschirmauflösungen nicht identisch sind. Darüber hinaus ist die

Feedbackgeschwindigkeit bei ersten Versuchen relativ langsam, was sich beim Arbeiten mit den Programmen zur Postproduktion stark negativ auswirken kann. Zur privaten Nutzung wird *TeamViewer* kostenfrei zum Download angeboten, zur Nutzung gewerblicher Zwecke muss eine einmalige Gebühr entrichtet werden.

## <span id="page-21-0"></span>2.4.3 VNC (Virtual Network Computing)

*VNC* ist eine Software, die von vielen Anwendungen benutzt wird, um Verbindungen mit anderen Computern herzustellen und fernzusteuern. Im Gegensatz zu anderer Fernwartungssoftware, implementiert *VNC* das *Remote Framebuffer Protocol* und ist damit plattformunabhängig nutzbar.<sup>25</sup> Zwar ist *VNC* seit 1998 quelloffen, also für jedermann einsehbar, nutzbar und veränderbar, die "offizielle" Weiterentwicklung des *VNC* kann jedoch in der Software *RealVNC* wiedergefunden werden. Das Unternehmen bietet drei verschiedene Lizensierungen an, die mit steigendem Preis eine Vielzahl an Zusatzfunktionen bietet. Die Version *Free* ist kostenfrei, bietet aber keine Verschlüsselung und dient ausschließlich der Fernsteuerung. Mit den Versionen *Personal* für derzeit 30 Euro und *enterprise* für 43 Euro können zusätzliche Sicherheitsstandards und optimierte Performanz erworben werden. Um *RealVNC* zu nutzen, ist eine Registrierung notwendig und die Chatfunktion sowie der Datentransfer sind erst ab den Kaufversionen möglich. Um eine Verbindung

aufzubauen, muss die IP-Adresse des Servers eingegeben und die Anwendung auf beiden Computern ausgeführt werden. Über die Menüleiste können die Verbindungsinformationen abgerufen werden, was interessant sein kann, falls es zu Problemen in der Darstellung oder der Performance kommt. In Abb. 8 ist zu erkennen, mit welcher IP-Adresse und über welchen Port eine Verbindung

| V2 VNC Viewer - Verbindungsinformationen | $\Sigma$                                                             |  |  |  |
|------------------------------------------|----------------------------------------------------------------------|--|--|--|
| Desktopname:                             | <b>ADMIN-SCHNITTSY</b>                                               |  |  |  |
| <b>VNC Server:</b>                       | 141.22.50.77::5900                                                   |  |  |  |
| Größe:                                   | 1920 x 1080                                                          |  |  |  |
| Pixelformat:                             | depth 24 (32 bpp) little-endian rgb888                               |  |  |  |
| VNC Server-Standardeinstellung:          | depth 24 (32 bpp) little-endian rgb888                               |  |  |  |
| Angeforderte Codierung:                  | TRLE                                                                 |  |  |  |
| Zuletzt verwendete Codierung:            | TRLE                                                                 |  |  |  |
| Leitungsgeschwindigkeitsschätzung:       | 19733 KBit/s (RTT $\approx$ 0 ms)                                    |  |  |  |
| Protokollversion:                        | 4.1                                                                  |  |  |  |
| Sicherheitsmethode:                      | RA2r 128 [128-Bit-AES-Verschlüsselung]                               |  |  |  |
| Verbindungstyp:                          | <b>Direct TCP</b>                                                    |  |  |  |
| Erweiterungen:                           | Chat, EncoderConfig, EncodingList, FileTransfer,<br>Printing, RelPtr |  |  |  |
|                                          | OK                                                                   |  |  |  |

Abb. 8: Verbindungsinformationen *RealVNC*

hergestellt wurde. Bei dem Versuch zwei Anwendungen gleichzeitig mit der gleichen IP-Adresse über den gleichen Port zu verbinden, kann es zu Konflikten kommen, die einen Neustart des Servers erfordern können. Die Standardeinstellung für die

## **Systemeigenschaften/ Realisation und Aufbau des Systems**

Farbtiefe von VNC ist 24 Bit, kann aber in den Servereinstellungen auf 32 Bit erweitert werden. Die Leitungsgeschwindigkeit beträgt ca. 20 Mbit/s und ist fast latenzfrei (RTT ≈ 0). Trotz guter Verbindungswerte ist ein professionelles Arbeiten im Bereich Postproduktion mit dieser Anwendung schwer möglich, da die Videoausgabe bei hohen Bewegungsraten fehlerhaft dargestellt wird und Audio in keiner Form unterstützt wird<sup>26</sup>.

## <span id="page-22-0"></span>**3. Realisation und Aufbau des Systems**

Der Realisation eines Systems, das in tatsächlichen Produktionsprozessen Anwendung finden könnte, musste die theoretische Überlegung vorausgehen, wie das System, mit welcher Anzahl an Nutzern, unter realen Bedingungen genutzt werden könnte. Des Weiteren sollen zwei Produktionsabläufe getestet werden; zum einen die Variante, in der alle Prozesse zur Nachbearbeitung mit Anwendungen von Adobe durchlaufen werden, und zum anderen eine Kombination aus Programmen von verschiedenen Anbietern, die bei professionellen Produktionen häufig genutzt werden. Im weiteren Verlauf differenzieren wir zwischen *SystemAdobe* und *SytemKombi* bei Betrachtung der beiden Szenarien. Jede Variante soll für jeweils zwei Teilnehmer getestet werden, um eventuell auftretende Konflikte bei gleichzeitiger Nutzung der Oberflächen oder gemeinsamer Nutzung von Daten und

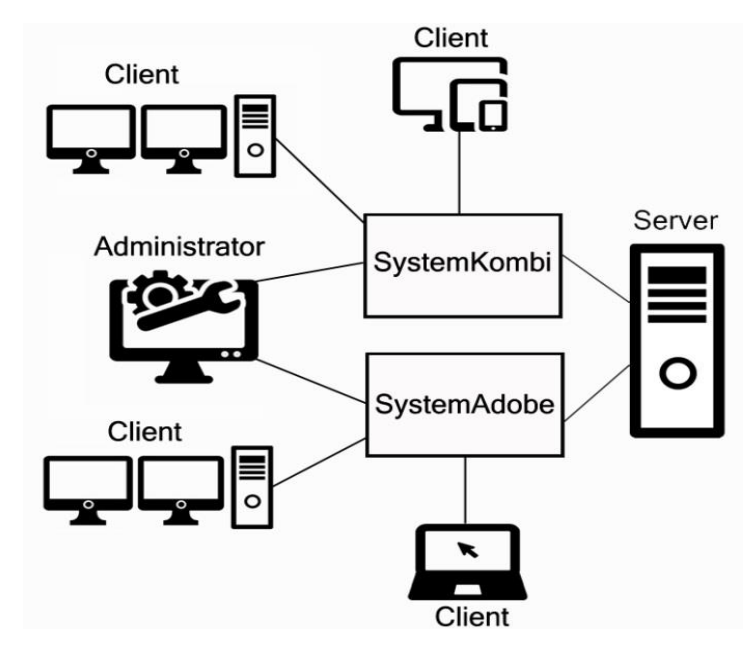

Abb.10: Darstellung des Systems

Anwendungen zu provozieren. Eine größere Anzahl von Nutzern hätte eine größere Beanspruchung der Systemressourcen zur Folge, die ggf. auch theoretisch und praktisch ermittelt werden kann. Zusammenfassend lässt sich sagen, dass zwei Oberflächen auf dem Server konfiguriert werden sollen, die wiederum zwei Zugänge für Benutzer und jeweils einen für administrative Aufgaben zur Verfügung stellen.

Die Anzahl der Benutzerkonten soll variabel, die Systeme getrennt voneinander zu verwalten sein und die Verbindung soll über das Internet hergestellt und über einen Fernsteuersoftware ausgeführt werden.

## <span id="page-23-0"></span>**3.1 Auswahl der Systemkomponenten**

Als Anwendung zur Fernsteuerung der Serveroberfläche wurde *Remote Desktop Protocol* ausgewählt, da die beschleunigte Videocodierung, die *RemoteFX* mit sich bringt, für ein System, das der Nachbearbeitung audiovisuellen Materials dient, als äußerst vorteilhaft erachtet wurde. Weitere Gründe sind die gute grafische Rückgabe der Desktopoberfläche des Servers und eine herausragende Usability im Umgang mit Ordnerstrukturen zum Datenaustausch. Außerdem unterstützt *RDP* alle Schnittstellen am lokalen Steuergerät und ermöglicht dadurch das Anschließen mobiler Datenträger und eines zweiten Monitors, der für alle Prozesse der Postproduktion unentbehrlich ist. Das Protokoll und auch seine FX-Erweiterung sind kompatibel mit vielen gängigen Betriebssystemen, so kann das Tool nicht nur von Rechnern mit *Microsoft*-Oberflächen bedient werden, sondern auch von *OSX*, *Linux*, *iOS* oder *Android*. Die Vermittlung erfolgt über die IP-Adresse, allerdings kann auch der Computername zur Adressierung verwendet werden.

Clientseitig sind viele Endgeräte möglich, auf der Host-Seite muss jedoch eine Serverversion von *Windows* laufen, die *RemoteFX* implementiert, was bei den Versionen ab *Windows Server 2008 R2* und *Windows 8* der Fall ist.<sup>27</sup> Die Entscheidung für *RDP* ist also auch gleichzeitig eine Entscheidung für ein Betriebssystem von *Microsoft*. Da mehrere Benutzeroberflächen mit mehreren Zugängen betrieben werden sollen, bietet es sich an, eine Serverversion zu benutzen, die das Verwalten mehrerer Clients realisierbar macht. Für die Umsetzung fiel die Wahl auf *Windows Server 2012 R2* aus dem einfachen Grund, dass diese, die aktuellste Version des Betriebssystems ist und *Microsoft* mit Verbesserungen bei der Virtualisierung und Verwaltung von Computern und Desktopoberflächen wirbt.<sup>28</sup>

#### <span id="page-23-1"></span>**3.2 Installation des Servers**

Die Installation des Servers beinhaltet eine Zusammenstellung der Hardwarekomponenten und eine Konfiguration der verschiedenen

<sup>&</sup>lt;sup>27</sup>Val. http://blogs.technet.com/b/germanvirtualizationblog/archive/2013/01/21/remotefx-vgpuinstallation-in-windows-server-2012.aspx

<sup>&</sup>lt;sup>28</sup>https://www.microsoft.com/de-de/server-cloud/products/windows-server-2012-r2/

Softwareelemente, wobei Veränderungen auf der einen Seite oftmals Korrekturen auf der anderen Seite erforderlich machen. Im Speziellen geht es um die Anforderungen, die die virtuelle an die physische Seite stellt und um die Kompatibilität von Hardware und Software, die gegeben sein muss, um ein funktionierendes System zu erstellen. Im Folgenden werden zunächst die physischen Komponenten beschrieben, die letztendlich für das System genutzt wurden, aber auch Bestandteile, die nicht genutzt werden konnten und deshalb neue Ansätze erzwungen haben. Des Weiteren, erfolgt eine Schilderung der Abläufe in der Einstellung der Systemparameter von *Windows Server 2012 R2,* was die Erstellung der verschiedenen Oberflächen und die Konfiguration der Zugänge betrifft. Abschließend wird erläutert, wie der Fernzugriff über RDP ermöglicht wird und wie die Hardwarebeschleunigung angewendet wird.

# <span id="page-24-0"></span>3.2.1 Zusammenstellung der **Hardware**

Zur Beschreibung des physischen Systems beschränke ich mich auf die Aufführung der für ein ferngesteuertes System zur Nachbearbeitung von Videomaterial relevanten Geräte. Im Einzelnen geht es dabei um die Grafik-, Rechen-, Audio- und Verbindungsausstattungen des Computers und ihren Eigenschaften. Eine Übersicht der einzelnen Komponenten gibt der Gerätemanager aus, der sich leicht über die Befehlseingabe *mmc devmgmt.msc* in einen Kommandozeileniterpreter wie das Kommandozeilenprogramm (cmd.exe) oder in der *Powershell* (powershell.exe) öffnen lässt. In

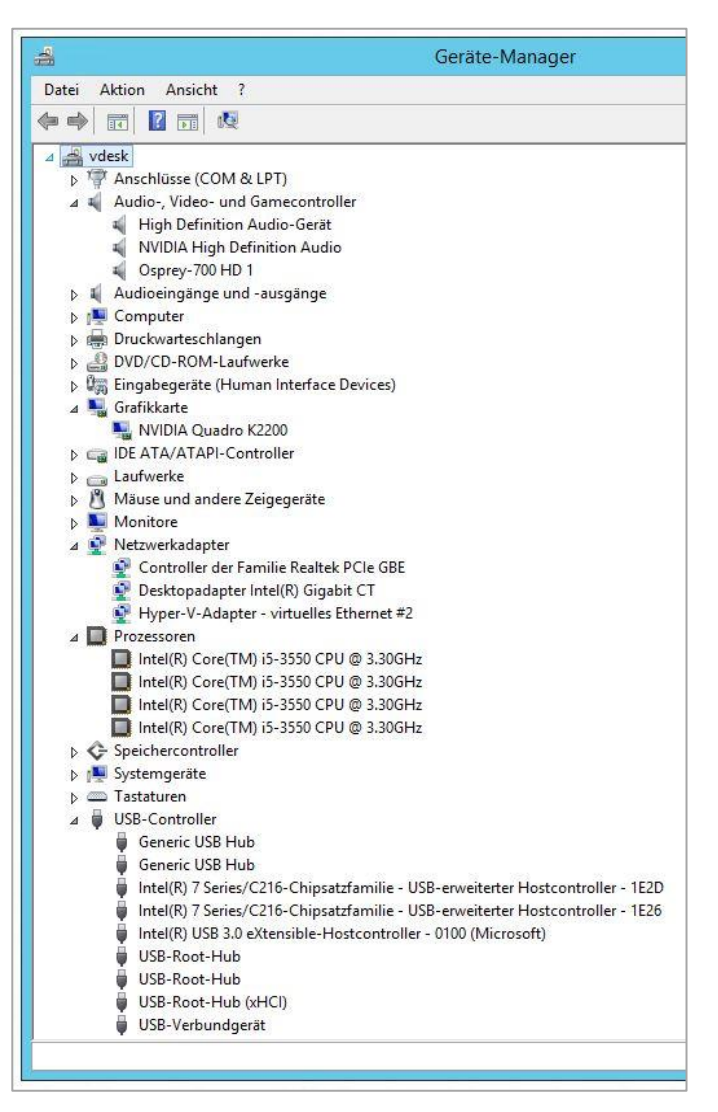

Abb.11: Anzeige zur Hardwareübersicht

Abb. 11 ist erkennbar, dass der Rechner einen i5-Prozessor mit vier Kernen zur Verfügung hat, die jeweils eine Taktung von 3.30GHz leisten, was für unsere Ansprüche ausreichend sein sollte. Unter der Kategorie "Netzwerkadapter" sind drei Geräte aufgeführt, von denen allerdings nur der "Desktopadapter Intel® Gigabit CT" genutzt wird und mit 1000Mbit/s<sup>29</sup> Datenübertragungsgeschwindigkeit schnell genug ist, um das System zu testen. Eine höhere Leistung der Netzwerkkarte würde erst

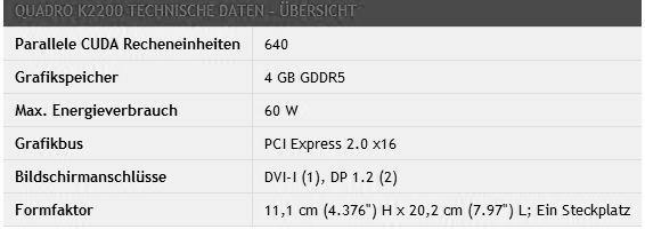

Abb. 12: Technische Daten der Grafikkarte

erforderlich werden, wenn eine Vielzahl an Nutzern gleichzeitig das System beanspruchen und der Traffic über die Leistungsgrenze des Gerätes hinausgehen würde. Die Grafikkarte, eine *Quadro K2200* von *Nividia* ist

kompatibel mit allen Anwendungen die benötigt werden, und wird außerdem von RemoteFX unterstützt. Um den Adapter an das Mainboard anschließen zu können, besitzt die Karte einen PCI Express 2.0 x16 Grafikbus und zur Ausgabe eine DVI-1- Schnittstelle und einen Display Port 1.2. Der Grafikbus kann sich als problematisch erweisen, da die meisten Server in Unternehmen zu EDV-Zwecken genutzt werden, und nicht auf den Anschluss einer Grafikkarte angewiesen sind. In diesen Rechner werden deshalb häufig PCI-E x8 Steckplätze auf die Mainboards verbaut, die zwar

auf- und abwärtskompatibel sind, mechanisch von groß auf klein aber erst adaptiert werden müssen. Ein PCI-E x8 Bus kann, im Vergleich zu einem PCI-E x16 Bus, nur die halbe Datentransferrate gewährleisten was zu einer Verringerung der Leistung des angeschlossenen Gerätes führet.

Deshalb wird eine solche Herabstufung als nicht sinnvoll betrachtet, was der Grund dafür sein könnte, dass die entsprechenden Adaptierungen

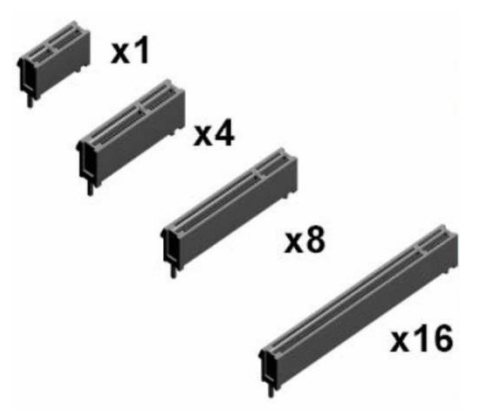

Abb. 13: PCI Express Steckplätze

(Riser Card) kaum zu bekommen sind. Bei der Installation des ersten physischen Servers stellte sich dieses Problem ein und nach dem erfolglosen Versuch, den notwendigen Adapter zu erwerben, musste auf einen anderen Server ausgewichen werden. Bei der Einrichtung eines Servers muss also bedacht werden, dass die Grafikkarte mit den nötigen Eigenschaften oftmals PCI-E x16 Stecker verbaut haben. Wird ein Server gemietet oder gekauft, sollte darauf geachtet, dass passender

<sup>29</sup>Vgl. http://www.intel.de/content/www/de/de/ethernet-products/gigabit-server-adapters/gigabit-ctdesktop-adapter.html

Steckplatz zum Einbau der Grafikkarte vorhanden ist, um Zusatzkosten oder unnötigen Leistungsverlust zu vermeiden. Bei der Installation des neuen und letztendlich erfolgreich eingerichteten Servers musste hingegen der Grafikadapter ausgetauscht werden, weil dieser wiederum nicht kompatibel mit dem *MediaComposer* von *Avid* war, was Auswirkungen auf die Darstellung des

Windows

- · Computer: von Avid qualifizierter Windows-basierter Computer oder Laptop<sup>2</sup> (Details)
- · Betriebssystem: Windows 7 Professional SP1 (64 Bit) (Sie müssen noch mit 32 Bit arbeiten? Informieren Sie sich über Media Composer 5.5.)
- · Prozessor: Intel Core 2 Duo mit mindestens 2.33 GHz
- · Arbeitsspeicher: 4 GB RAM (mindestens 6 GB RAM empfohlen)
- · Grafikkarte: NVIDIA Quadro FX-Familie<sup>3</sup> (FX 560 oder höher)
- · Interne Festplatte: mindestens 80 GB mit 7200 U/min

Abb. 14: Mindestanforderung von AVID MediaComposer

Videomaterials innerhalb der Anwendung hatte. Auf den Internetseiten der Softwareunternehmen sind, in der Regel die Mindestanforderungen an den Computer aufgelistet und sollten vor der Beschaffung des Servers verinnerlicht werden, um Fehlinvestitionen zu vermeiden.

Am Beispiel vom *MediaComposer* ist in Abb. 14 zu erkennen, dass nur Grafikkarten der "Quadro FX-Famile" von *NIVIDIA* unterstützt werden und Mindestanforderungen an Prozessor, Arbeitsspeicher, Festplattenspeicher und Version des Betriebssystems gestellt werden. Unser Server, erfüllt diese Mindestanforderungen und ist darüber hinaus überausgestattet, was die einzelnen

Systemkomponenten betrifft. Der Arbeitsspeicher hat 16 GB und es ist Speicherplatz für 1,81 TB an Datenmenge vorhanden, jedoch muss bedacht werden, dass es das Ziel ist, diese und andere Anwendung mehrfach und gleichzeitig nebeneinander auszuführen.

Für den Fall, dass es Probleme bei der Verbindung mit RDP geben sollte, sollte eine weitere Verbindung über KVM (Keyboard, Video, Mouse) herstellbar sein, um wenn nötig, weiterhin mit dem Server kommunizieren zu können. Benötigt wir hierfür, ein KVM-Switch, der über USB für Tastatur und Maus, und eine Grafikschnittstelle für den Monitor, an den Server angeschlossen wird. Bei *KVM over IP* kommuniziert der Switch nicht direkt mit Maus, Keyboard und Monitor, sondern über einen angebundenen Rechner, der über spezielle Software, die Bildschirmausgabe an den Steuercomputer übermittelt, und auf umgekehrten Weg, die Tastatur- und Mausbefehle an den Host-Computer sendet. Der Vorteil hierbei ist, dass der Host-Server, Tastatur, Maus und Monitor so interpretiert, als wären sie direkt an die Hardware angeschlossen und kommunizierten nicht über ein Internetprotokoll

miteinander. Der Vorteil bei diesem Verfahren ist, dass im Falle eines Kommunikationsproblems zwischen Server und Client über RDP immer noch über den KVM-Switch auf den Rechner zugegriffen werden kann, um Probleme zu beheben.

Die Nachteile sind eine Bildübertragung mit geringer Auflösung und Farbtiefe und eine etwas sprunghafte und latenzbehaftete Mausbewegung. Für den eigentlichen Zweck ist dieser Übertragungsweg nicht geeignet, aber für einen alternativen Weg zur Problembehebung durchaus.

#### <span id="page-27-0"></span>3.2.2 Konfiguration des Betriebssystems

Wie weiter oben beschrieben, wurde als Betriebssystem *Windows Server 2012 R2* ausgewählt, weil es eine gute visuelle Performance durch RemoteFX ankündigt und, weil es dafür konzipiert wurde, Konten auf verschiedenen Oberflächen einfach verwalten zu können.

Durch die integrierte Virtualisierungsplattform *Hyper-V* soll es möglich sein, mehrere komplett isolierte Systeme nebeneinander zu installieren, auf denen für den Benutzer angepasste Anwendungen über Zugangskonten bereitgestellt werden können. Auf jeder dieser virtuellen Desktopoberflächen muss ein lizensiertes Betriebssystem von Microsoft ausgeführt werden. Der Administrator muss auf Terminal-Ebene die verschiedenen virtuellen Maschinen und Konten anlegen, verwalten und kann außerdem die System-Ressourcen verteilen.

Beginnend muss zunächst *Windows Server 2012 R2* auf dem Rechner installiert werden. Windows bietet kostenfrei eine Evaluierungsversion von *Datacenter,* die Version des Betriebssystems, das mit den meisten Funktionen ausgestattet ist, für 180 Tage kostenlos an. Das Programm wird im Internet zum Download angeboten und kann anschließend auf dem Rechner installiert werden. Nach der Installation beginnt die Konfiguration von *Windows Server 2012 R2*, was hauptsächlich über das Server-Manager-Tool stattfindet. Die Software bietet mehrere Möglichkeiten, Zugangsstrukturen einzurichten, Anwendungen und Dateien zu ordnen und virtuelle Oberflächen zu erstellen.

#### <span id="page-28-0"></span>*3.2.2.1 Einrichten des Fernzugriffs*

Als erstes muss der Fernzugriff auf den Server über Remote Desktop eingerichtet und zugelassen werden. Um auf den Rechner zugreifen zu können, muss zunächst der Anschluss ans Netz eingerichtet werden, was über die Vergabe einer IP-Adresse erfolgt. Da der Versuch im Netzwerk der HAW eingerichtet wurde, musste in diesem

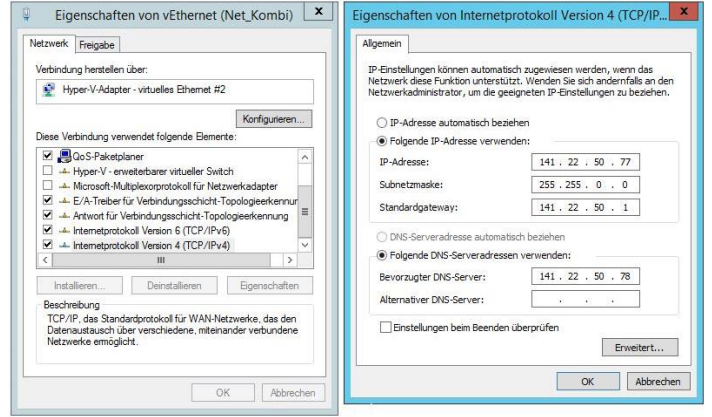

Abb.15: Zuteilung der IP-Adresse

Fall ein Zugang aus dem Kontingent der zugeteilten Adressen gewählt werden. Außerdem muss dem Computer ein Name zugeordnet und anschließend einer bestehenden Domäne zugeteilt werden. Über den eingebauten

Netzwerkadapter kann unter den

Eigenschaften manuell die IP-Adresse und der bevorzugte DNS-Server angegeben werden. In diesem Fall wurde ein eigenes Gerät für die Zuordnung des Namens zu einer Adresse gewählt, da die Domäne über den Verzeichnisdienst erstellt und verwaltet wurde, was später noch genauer behandelt wird. Grundsätzlich kann hier

auch irgendein Gerät angegeben werden, das diesen Dienst erfüllt. Nach Vergabe der IP-Adresse, die nicht nur benötigt wird um den Fernzugriff zuzulassen, sondern ebenfalls, um auf andere Server zuzugreifen, sprich: das Internet zu nutzen, folgt

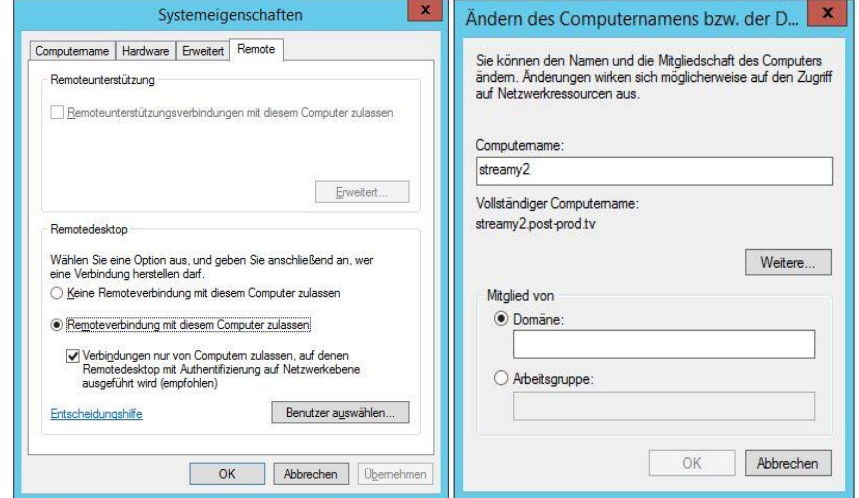

Abb.16: Zulassen von Remoteverbindungen und Änderung des **Computernamens** 

die Namensvergabe über die Systemeigenschaften. Unter dem Reiter "Computername" kann das Fenster zur Änderung des Computernamens geöffnet werden und unter dem Reiter "Remote" erfolgt die Zulassung für den Zugriff auf diesen Rechner. Nach dem diese Einstellungen getan sind, sollte eine

Fernsteuerung dieses Rechners durch eine Anwendung die TCP oder UDP nutzen, möglich sein. Eine Verbindung kann nun über die IP-Adresse oder den Computernamen erfolgen.

#### <span id="page-29-0"></span>*3.2.2.2 Verzeichnisdienst Active Directory*

Der erste Ansatz, um die gewünschten Eigenschaften der Systemstrukturen zu erstellen, belief sich auf die einfache Erstellung von Benutzerkonten, die auf die Desktopoberfläche zugreifen sollten und mit individuellen Zugangsberechtigungen ausgestattet werden sollten. In Teilen erwies sich diese Art der Umsetzung als durchaus nutzbar. Die Anwender konnten mit eigenen passwortgeschützten Zugängen ausgestattet werden und die Freigabe von Ordnern, was das Lesen und Schreiben ihrer Inhalte betrifft, konnte benutzerabhängig reguliert werden. Allerdings sind in diesem Szenario alle Anwendungen für jeden Benutzer ausführbar, was spätestens dann zu einem Problem würde, wenn es um die Vergabe von Lizenzen für die Programme gehen würde. Im Idealfall sind Anwendungen und Dateien nur für bestimmte Nutzer, bzw. Gruppen zu öffnen oder einzusehen, denen gesonderte Nutzungsrechte eingeräumt werden. Eine Ausführung des Systems auf diese Art wäre für Unternehmen mit eigenem Server denkbar, nicht jedoch für ein firmenübergreifendes Angebot an Programmen zur Postproduktion und Dateiverwaltung über Weitverkehrsnetze. Außerdem erweist sich eine Verwaltung der Zugangsstrukturen mit steigender Zahl von Benutzern als äußerst kompliziert, wenn davon ausgegangen wird, dass die Zahl der Anwender und deren Nutzungsrechte variieren. Vorstellbar ist auch, dass ein Betrieb mehr als einen Server verwendet, was bei administrativen Tätigkeiten den Arbeitsaufwand enorm vergrößern würde, da jeder Rechner einzeln verwaltet werden müsste.

Um die Verwaltung großer Netzwerkarchitekturen zu vereinfachen und zentral zu dirigieren, bietet *Windows Server* den Verzeichnisdienst *Active Directory* an, der ab der Version von 2008 als *Active Directory Domain Service* (ADDS) bezeichnet wird und in fünf Rollen unterteilt wurde. ADDS ermöglicht es auf Netzwerkebene ein hierarchisches Zugangs- und Autorisierungskonzept zu kreieren, wie es der reellen Arbeitsstruktur entspricht. Im Grunde genommen wird mit diesem Dienst eine verteilte Datenbank bereitgestellt, in der alle Informationen über Nutzer, Geräte, Dienste und Gruppen gespeichert und verwaltet werden können.<sup>30</sup> Für Unternehmen

<sup>30</sup>Vgl. https://technet.microsoft.com/de-de/library/9a5cba91-7153-4265-adda-c70df2321982

ab einer gewissen Größe ist eine solche Funktion von großem Vorteil, da flexibel auf Veränderungen im Mitarbeitergefüge oder in der Formation von Projektteilnehmern reagiert werden kann. Vor allem für Firmen, die viel mit freien Mitarbeitern zusammenarbeiten, wie es im Bereich der Medien grundsätzlich der Fall ist und die

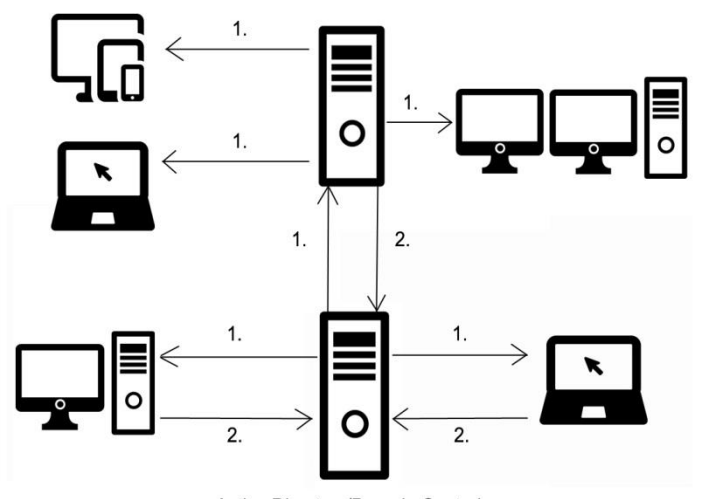

Active Directory/Domain Controler

1. Athentifzierung und Autorisierung

2. Replikationsdienst

Abb.17: Verwaltungsstruktur mit Active Directory

einzelnen Projekte zeitlich begrenzt sind, bietet sich eine zentral gesteuerte Betreuung der Benutzer und deren Befugnissen und Zugehörigkeit an. Das Prinzip der Active Directory ist, im Vergleich zur Verwendung des Dienstes selber, unkompliziert. Die Idee ist es, ein Informations- und Einstellungssammelbecken zu erstellen, auf das alle verbundenen Teilnehmer

zugreifen können. Das Becken tritt in Form eines Computers auf, der sich als Domänencontroller zur Verfügung stellt und der der "zentralen Authentifizierung und Autorisierung von Computern und Benutzern in einem Rechnernetz... "31 dient. Auf diesem Server wird eine Stammdomäne erstellt, der alle Rechner, seien es Festplatzrechner, mobile Rechner oder weitere Server zugeordnet werden, wenn es der Wunsch ist, diese zentral zu verwalten. In Abb.17 ist zu erkennen, dass der Verwaltungsserver nicht in Netzwerkstrukturen eingebunden wird, sondern eher an diese und einzelne Systeme angebunden, um Rechner und Benutzereigenschaften zu organisieren. Der Replikationsdienst ist ein Feature, an dem alle Domänencontroller einer Domäne teilnehmen. Jede Änderung an den Verzeichnisdaten, die auf einem der Domänencontroller vorgenommen wird, wird durch die Replikation zu allen anderen in der Domäne repliziert.<sup>32</sup>

Für die Konfiguration der Maschine auf der die *Active Directory* zur Verfügung gestellt werden sollte, wurde der Computer verwendet, der nicht mehr benötig wurde, weil die notwemdige Grafikkarte nicht zu installieren war. Trotz der Tatsache, dass *Windows Server 2012 R2* noch als Betriebssystem aufgespielt war und die

<sup>31</sup>https://de.wikipedia.org/wiki/Domain\_Controller

<sup>32</sup>Vgl. https://technet.microsoft.com/de-de/library/hh831484

Netzwerkeinstellungen eingerichtet waren, wurde das Betriebssystem nochmal neu installiert. Auch, weil dieser Server, parallel für Versuchszwecke genutzt wurde und nicht garantiert war, dass nicht entscheidende Einstellungen vorgenommen wurden die im weiteren Verlauf des Aufbaus, zu gravierenden Problemen führen könnten. Die ersten Schritte also, die auch hier vollzogen werden müssen, sind die Installation des Betriebssystems und die Verbindung mit dem Internet.

Im Gegensatz zu den Versionen von *Windows,* die für den privaten Einsatz konzipiert wurden, wird bei der Serverversion die Software über "Rollen und Features" angeboten. D.h. das Programme und Dienste, die hier und auch im weiteren Verlauf dieser Arbeit als Rollen bezeichnet werden, welche für die Administration von Netzwerken direkt mitgeliefert werden, nur noch ausgewählt und installiert werden müssen. Über den Servermanager können die Rollen und dazugehörige Features ausgesucht und, im weiteren Verlauf, für jeden, über die Stammdomäne verbundenen Server oder Rechner, installiert werden. Die Domäne wird im Verlauf der Rolleninstallation von *AD DS* erstellt und steht anschließend zum Beitritt für andere Geräte offen.

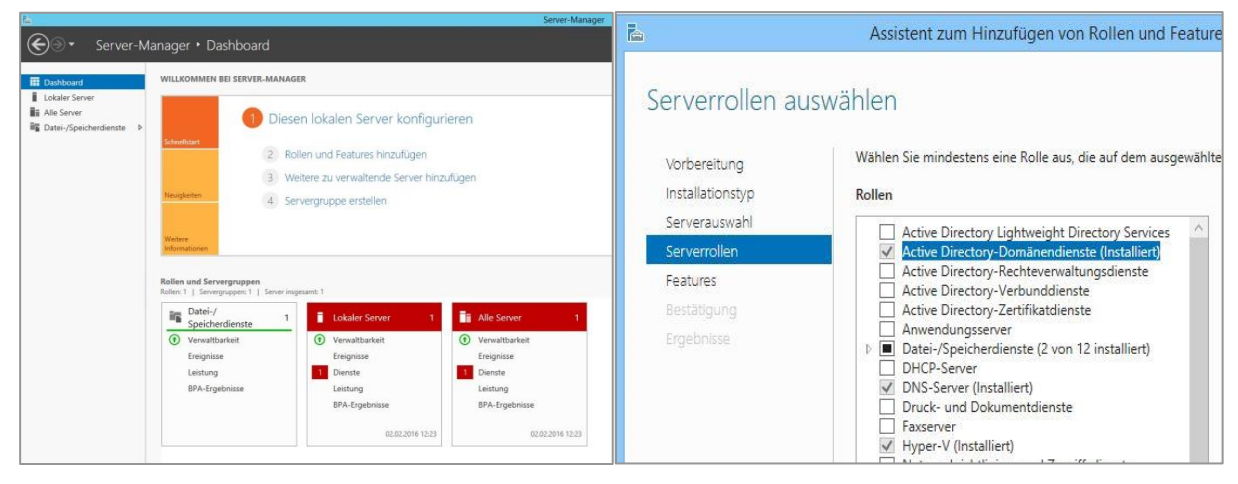

Abb. 18: Servermanager Abb. 19: Installation der Active Directory-Domänendienste

Der Servermanager ist die Basisoberfläche zur Organisation der Netzwerkarchitektur und dient neben der Einflussnahme auf Domänen, virtuelle Maschinen, Rechner und Nutzer auch eine Gesamtübersicht über alle Komponenten. Bis jetzt ist das erstellte Netzwerk noch äußerst übersichtlich, da lokal gearbeitet wird und noch keine Verbindung zu anderen Geräten hergestellt haben.

Über die Auswahlmöglichkeit "Rollen und Features hinzufügen" gelangt man nach einigen selbsterklärenden Klicks zu den Serverrollen, die das Betriebssystem anbietet. Da dieser Server ausschließlich zu Verwaltungszwecken genutzt werden soll, ist der erste Schritt die Herstellung einer Verbindung zwischen dem Anwendungsserver und der Verwaltungseinheit.

Der Dienst, der uns das ermöglicht, ist der *Active Directory-Domänendienst*, über den eine Stammdomäne erstellt werden kann, mit der sich die Geräte danach verbinden können. Nachdem die Installation abgeschlossen ist, kann über den *Konfigurations-Assistent für Active Directory- Domänendienste* eingestellt werden, unter welchem Namen eine Domäne erstellt wird und welche Eigenschaften diese haben soll. Im Servermanager erscheint zu diesem Zweck ein Link mit der Bezeichnung "Server zu

einem Domänencontroller heraufstufen." Da noch keine Struktur besteht, soll dieser Server, als erster Server in einer neuen Gesamtstruktur konfiguriert werden und dort als Domänencontroller fungieren. Der Name der Domäne muss aus mindestens zwei Teilen bestehen, die durch einen Punkt voneinander getrennt sind. Unter der Auswahlmöglichkeit "Optionen prüfen", auf der linken Seite des Fensters, können die Einstellungen noch einmal überprüft und anschließend bestätigt werden. Nach Beendigen der Konfiguration

| Bereitstellungskonfiguration<br>Bereitstellungskonfigurati<br>Domänencontrolleroption<br>DNS-Optionen<br>Zusätzliche Optionen<br>Pfade<br>Optionen prüfen<br>Voraussetzungsüberprüfu<br>Installation<br>Ergebnisse | Wählen Sie den Bereitstellungsvorgang aus.<br>O Domänencontroller zu einer vorhandenen Domäne hinzufügen<br>O Neue Domäne zu einer vorhandenen Gesamtstruktur hinzufügen<br><sup>O</sup> Neue Gesamtstruktur hinzufügen<br>Geben Sie die Domäneninformationen für diesen Vorgang an.<br>Name der Stammdomäne: | post-prod.tv         | <b>ZIELSERVER</b><br>streamy.mt.haw-hamburg.de |
|----------------------------------------------------------------------------------------------------|----------------------------------------------------------------------------------------------------|----------------------|------------------------------------------------|
|                                                                                                    | Weitere Informationen Bereitstellungskonfigurationen                                                                                                    | Weiter ><br>< Zurück | Abbrechen<br>Installieren                      |

Abb. 20: Erstellen einer Stammdomäne

|                                | Einstellungen für Computernamen, Domäne und Arbeitsgruppe |
|--------------------------------|-----------------------------------------------------------|
| Computername:                  | streamy                                                   |
| Vollständiger<br>Computername: | streamy.post-prod.tv                                      |
| Computerbeschreibung:          |                                                           |
| Domäne:                        | post-prod.tv                                              |

Abb. 21: Computername und Domäne

ist der Computer, dem hier der Name "streamy" gegeben wurde Teil der Domäne "post-prod.tv".

Um die *Active Directory* zu nutzen und eine Zugangsverwaltung für unseren Anwendungsserver zu erstellen, muss dieser erst mit der Domäne verbunden werden. Diesbezüglich ist es erforderlich die Domänenzugehörigkeit in den Systemeigenschaften zu ändern, indem dort im Fenster "Ändern des

Computernamens bzw. der Domäne" der Computer, der hier den Namen "streamy2" erhalten hat, der oben erstellten Domäne "post-prod.tv" zugeordnet werden. Um zu kontrollieren, ob die Änderung vollzogen wurde, kann im Fenster "System", Einsicht über Systemeigenschaften, Computernamen und Domänenzugehörigkeit gewonnen werden.

Als nächstes muss beim Anwendungsserver der bevorzugte DNS-Server, mittels Eintrag der IP-Adresse des Verzeichnisservers, in das dafür vorgesehene Feld geändert werden. In Abb.15 stimmt der Eintrag mit der richtigen IP-Adresse überein, da diese im Vorhinein bekannt und der Rechner schon fertig aufgesetzt war. Für jedes neue Gerät, das über den Verzeichnisserver verwaltet werden soll, muss dieser Schritt wiederholt werden. Im Server-Manager kann anschließend unter "Alle Server" kontrolliert werden, ob der Anwendungsserver mit diesem Server verbunden und aktiviert ist.

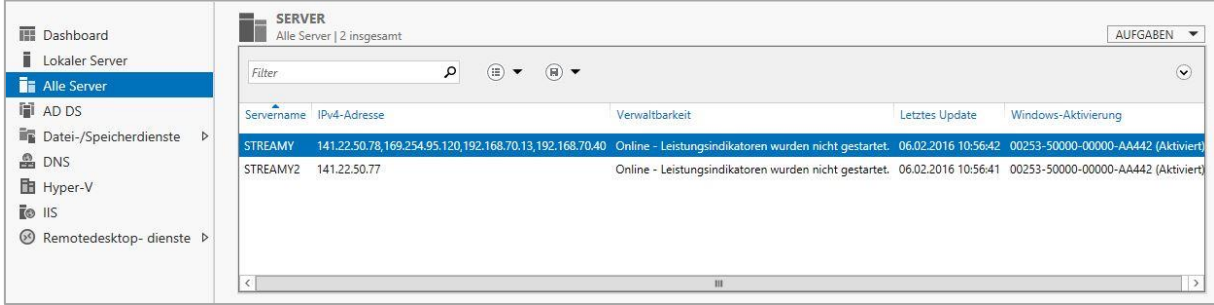

Abb. 22: Auflistung aller Server, die Teil der Domäne sind.

Unsere Netzwerkstruktur ist an dieser Stelle in kleinem Rahmen abgeschlossen, kann aber über die *AD DS* beliebig ausgeweitet und jeder Unternehmensgröße angepasst werden. An dieser Stelle setzt die Benutzer- und Ressourcenverwaltung an, die anhand des Mitarbeitergefüges und der Projektplanung festgelegt wird.

## <span id="page-33-0"></span>*3.2.2.3 Benutzer und Gruppen*

Um annähernd die Strukturen herzustellen, wie sie in Abb.10 dargestellt sind, müssen wir uns vor Augen führen, wie weit der Aufbau mit dieser Methode realisierbar ist. Nicht umsetzbar ist eine separierte Anwendungsoberfläche, die Nutzungsrechte von Programmen an bestimmte Zugangskonten vergibt. Grund hierfür ist, dass alle Konten, die sich nur durch die Vergabe verschiedener Befugnisse unterscheiden, auf ein Betriebssystem zugreifen. Für ein System dieser Art und Größenordnung ist eine Verfahrensweise über Zugangskonten aber

ausreichend und wäre erst dann untragbar, wenn ein Benutzer oder eine Gruppe keine Autorisierung zur Benutzung bestimmter Anwendungen haben sollte.

Zur Erstellung der Szenarien müssen zunächst Benutzer erstellt werden, die ein Konto mit Zugangsnamen und einem Passwort zugewiesen bekommen. Um in der Domäne neue Benutzerkonten anzulegen, muss das Fenster "Active Directory-Benutzer und –Computer" auf dem Verzeichnisserver geöffnet werden. Unser Versuch ist so aufgebaut, dass für jedes Projekt vier Zugänge mit unterschiedlichen Autorisierungen eingerichtet werden sollten. Um den Ablauf zu veranschaulichen, ist die Dokumentation der Erstellung eines Kontos - für ein Projekt aber ausreichend da sich die Abfolge der einzelnen Schritte größtenteils wiederholt. Darüber hinaus werden in unserem Modell ohnehin nur zwei Konten für jedes Projekt erstellt, nicht jedoch um Zugänge mit unterschiedlichen Autorisierungen zu erstellen, sondern um zu testen, ob die Anwendungen von zwei Nutzern gleichzeitig verwendet werden können.

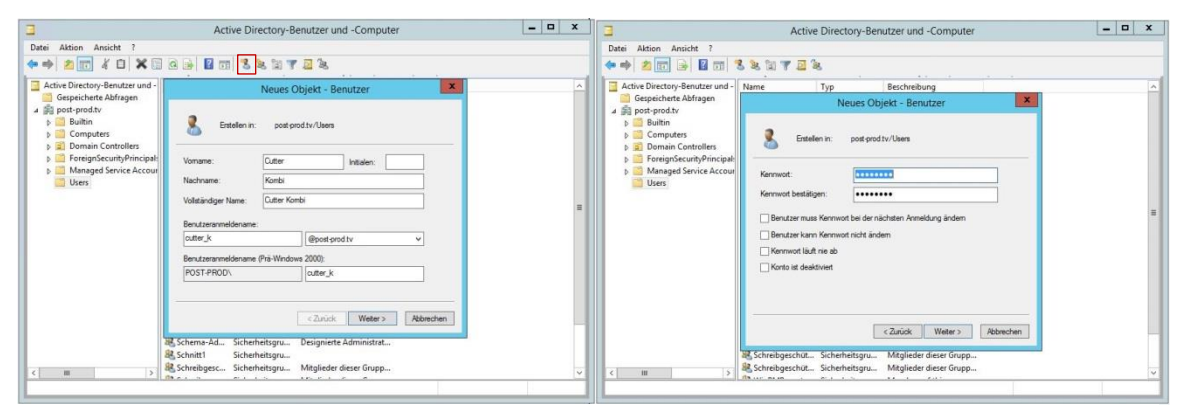

Abb. 23: Anlegen eines neuen Benutzers

Ist das Fenster geöffnet, so gibt es zwei Optionen, den Benutzer im Ordner "Users" anzulegen. Eine davon ist das Betätigen der Schaltfläche "Aktion", wo unter dem Feld "Neu" alle Objekte aufgelistet werden, die hier platziert werden können. Einfacher geht es allerdings über das Menüband, indem dort, das in Abb.23 rot umrandete Feld, angewählt wird, woraufhin sich das Fenster "Neues Objekt – Benutzer" öffnet. Für den Versuch wurde hier der Benutzer mit dem Namen "Cutter Kombi" erstellt, der den Anmeldenamen "cutter k" hat und der Domäne "post-prod.tv" zugeteilt ist. Im weiteren Verlauf erfolgt die Passwortvergabe, bei der entschieden

werden muss, wie nach der ersten Anmeldung mit dem Kennwort verfahren werden soll.

Der Benutzer ist nun im Ordner abgelegt, hat aber noch keine Nutzungsrechte zugewiesen bekommen und kann sich noch nicht über eine Remotedesktopverbindung auf den Server zugreifen. Die Autorisierung erfolgt über die Eigenschaften des neu erstellten Kontos, durch Zuweisung von Gruppenrichtlinien an den Nutzer. Für die Verwaltung mehrerer Anwender mit gleichen Legitimationen ist es jedoch ratsam, diese in Gruppen zusammen zu fassen, denen dann einheitliche Berechtigungen zugeteilt werden können. Der Vorgang gleicht dem der Erstellung und Autorisierung von einzelnen Benutzerkonten mit dem Unterschied, dass dieses Mal als Objekt eine Gruppe im Ordner abgelegt wird.

|                                                                                                    |                                      |                            | Active Directory-Benutzer und -Computer | е<br>ж       |
|----------------------------------------------------------------------------------------------------|--------------------------------------|----------------------------|-----------------------------------------|--------------|
| Aktion<br>Ansicht<br>Datei<br>$\overline{\mathbf{z}}$                                                                                                    |                                      |                            |                                         |              |
| K<br>自<br>丽                                                                                                    | $\Omega$<br><b>IE</b><br>同<br>圈<br>и | SYP<br>32                  |                                         |              |
| Active Directory-Benutzer und -<br>Gespeicherte Abfragen<br>post-prod.tv<br><b>Builtin</b><br>Computers<br><b>Domain Controllers</b><br>ForeignSecurityPrincipal:<br>Managed Service Accour | Name                                 | Typ                        | Beschreibung                            | ᄉ            |
|                                                                                                    | Abgelehnte RO<br>y,<br>admin         | Sicherheitsgru<br>Benutzer | Mitglieder dieser Grupp                 |              |
|                                                                                                    | Administrator<br><b>Black Magic</b>  | Benutzer<br>Benutzer       | Vordefiniertes Konto für                |              |
|                                                                                                    | Cutter Adobe<br>Cutter Kombi         | Benutzer<br>Benutzer       |                                         |              |
| <b>Users</b>                                                                                                    | DnsAdmins                            | Sicherheitsgru             | Gruppe "DNS-Administr                   |              |
|                                                                                                    | DnsUpdateProxy                       | Sicherheitsgru             | DNS-Clients, die dynami                 | Ξ            |
|                                                                                                    | Domänen-Adm Sicherheitsgru           |                            | Administratoren der Do                  |              |
|                                                                                                    | Domänen-Ben                          | Sicherheitsgru             | Alle Benutzer dieser Do                 |              |
|                                                                                                    | Domänencomp Sicherheitsgru           |                            | Alle Arbeitsstationen un                |              |
|                                                                                                    | Domänencontr Sicherheitsgru          |                            | Alle Domänencontroller                  |              |
|                                                                                                    | Domänen-Gäste                        | Sicherheitsgru             | Alle Gäste dieser Domäne                |              |
|                                                                                                    | Gast                                 | Benutzer                   | Vordefiniertes Konto für                |              |
|                                                                                                    | Klonbare Domä Sicherheitsgru         |                            | Mitglieder dieser Grupp                 |              |
|                                                                                                    | Organisations-                       | Sicherheitsgru             | Angegebene Administra                   |              |
|                                                                                                    | Protected Users                      | Sicherheitsgru             | Mitglieder dieser Grupp                 |              |
|                                                                                                    | RAS- und IAS-S Sicherheitsgru        |                            | Server in dieser Gruppe                 |              |
|                                                                                                    | Richtlinien-Erst Sicherheitsgru      |                            | Mitglieder dieser Grupp                 |              |
|                                                                                                    | 82 Schema-Admins Sicherheitsgru      |                            | Designierte Administrat                 |              |
|                                                                                                    | Schnitt1                             | Sicherheitsgru             |                                         |              |
| III<br>$\langle$<br>$\rightarrow$                                                                                                    | $\ddot{\phantom{1}}$<br>$1 - 2$      | 27.1<br>$\mathbf{r}$       | <b>KANCING ROOM</b><br>$\sqrt{2}$       | $\checkmark$ |

Abb. 24: Auflistung erstellter und vordefinierter Benutzer und Gruppen

Jetzt müssen die Benutzer mit gleicher Berechtigung den Gruppen zugeordnet werden, die mit diesen Nutzungsrechten ausgestattet sind. In Abb. 24 ist zu erkennen, dass für unser System eine Gruppe mit dem Namen Schnitt1 erstellt wurde. Mit Klicken der rechten Maustaste auf den Anwender oder über das Menüband kann der Nutzer "Cutter Kombi" der Gruppe "Schnitt" zugeordnet werden. Durch die Vergabe von Nutzungsrechten, die in den Eigenschaften einer Gruppe vergeben werden können, erfolgt eine Autorisierung, die sich auf alle Teilnehmer gleich auswirkt. Die Nutzungsrechte für bestimmte Daten werden auf dem Server vergeben, auf dem diese liegen, was über das Fenster "Dateifreigabe", welches mit
Betätigung der rechten Maustaste auf den dazugehörigen Ordner aufgerufen werden kann, erfolgt. Die Legitimationen können für einzelne Nutzer oder für Gruppen vergeben werden und können auch von Konten mit der nötigen Autorisierung bereitgestellt werden. Durch das Erstellen der Konten werden allerdings automatisch zugriffsbeschränkte Ordner erstellt. Für kontoübergreifende Zwecke ist die Freigabefunktion jedoch äußerst praktisch, da hierdurch schnell und einfach eine Autorisierung von Dateneinsicht und -austausch stattfinden kann.

### 3.2.3 Erstellung virtueller Desktopoberflächen

Aus Verwaltungstechnischer Sicht, ist das System, für die vorher formulierten Ziele, anwendbar und flexibel erweiterbar. Allerdings bringt diese Methode Nachteile mit sich, die schwerwiegende Auswirkungen auf die gesamte Struktur haben können. Neben dem schon besprochenen Problem der nicht separat laufenden Anwendungen besteht auch noch das Risiko, dass eine zu umfangreiche Vergabe von Nutzungsrechten, systemrelevante Schäden durch Fehlverhalten zur Folge haben könnten. *Windows Server 2012 R2* bietet deshalb die Alternative der virtuellen Desktopinfrastruktur (Virtual Desktop Infrastructure), was bedeutet, ein eigenes Betriebssystem mit konfigurierbarer oder dynamischer Ressourcenverteilung in einer übergeordneten Schicht zu installieren. Der Nachtteil hierbei ist, dass für jeden virtuellen Desktop ein eigenes lizensiertes Betriebssystem zur Verfügung stehen muss, was in der Praxis den Kostenfaktor erhöhen würde. Das gleiche gilt für die Anwendungen, die auf den Oberflächen betrieben werden, da jeder virtuelle Desktop als eigenständiger Computer angesehen wird.

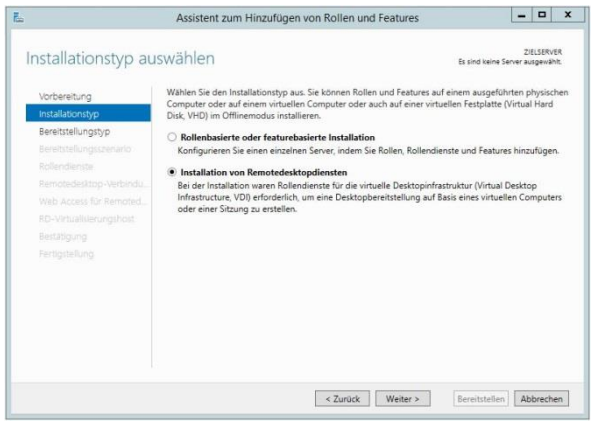

| Vorbereitung<br>Installationstyp                                               | Im Serverpool ist bereits eine Remotedesktopdienste-Bereitstellung vorhanden. Wählen Sie einen RD-<br>Verbindungsbroker aus, für den Sie die Remotedesktopdienste-Bereitstellung erstellen möchten.<br>Remotedesktop-Verbindungsbroker                                                                                                    |  |
|--------------------------------------------------------------------------------|----------------------------------------------------------------------------------------------------|--|
| Bereitstellungstyp                                                             | STREAMY2.POST-PROD.TV                                                                                                    |  |
| Serverauswahl<br>Vorlage für virtuelle Deskt.<br>Bestätigung<br>Fertigstellung | Die Remotedesktopdienste können auf mehreren Servern oder nur auf einem Server konfiguriert<br>werden.<br>Standardbereitstellung<br>Bei einer Standardbereitstellung können die Remotedesktopdienste auf mehreren Servern<br>bereitgestellt werden.<br>C Schnellstart<br>Ein Schnellstart bietet Ihnen die Möglichkeit, Remotedesktopdienste auf einem Server<br>bereitzustellen. Dabei wird eine Sammlung erstellt, und RemoteApp-Programme werden<br>veröffentlicht. |  |

Abb. 25: Installation von Rollendiensten für die VDI Abb. 26: Auswahl des Bereitstellungstyps

Für die Erstellung einer VDI-Architektur muss die Rolle "Hyper-V" auf dem Server installiert werden, auf dem die virtuellen Desktopoberflächen ausgeführt werden sollen. Über "Rollen und Features hinzufügen" im *Server-Manager* kann wieder der "Assistent zum Hinzufügen von Rollen und Features" geöffnet und anschließend die Auswahlmöglichkeit "Installation von Remotedesktopdiensten" markiert werden. Durch Auswählen der Option "Schnellstart" im folgenden Fenster werden automatisch "Hyper-V" und einige Zusatzfeatures auf einem Server, der im weiteren Verlauf ausgesucht wird, installiert. Unter dem Punkt "Bereitstellungsszenario auswählen" muss die Auswahlmöglichkeit "Auf virtuellen Computer basierende Desktopbereitstellung" angehakt werden. Nach Abschluss der Installation und des Neustarts des Computers steht auf dem Anwendungsserver im Server-Manager, unter *Tools* im Menüband, der *Hyper-V-Manager* zur Verfügung.

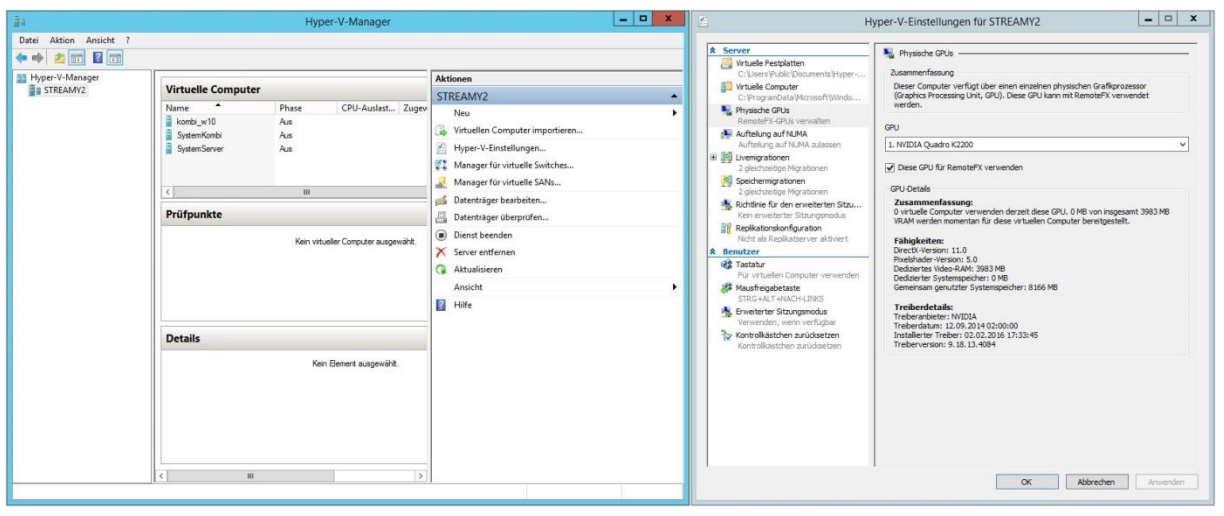

Abb. 27: Erstellung eines virtuellen Computers

In Abb.27 ist im linken Bereich der Anwendungsserver ausgewählt, woraufhin im rechten Bereich eine Liste mit Aktionen erscheint, die ausgewählt werden können. Im mittleren Bereich ist zu sehen, dass schon drei virtuelle Computer erstellt wurden, die zu Versuchszwecken mit drei verschiedenen Betriebssystemen (Windows7, Windows10, Windows Server 2012 R2) ausgestattet sind. Unter den "Hyper-V-Einstellungen" werden die physischen Grafikadapter angezeigt und hier ist es wichtig, durch Setzen eines Hakens bei "Diese GPU für RemoteFX verwenden" die Hyper-V-fähige und mit *Avid* kompatible Grafikkarte für die virtuellen Desktops bereitzustellen. Zur Erstellung eines virtuellen Desktops muss im Bereich "Aktionen" zuerst das Feld *Neu* und dann das Feld *Virtueller Computer…* angeklickt werden, woraufhin sich das Fenster "Assistent für neue virtuelle Computer" öffnet. Dieser führt

durch die Einstellungen, zur Erstellung eines neuen "Computers", dessen erste Schritte selbsterklärend sind. Bei der Zuweisung des Speichers bietet es sich an, eine dynamische Vergabe der Ressourcen zu wählen, da somit jeder VM Arbeitsspeicher in dem Maße zur Verfügung steht, wie er benötigt wird, mit der Einschränkung der physischen Grenze, die durch die Hardware gegeben ist. Die Verbindung mit dem Netzwerk muss zu einem späteren Zeitpunkt stattfinden, weil der Maschine noch keine virtuelle Netzwerkschnittstelle zugeteilt wurde.

| 72                                                                                                    | Assistent für neue virtuelle Computer                                                                                                    |                                                                                                    | Assistent für neue virtuelle Computer<br>31                                                                                                    |  |  |  |
|----------------------------------------------------------------------------------------------------|----------------------------------------------------------------------------------------------------|----------------------------------------------------------------------------------------------------|----------------------------------------------------------------------------------------------------|--|--|--|
| Speicher zuweisen                                                                                                    |                                                                                                    | Virtuelle Festplatte verbinden                                                                                                    |                                                                                                    |  |  |  |
| Vorbemerkungen<br>Name und Pfad angeben<br>Generation angeben<br>Speicher zuweisen<br>Netzwerk konfigurieren<br>Virtuelle Festplatte verbinden<br>Installationsoptionen<br>Zusammenfassung | Geben Sie die Speichergröße an, die dem virtuellen Computer zugeordnet werden soll. Der Wert muss<br>zwischen 32 MB und 13278 MB liegen. Geben Sie zur Optimierung der Leistung einen Wert an, der über<br>den Mindestanforderungen des Betriebssystems liegt.<br><b>S12 MB</b><br>Arbeitsspeicher beim Start:<br>Dynamischen Arbeitsspeicher für diesen virtuellen Computer verwenden<br>(b) Berücksichtigen Sie beim Festlegen der Arbeitsspeichermenge, die einem virtuellen Computer<br>zugewiesen werden soll, den Verwendungszweck des virtuellen Computers sowie das verwendete<br>Betriebssystem. | Vorbemerkungen<br>Name und Pfad angeben<br>Generation angeben<br>Speicher zuweisen<br>Netzwerk konfigurieren<br>Virtuelle Festplatte verbinden<br>Installationsoptionen<br>Zusammenfassung<br>zu. | Ein virtueller Computer muss über Speicherplatz verfügen, damit ein Betriebssystem installiert werden<br>kann. Diesen Speicher können Sie entweder ietzt angeben oder zu einem späteren Zeitpunkt durch<br>Bearbeiten der Eigenschaften des virtuellen Computers konfigurieren.<br>. Virtuelle Festplatte erstellen<br>Erstellen Sie mithilfe dieser Option eine virtuelle Festplatte (VHDX), die dynamisch erweitert wird.<br>Neuer virtueller Computer, vhdx<br>Name:<br>Pfad:<br>C:\Users\Public\Documents\Hvper-V\Virtual Hard Disks\<br>Durchsuchen<br>127 GB (Maximale Größe: 64 TB)<br>Größe:<br>O Vorhandene virtuelle Festplatte verwenden<br>Ordnen Sie mithife dieser Option eine vorhandene virtuelle Festplatte im VHD- oder VHDX-Format<br>C:\Users\Public\Documents\Hyper-V\Virtual Hard Disks\<br>Pfad:<br>Durchsuchen<br>○ Virtuelle Festplatte später zuordnen<br>Verwenden Sie diese Option, um den Schritt jetzt zu überspringen und später eine vorhandene<br>virtuelle Festplatte zuzuordnen. |  |  |  |
|                                                                                                    | Abbrechen<br>Weiter ><br>Fertig stellen<br>< Zurück                                                                                                    |                                                                                                    | Abbrechen<br>Fertig stellen<br>< Zurück<br>Weiter $>$                                                                                                    |  |  |  |

Abb. 28: Zuordnung des Arbeitsspeichers Abb. 29: Erstellen einer virtuellen Festplatte

Bei der Erstellung der virtuellen Festplatte können Größe und Speicherort angegeben werden. Nach Fertigstellung der VM wurde ein virtuelles Laufwerk an dem angegeben Zielort mit der angegeben Größe angelegt. Sollte der Platz auf dem Laufwerk knapp werden, kann dieser problemlos über den *Hyper-V-Manager* erweitert werden. Hier ist auch der *Manager für virtuelle Switches…"* zu finden, über den dem virtuellen Desktop eine Netzwerkkarte zugewiesen werden kann. Wichtig ist, dass der Switch mit einem aktiven Netzwerkadapter verbunden wird, da sonst keine Verbindung zum Internet hergestellt werden kann und somit auch kein Zugriff aus der Ferne erfolgen kann. Im *Hyper-V-Manager* wird der virtuelle Computer jetzt angezeigt und kann von hier aus gestartet werden. Als erstes muss ein Betriebssystem installiert werden und anschließend sollte die Konfiguration der Netzwerkeigenschaften folgen, um ein Fernsteuerung möglich zu machen. Danach ist ein Blick auf die Hardwareübersicht hilfreich um zu ermitteln, aus welchen Komponenten die VM besteht. In den Einstellungen ist durch das Hinzufügen von Hardwarekomponenten ein Zugriff auf den physischen Grafikadapter möglich, was uns eine schnelle Übertragung der grafischen Desktopoberfläche bei relativ geringer Bandbreite ermöglicht. Zwar wird die Grafikkarte benutzt um die Videokodierung auf

der VM zu beschleunigen, allerdings wird das Gerät nicht mit seiner original Kennung an diese weitergegeben.

Das führt zu folgendem Problem: Erkennt das Betriebssystem die physische Grafikkarte nicht, ist es nicht möglich, den einzigen Treiber, den *AVID Media Composer* akzeptiert, zu installieren. Die Folge ist, dass die Anwendung, Videomaterial auf den integrierten Monitoren nicht darstellen kann und demnach eine Nutzung des Programms

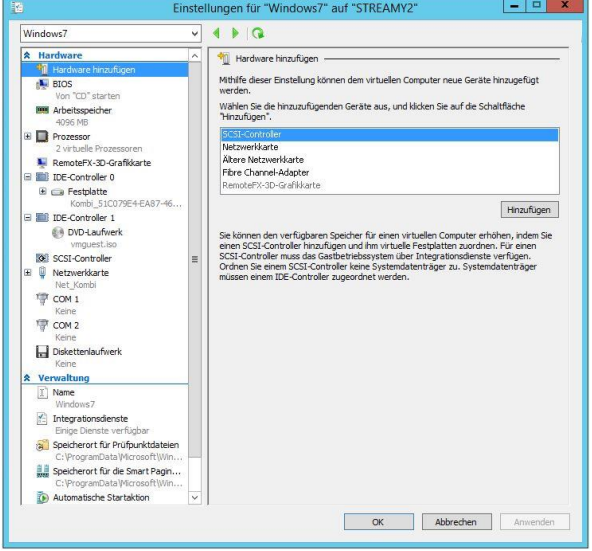

Abb. 30: Einstellungen für virtuelle Desktops

auf diesen virtuellen Desktopoberflächen nicht realisierbar ist. Anders verhält es sich bei Anwendungen, die keine strengen Vorgaben haben was Hardware und Treiber betrifft. *Adobe* beispielsweise gibt an, dass eine Nutzung einer zertifizierten Grafikkarte optional ist und sich positiv auf die Performance auswirken kann.<sup>33</sup>

Des Weiteren hat sich gezeigt, dass das Abspielen von Videos auf virtuellen Desktopoberflächen zu Unstimmigkeiten in der Synchronität zwischen Bild und Ton führt. Am Beispiel eines Metronoms, welches in einem Video zu sehen und zu hören ist, und einmal auf einer virtuellen Desktopoberfläche und einmal auf einem realen Rechner abgespielt wurde, war zu erkennen, dass der Ton von der VM verzögert beim Client ankommt.

Da es sich bei dem System, das hier eingerichtet werden soll, um eines handelt, das auf kurze Latenz, hohe Synchronität von Bild und Ton und auf Kompatibilität mit den

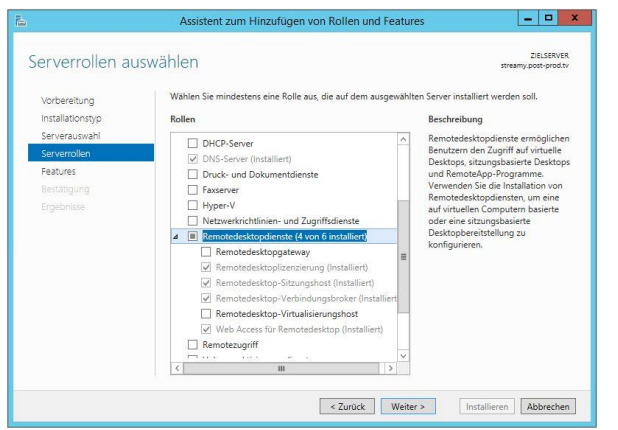

Abb. 31: Installation von Remotedesktopdiensten

Anwendungen angewiesen ist, muss von einer Trennung der Oberflächen durch Virtualisierung von Maschinen Abstand genommen werden und weiter mit der Vergabe von Authentifizierung und Autorisierung durch Benutzerkonten gearbeitet werden. Für unsere Ansprüche ist diese Methode zwar ausreichend, zur Erstellung größerer Netzwerke wäre eine

Lösung durch Virtualisierung jedoch durchaus interessant. Mit mehr Zeit könnten weitere Anwendungen zur Fernsteuerung getestet werden, die evtl. geringere Latenz erzeugen. Ein anderer Ansatz wäre der Versuch Desktopoberflächen auf andere Art zu Virtualisieren oder die Verwendung anderer Betriebssysteme zur Umsetzung der gesamten Struktur. Auch wenn die Versuche nicht erfolgreich waren, sollte eine Umsetzung mit VM nicht ausgeschlossen werden. Im weiteren Verlauf dieser Arbeit konzentrieren wir uns jedoch auf die Funktionalität des Systems, in Bezug auf Anwendungen zur audiovisuellen Nachbearbeitung von Videomaterial.

### 3.2.4 Sitzungen und Sammlungen

Bevor wir uns der Funktionalität des Systems widmen wollen, erfolgt noch eine kurze Einweisung, in ein Werkzeug, das als Rolle installiert werden kann, welches für unsere Zwecke praktische Features mit sich bringt. Die Rede ist hier von der zweiten Bereitstellungsoption der Remotedesktopdienste, der sogenannten *Sitzungsbasierten Desktopbereitstellung*. Hierzu muss der Installationsassistent für die Serverrolle *Remotedesktopdienste* durchlaufen werden, wobei eine Installation der Rollendienste *Remotedesktop-Sitzungshost und Web Access für Remotedesktop*  für unsere Zwecke ausreichend ist. Dieser Dienst ist weitaus umfangreicher, als er hier nachfolgend besprochen wird und bietet viele Optionen, Unternehmensnetzwerke einfach zu verwalten. Er ermöglicht eine geordnete Übersicht aller Teilnehmer und Ressourcen sowie eine zentrale Vergabe von Speicherplatz und Autorisierungen.

Der Dienst *Remotedesktop-Sitzungshost* ist Nachfolger der Terminaldienste und Voraussetzung für die zentrale Bereitstellung Windows-basierter Programme.<sup>34</sup> Außerdem wird er von RemoteApp-Programmen genutzt und ist somit wichtig für *Web Access für Remotedesktop.* Dieser Dienst stellt Anwendungen oder Zugang zu Desktopverbindungen über einen Webbrowser zur Verfügung. Nach der Installation dieser beiden Rollen können Sitzungssammlungen erstellt werden, der Benutzer und Gruppen zugefügt werden können. Über die Sammlung können anschließend Programme veröffentlicht werden, die von autorisierten Nutzern verwendet werden können. Über eine Webadresse können die Programme ebenfalls geöffnet werden, was den Nutzern einen schnellen Zugriff über ihren Browser ermöglicht. Ein weiteres Features, welches zur Zusammenarbeit genutzt werden kann, ist das Spiegeln von Desktopoberflächen. Über diese Funktion kann ein Nutzer, der allerdings

Administratorrechte haben muss, genau sehen, was ein anderer Nutzer gerade macht. Praktisch einsetzbar ist dieses Feature, um z.B. einem Redakteure Einsicht in die Arbeit eines Cutters zu gewähren.

## **3.3 Anwender / Client**

Im Gegensatz zur Installation und Konfiguration des Servers, auf dem der Zugriff erfolgt, ist eine Vorbereitung der Geräte, mit denen zugegriffen wird, relativ einfach. *RDP* unterstützt alle gängigen Betriebssysteme, wie *Linux* und *Mac OS X* für Festplatzrechner und Laptops sowie *Android* und *Apple iOS* für Mobilgeräte.<sup>35</sup> Die Applikation RDP-Manager kann kostenfrei von der Microsoftseite im Internet heruntergeladen und auf dem entsprechenden Gerät installiert werden. Betriebssysteme von *Microsoft* haben die Software schon vorinstalliert, sie sollten ggf. auf den aktuellsten Stand gebracht werden, um alle Vorteile der neuesten Versionen nutzen zu können. Weil die Software auf so vielen Systemen betrieben werde kann, ist ein Einsatz mit RDP für viele Szenarien vorstellbar. Unternehmensnetzwerke mit festen Arbeitsplätzen sind ebenso denkbar wie eine Nutzung der Anwendung unterwegs oder von zuhause. Je nach Einsatzgebiet sollten jedoch gewisse technische Voraussetzungen erfüllt sein um mit der Anwendung professionell arbeiten zu können.

## 3.3.1 Technische Voraussetzungen

Die Anforderungen an das Clientgerät, was die Leistung der einzelnen Hardwarekomponenten betrifft, sind relativ gering. Die genaue Leistungsgrenze zu ermitteln, ist einerseits zu aufwendig und andererseits unnötig, da der Kostenfaktor für kombinierte Hardware in Mittelklassegeräten nicht sehr hoch ist, und die meisten aktuellen Recheneinheiten den Anforderungen entsprechen. Für Mobilgeräte gelten hier natürlich andere Bedingungen als für Laptops und Festplatzrechner, da mit ihnen, im Normalfall, andere Arbeitsschritte vollzogen werden. Die größte Problematik, die sich hier auftut, wird die Netzgeschwindigkeit sein, da z.B. eine WLAN-Verbindung nicht ausreicht, um ein uneingeschränktes Arbeiten zu ermöglichen. Außerdem erschwert die unzureichende Netzabdeckung die Nutzung von Fernsteuersoftware, vor allem in ländlichen Regionen, wo die Bedingungen am schlechtesten sind, die Notwendigkeit Mobilgeräte zu verwenden, in der Regel jedoch am höchsten ist.

Tragbare Rechner sowie Desktop-Computer sollten mit den passenden Schnittstellen ausgestattet sein, um Peripheriegeräte, wie einen zweiten Monitor und mobile Festplatten oder USB-Sticks anschließen zu können. Für die professionelle Nachbearbeitung von Filmen sollte der Videoanschluss mindestens HD-fähig sein und entsprechende Datenraten unterstützen. Auch wenn die Übertragungsrate übers Netz relativ gering ist, steigt die Bitrate nach der Decodierung auf dem Clientrechner wieder an und sollte maximal genutzt werden.

Wichtig ist eine möglichst schnelle Netzwerkkarte, da die Anbindung ans Internet von Ort zu Ort unterschiedlich sein kann und der Adapter der Bandbreite des Anschlusses der örtlichen Gegebenheit in jedem Fall entsprechen sollte. Für Rechner, die zu Zwecken fest eingerichteter Arbeitsplätze genutzt werden, ist es von Vorteil, wenn weitere USB-Anschlüsse für den Gebrauch von Tastatur, Maus sowie weiterer Control Panel z.B. für das Colorgrading vorhanden sind.

#### 3.3.2 Konfiguration der Remotesoftware

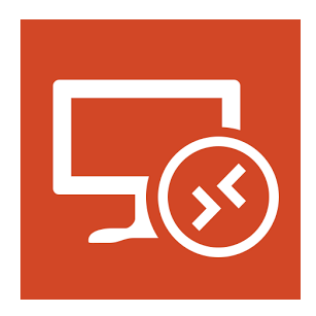

Abb. 32: Icon, RDP für Anwendungen von

Da auf einem Großteil, der heute verwendeten Computer entweder *Windows* oder *MacOSX* genutzt wird $36$ . beschränken wir uns bei der Konfigurationsanleitung auf diese beiden Betriebssysteme.

Wie schon erwähnt, ist der *Remotedesktopverbindungs-Client*  auf Systemen von Microsoft schon vorinstalliert und für OSX und iOS kostenlos im Appstore verfügbar. Funktionstechnisch sind die beiden Anwendungen identisch und unterscheiden

sich nur in der Darstellung, weshalb im weiteren Verlauf nur grundsätzlich auf die Einstellungen eingegangen wird. Ähnlich verhält es sich bei den Mobilgeräten, bei denen eine, der Benutzeroberfläche entsprechende Version der Anwendung genutzt werden muss, um sich auf den Server zu verbinden. Nach Starten des RDP-Mangers öffnet sich das Verbindungsfenster und über "Optionen einblenden" können die Verbindungseigenschaften eingerichtet werden. Unter dem Reiter "Allgemein" erfolgen Adressierung, welche als IP-Adresse ober über den Computernamen stattfinden kann und die Benutzeridentifizierung, also Benutzername und welcher Domäne das Konto zugeteilt wurde. Der Reiter "Anzeige" ermöglicht die Ausbreitung der RDP-Anzeige über alle Monitore, was für die Art der Anwendungen, wie sie auf

## **Realisation und Aufbau des Systems/Prüfung des Systems**

dem Server betrieben werden sollen wichtig ist, da diese in der Regel mit zwei Monitoren benutzt werden. Außerdem kann hier eine Farbtiefe von bis zu 32 Bit eingestellt werden, mit der eine Remotesitzung angeblich übertragen werden kann.

Über den Reiter, Lokal "Ressourcen" wird reguliert auf welchem Computer die Audiowidergabe stattfinden soll und wo Tastenkombination ausgeführt werden sollen. Letzteres sollte auf dem Server angewendet werden, während die Audiowiedergabe natürlich auf dem

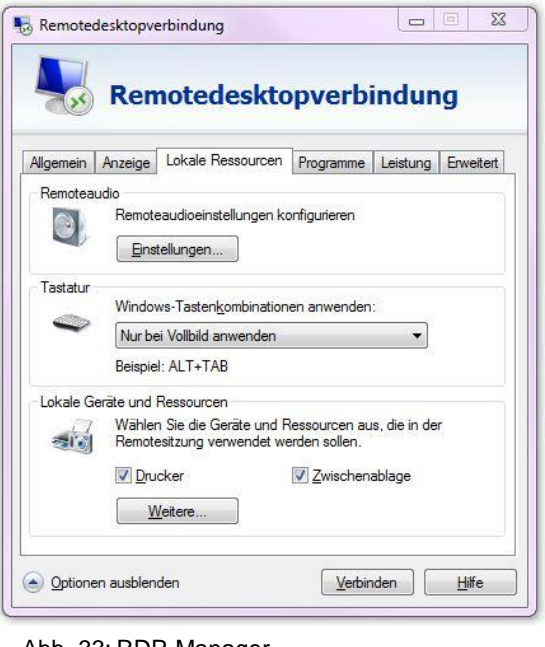

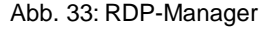

Clientrechner erfolgen sollte. Das Verwenden von Geräten und Ressourcen, die über die Remoteverbindung genutzt werden sollen, kann über den Unterpunkt "Lokale Geräte und Ressourcen" auf lokale oder mobile Festplatten zugegriffen werden. Des Weiteren gibt es die Möglichkeit, Programme bei Verbindungsherstellung auf dem Server automatisch zu starten. Außerdem kann die Qualität der Verbindung angegeben werden, woraufhin *RDP* die Darstellungsqualität der Remotesitzung anpasst.

## **4. Prüfung des Systems**

Das folgende Kapitel befasst sich mit der Prüfung des errichteten Systems auf Belastbarkeit und Anwendbarkeit. Der Anspruch ist, die Bearbeitung audiovisueller Medien in ausreichender Qualität über weite Strecken zu ermöglichen. Das bedeutet, dass mit großen Datenmengen gerechnet werden muss, was wiederum eine hohe Datenverarbeitungs- und Netzgeschwindigkeit voraussetzt.

Darüber hinaus erfordert eine intuitive Arbeit mit Programmen zur Nachbearbeitung von Bild- und Tonmaterial eine minimale Latenz und eine maximale Feedbackgeschwindigkeit. Jeder Klick und jede Einstellung innerhalb der Anwendungen sollte unmittelbar ausgeführt und zu sehen sein. Außerdem darf die Qualität der Daten nicht unter der Übertragung leiden, da einige Programme und deren Anwender auf Attribute, wie hohe Auflösungen, Farbtiefen und hohen Kontrastumfänge angewiesen sind um akribisch arbeiten zu können. Kurz gesagt,

dürfen sich die Nutzungseigenschaften des ferngesteuerten Systems nicht stark von denen unterscheiden, die eine lokale Recheneinheit besitzt. Zu klären ist, wie hoch die Divergenz zwischen der Bildqualität von Daten ist, die auf dem Server liegen und der, die beim Client ankommt ist, und in welcher Geschwindigkeit diese übertragen werden.

Mit Messwerten, die in einem Rahmen liegen, der das Anwenden der Software nicht unkomfortabel werden lässt, ist der Erfolg dieser Arbeit verbunden.

## **4.1 Datenmenge und Übertragung des Rohmaterials**

Als erstes betrachten wir die Datenmenge, mit der bei hochauflösendem Material zu rechnen ist und die Datentransferrate, die üblicherweise gebraucht wird, um Bildmaterial auf einen Referenzmonitor zu übertragen.

Die Größe einzelner Videodateien bemisst sich an ihrer Länge, Auflösung, Framerate, Farbunterabtastung und Farbtiefe. Hinzu kommt ggf. die Art der Videokodierung, die die Dateiengröße um ein Vielfaches reduziert. Die Summe aller Dateien ergibt die Datenmenge, die auf dem Server abgelegt werden muss. Im Gegensatz zur Videoübertragung über RDP werden Dateien, die über das Protokoll transferiert werden, nicht extra umcodiert, sondern seriell übertragen.

Da das produzierte Material irgendwie auf den Anwendungsserver gelangen muss, um dort bearbeitet zu werden, ist es interessant herauszufinden, mit welcher Quantität gerechnet werden muss und wie lange es dauert dieses zu transferieren.

Zu diesem Zweck stellen wir uns ein Szenario vor, das in der Medienbranche üblich und auf alle möglichen Beispiele übertragbar ist, da sich nur die Werte ändern, nicht aber die Formeln.

Zunächst nehmen wir ein Beispiel aus der TV-Produktion und stellen uns vor, eine EB-Einheit produziert für eine tagesaktuelle Sendung einen Beitrag und möchte das Material über RDP an die Produktionsfirma zur Weiterverarbeitung übermitteln. Gehen wir weiter davon aus, dass das Team mit einer professionellen EB-Kamera aufnimmt, z.B. der PDW-700 von Sony, die in MPEG HD422 mit einer konstanten Datenrate von 50 Mbit/s aufzeichnet.<sup>37</sup>

Der Beitrag soll fünf Minuten lang werden und das Aufzeichnungsverhältnis beträgt 10:1. Das bedeutet, dass für eine gesendete Minute 10 Minuten produziert werden.

Neben der Tatsache, dass es sich hierbei wahrscheinlich nicht um eine öffentlichrechtliche Sendung handelt, ergibt sich folgende Datenmenge:

$$
Daternrate * t * Aufzeichnungsverhältnis = Datenmenge
$$

Für unser Beispiel bedeutet dass:

$$
50 \, Mbit/s \times (5 \times 60s) \times 10 = 150000 \, Mbit = 18,75 \, GByte
$$

Weil Produktionsfirma und Drehort weit entfernt voneinander liegen, soll das produzierte Videomaterial direkt übers Internet auf den Server transferiert werden. Der Provider bietet von dem Anschluss, von dem die Daten übertragen werden sollen, eine Upload-Geschwindigkeit von ca. 5 Mbit/s. Der Transfer würde demzufolge 150000 Mbit / 5 Mbit/s = 30000s = ca. 8.5 Stunden dauern, um das gesamte Material auf dem Server abzulegen.

Diese Zeit kann dadurch verkürzt werden, dass Zugangspunkte mit höherer Datenübertragungsrate genutzt werden oder eine Vorauswahl der zu übertragenden Dateien getroffen wird, was die Gesamtgröße reduzieren würde.

Um zu ermitteln, ob die Transfergeschwindigkeit ausschließlich oder hauptsächlich an die Datenübertragungsrate gebunden ist wurde folgender Versuch durchgeführt.

Zunächst wurde mit einem Programm die Performance der Verbindung über zehn Sekunden untersucht und numerisch sowie grafisch dargestellt.

*JPerf* erzeugt, über einen auswählbaren Zeitraum, einen Datenstrom und bestimmt daraus die Bandbreite einer Verbindung zweier Computer.<sup>38</sup>

Anschließend wurde eine Testdatei mit binären Zufallsdaten, mit einer Größe von 1 GB, von einem Rechner auf den anderen transferiert und dabei die Zeit gemessen. Teilt man die Testdateigröße durch den Mittelwert der Bandbreite, ergibt sich eine Zeit, die die Übermittlung theoretisch benötigen sollte. Wird diese verglichen mit der gemessenen Transferzeit, so ist zu erkennen, ob die Datenübertragungsrate von RDP maßgeblich gebremst wird.

Es ergibt sich bei der Transfergeschwindigkeit folgende Rechnung:

$$
\frac{Dateigr\ddot{o} \text{f} \text{g}}{Bandbreite} = \ddot{\text{U}} bertragungsgeschwindigkeit
$$

hier:

$$
\frac{8000 \text{ Mbit}}{91,90 \text{ Mbit/s}} = 87,1 \text{ s} \approx 1,27 \text{ min}
$$

Die Messung mit der Testdatei hat ergeben, dass diese in ca. 1,36 min übermittelt wurde, was einer Differenz von ungefähr 10 Sekunden entspricht. Gerechnet auf die 18,75 GB würde das zu einer Verzögerung von zwei Minuten führen, die in diesem Zusammenhang wohl hinnehmbar sind.

Ist die Upload-Geschwindigkeit bekannt, kann ausgerechnet werden, wieviel Zeit ein Datentransfer in Anspruch nimmt um abzuwägen, ob es sich zeitlich eher lohnt, das Rohmaterial direkt auf den Server zu spielen oder über das Netz zu übertragen.

Ein Faktor, der großen Einfluss auf die Datenmenge hat, ist das Aufnahmeformat, also Auflösung, Videocodierung, Bittiefe und Farbunterabtastung. In unserem Beispiel hantieren wir mit relativ geringen Datenmengen, was für Fernsehproduktionen teilweise ausreichend ist, den Ansprüchen im Bereich Film und Werbung aber nicht gerecht wird. Es ist schwierig zu sagen, in welcher Größenordnung Speicherplatz auf dem Server zur Verfügung stehen muss, da das zwischen den einzelnen Produktionen variiert. Sind die einzelnen Parameter aber im Vorhinein bekannt, kann ausgerechnet werden, in welchem Bereich sich die benötigte Kapazität aufhalten wird.

## **4.2 Latenz und Datenübertragungsrate des RDP**

Bei der Übertragung von Rohdaten ist es vor allem wichtig, dass diese unverändert den Server erreichen, um Qualitätsverluste zu vermeiden. Bei der Bildwiedergabe über RDP wird das allerdings nicht möglich sein, da die Veränderungen der Desktopoberfläche unmittelbar repliziert werden müssen. Der eine Faktor ist die Datenmenge, die in einer bestimmten Zeit übertragen werden kann, was wiederum Auswirkungen auf die Qualität hat. Der zweite Faktor, ist der der Zeit, die ein Bit bzw.

ein Datenpaket benötigt, um von Punkt a nach Punkt b, und in diesem Fall auch wieder zurück, zu gelangen.

Genaue Grenzwerte für Latenz und Transferrate aufzustellen gestaltet sich schwierig, da menschliches Empfinden großen Einfluss auf das Urteil hat, ob dieses System zu langsam oder die Bildrückgabe qualitativ nicht ausreichend ist. Grundsätzlich kann jedoch gesagt werden, je geringer die Latenz und je größer die Datenübertragungsrate desto besser. Bei letzterem muss jedoch gesagt werden, dass es möglicherweise keine Rolle spielt, ob ich 20 Mbit/s oder 200 Mbit/s zur Verfügung habe, da die Software das Videosignal auf dem Server ohnehin so stark reduziert, dass bei der Übertragung der Bildinformationen, eine Transfergeschwindigkeit ohnehin nicht überschritten wird. Um das zu ermitteln wurden Messungen mit verschiedenen Signalen, unter Betrachtung der Datenübertragungsrate ausgeführt.

#### 4.2.1 Messungen

In der Theorie wird Prozessorleistung zu Gunsten der Bandbreite genutzt, um die Bildwiedergabe mit RDP zu übertragen. Idealerweise würde das Protokoll die Größe des Ausgangssignals an die maximale Transfergeschwindigkeit anpassen und dementsprechend die Verluste bei der Codierung reduzieren. Für eine Netzwerkverbindung mit hoher Bandbreite würde das bedeuten, dass Signale bei der Datenreduzierung weniger verändert würden als bei Verbindungen mit niedriger Transferrate um den Verlust möglichst gering zu halten. Die Beziehungen zwischen Rechengeschwindigkeit und Auslastung der Verbindung kann messtechnisch erfasst werden, indem wir betrachten, was das Eine macht, wenn wir das Andere verändern. Nun kann kein direkter Einfluss auf die Eigenschaften der Datenreduzierung genommen werden, allerdings können Testsignale verwendet werden, die den Codec aller Wahrscheinlichkeit nach unterschiedlich beanspruchen. Da nicht offengelegt wird, welcher Codec verwendet wird und wie seine Eigenschaften sind, wird davon ausgegangen, dass er wie die Kodierungen der *Moving Picture Experts Group* die örtliche Korrelation der Bildpunkte sowie die der Bilder, die zeitlich aufeinander folgen, nutzt, um eine höhere Datenreduktionseffizienz zu erreichen.<sup>39</sup> Im Folgenden wird das System mit unterschiedlichen Signalen untersucht, die die Rechenleistung theoretisch unterschiedlich belasten sollten und betrachten anschließend mit welcher Datenübertragungsrate das Signal beim Client ankommt.

39 Val. Ulrich Schmidt 2013,

Dieselben Signale verwenden wir, bei Verbindungen mit geringerer Transferrate und betrachten, was das für Auswirkungen auf die Rechenleistung hat.

Um den Codec maximal zu belasten, wurden Sequenzen verwendet, die örtlich wie zeitlich stark variieren, was die Bildung von Differenzbildern deutlich erschweren sollte. In der Theorie sollten daraus eine geringere Codiereffizienz und eine Steigerung des Datenstroms resultieren, da die Datenreduktion nur im geringen Maße möglich ist. Außerdem besteht die Annahme, dass bei der Übertragung über eine Verbindung mit relativ geringer Bandbreite, Bildfehler und Standbilder entstehen, die daraus hervorgehen, dass der Codec im Falle der Überbelastung, Mittelwerte über Teile des Bildes ausgibt. Des Weiteren könnte es sein, dass bei der Kompression Bearbeitungszeiten benötigt werden, die bei "Live" übertragenen Videodateien nicht vorhanden sind und durch kurze Bildausfälle kompensiert werden. Auch wurden Signale mit intensiven Farben verwendet um zu betrachten, ob dies Auswirkungen auf die Übertragung hat.

Zur Bestimmung der Auswirkungen auf die einzelnen Komponenten des Systems wurden zwei Versuchsreihen durchgeführt und miteinander verglichen. Zum einen wurden Versuche innerhalb des HAW-Netzes vorgenommen, von dem bekannt ist, dass es gute Datentransferraten zur Verfügung stellt. Zum anderen wurde über einen Anschluss innerhalb Hamburgs gemessen, der von einem der großen Netzbetreiber mit einer Uploadgeschwindigkeit von 10 Mbit/s und einer Downloadgeschwindigkeit von 50 Mbit/s betrieben wird. Um zu sehen, was für Datenraten theoretisch übertragen werden und von RDP genutzt werden könnten, wurden Bandbreitenmessungen mit beiden Verbindungen durchgeführt. Daraus ergeben sich Transfergeschwindigkeiten von ca. 95 Mbit/s zwischen zwei Rechnern, die am HAW-Netz angeschlossen sind und eine halb so große Bandbreite über den Anschluss der Telekom.<sup>40</sup> Zur Feststellung des Verhaltens der Datenübertragungsrate und der Hardwarekomponenten wurden drei Testsignale ausgewählt, die das System maximal belasten sollten, und ein viertes, wie es üblicherweise zu postproduktionstechnischen Zwecken genutzt wird. Für die Versuche wurden alle Sequenzen auf einem Monitor mit einer Auflösung von 1920x1080 Pixeln wiedergegeben.

Zunächst einmal, betrachten wir die Signale im Einzelnen und vergleichen das Verhalten der Systemkomponenten in Abhängigkeit der Netzanbindung. Bei

Betrachtung der Messwerte, die über das Stadtnetz ermittelt wurden, ist zu beachten, dass bei den ersten drei Signalen dreimal über einen Zeitraum von zehn Sekunden gemessen wurde. Interessanterweise ist zu erkennen, dass Bandbreite und Übertragungsrate sich ungefähr proportional zueinander verändern. Betrachtet man die Verhältnisse, so fällt auf, dass sich die tatsächliche Datenübertragungsrate, im Vergleich zur maximal möglichen, prozentual ähnlich verändert.

Die Rauschsequenz erzeugt einen Datenstrom mit einem Wert, der zwischen 4 Mbit/s und 6 Mbit/s liegt, was im Vergleich zur Übertragung im HAW-Netz, welches mit doppelter Bandbreite auftritt, ca. die Hälfte, des dort übertragenen Bitstroms darstellt.<sup>41</sup> Bei Betrachtung der Grafikkarte während der Übertragung fällt auf, dass diese von RDP nicht genutzt wird um Daten zu kodieren, was wiederum bedeutet, dass diese Arbeit vom Prozessor verrichtet werden muss. Egal welches Signal genutzt wird und mit welcher Verbindungsgeschwindigkeit wir dieses übertragen, die GPU wird, im Gegensatz zur CPU, nicht beansprucht. Diese hingegen wird in Abhängigkeit von der Datentransferrate mal mehr und mal weniger beansprucht. Bei einer Steigerung der Verbindungsgeschwindigkeit um 50 Prozent steigt beim Versuch mit dem Rauschsignal die Transferrate ebenfalls auf das Doppelte, während die Prozessor-Auslastung um ca. 15 Prozent steigt.<sup>42</sup>

Bei Messungen mit dem farbigen Rauschen stieg die Aktivität des Prozessors lediglich um 10 Prozent und die Datenrate um 1 Mbit/s,<sup>43</sup> was als Ursache haben könnte, dass hier nicht mit einem HD-Signal gearbeitet wurde. Um das zu testen, wurde die Sequenz hochskaliert und anschließend noch einmal übertragen. Das Ergebnis ist, dass bei der HD-Übertragung die transferierte Datenmenge um 3 Mbit/s steigt, was einer Steigerung von ca. 50 Prozent entspricht. Die Übertragung mit größerer Auflösung erfordert im Gegensatz zum Datentransfer bei größerer Bandbreite jedoch keine höhere Leistung vom Prozessor, was zur Ursache haben könnte, dass bei guter Verbindung aufwändiger kodiert wird um mit besserer Qualität zu übertragen.

Beim Signal, dass hier "Abwärtslaufende Treppenstufen" genannt wurde springt jede farbige Fläche, die im Bild zu sehen ist, mehrmals pro Sekunde um ein Feld nach unten. Zwar hat die Sequenz eine hohe Auflösung und ist wegen der extremen Farben schwierig zu codieren, allerdings wiederholt sich das Bild logischerweise nach drei Schritten, jedes Mal aufs Neue. Interessant wäre an dieser Stelle zu sehen,

 $41$  siehe Anhang, 4

<sup>42</sup> siehe Anhang, 3

<sup>43</sup> siehe Anhang, 5

ob dieser Umstand der Datenreduzierung zum Vorteil gereicht würde, wenn er fähig wäre, sich solche Wiederholungen zu merken. Tatsächlich, zeigt sich bei der Betrachtung der Messergebnisse, dass trotz der hohen Auflösung und der relativ hohen Bewegungsrate der Sequenz, mit 5 Mbit/s, die Datenrate im Vergleich zu den Rauschsignalen relativ gering ausfällt.<sup>44</sup> Auch die CPU ist bei der Codierung dieses Signals im HAW-Netz gerade mal zu 50 Prozent ausgelastet, was darauf hindeutete, dass die Datenreduzierung nicht so aufwändig ist wie bei den anderen Signalen. Viel

interessanter ist allerdings die Art der Übertragung, die in regelmäßigen Abständen das gleiche Muster aufweist.<sup>45</sup> Das könnte darauf hindeuten, dass der Server in regelmäßigen Abständen größere Datenmengen überträgt, die ausreichen, um das Bild flüssig

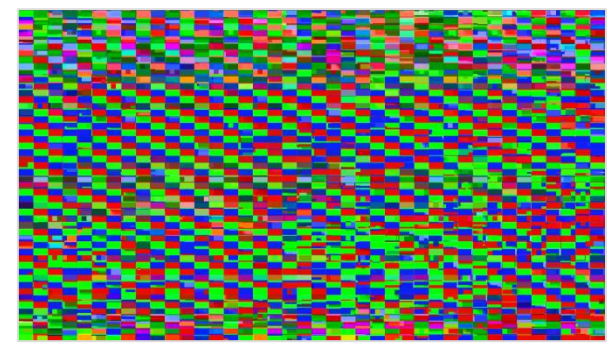

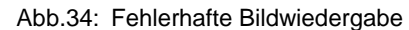

wiederzugeben. Auch die CPU weist in regelmäßigen Abständen Leistungsspitzen auf, was die Theorie unterstützt, dass zeitliche Wiederholungen die CPU entlasten und die Datenübertragungsrate reduzieren. Interessant ist auch die Tatsache, dass bei Steigerung der Geschwindigkeit die Übertragungsrate an Gleichmäßigkeit gewinnt und ansteigt, und die CPU-Auslastung rasant ansteigt. Bei einer Steigerung der Geschwindigkeit um das Vierfache wird im HAW-Netz das Signal außerdem fehlerhaft und mit Unterbrechungen übertragen, wohingegen eine fehlerfreie Bildwiedergabe bis zu einer Steigerung um das Achtfache möglich ist, wenn die Sequenz lokal abgespielt wird.

Betrachten wir die Auslastung des Prozessors an dieser Stelle, ist zu erkennen, dass eine Steigerung der CPU-Leistung, dieses Problem reduzieren würde. Die Erkenntnis, die daraus gewonnen werden kann, ist die, dass der Anspruch an die Prozessorleistung wesentlich höher ist als im Vorhinein angenommen. Durch die Gewissheit, dass die GPU bei der Codierung der Daten gar nicht zum Einsatz kommt, und in welchem Maße die CPU vom Übertragungsprotokoll in Anspruch genommen wird, muss bei der hardwaretechnischen Ausstattung des Servers darauf geachtet werden, genügend Rechenleistung auf den Prozessoren einzuplanen.

Zuletzt wurde eine Clipstrecke, die aus verschiedenen Fußballspielen zusammengeschnitten worden ist, über RDP übertragen und analysiert. In den Messergebnissen lässt sich ablesen, dass ein inkonstanter Datenstrom erzeugt

<sup>44</sup> siehe Anhang, 6

<sup>45</sup> siehe Anhang, 9

wurde, dessen Schwankungen vom Bildinhalt abhängig sind. Langsame Bewegungen mit geringer Ortsfrequenz erzeugen geringere Übertragungsraten als schnelle Schnitte und Schwenks mit vielen Details im Bild, was nach den vorher gewonnen Erkenntnissen, zu erwarten war. Aufschlussreich, ist jedoch das Verhalten des Prozessors im Zusammenhang mit dieser Sequenz und der unterschiedlichen Verbindungsgeschwindigkeiten. Bei doppelter Bandbreite steigt der Bitstrom um 2 Mbit/s, die Auslastung der CPU demgegenüber um 30 Prozent.<sup>46</sup> Bei einer einzelnen Übertragung liegt die Rechenleistung schon bei 70 Prozent der maximalen Auslastung, was die Frage aufwirft, ob das System die Umwandlung zweier Signale auf verschiedenen Benutzerkonten bewerkstelligen kann. Beim Zugriff über zwei Konten liegt die Auslastung der CPU bei knapp 90 Prozent und beim Zugriff von vier Clients, die jeweils eine HD-Projektion auf ihrem Monitor anfordern, gerät der Prozessor an seine Grenzen, ist zu 100 Prozent ausgelastet und überträgt das Signal fehlerhaft. Einerseits kommt es zu Aussetzern die den Bildfluss stören und andererseits kommt es zu Blockartefakten die sich über Teile des Bildes erstrecken. Abgesehen davon, ändert sich jedoch an der Bildqualität nichts. Bei der Erstellung eines Differenzbildes, in dem ein gesendetes Bild von einem subtrahiert wurde, das lokal abgegriffen wurde, hat sich herausgestellt, dass bei der Übertragung mit RDP keine Unterschiede entstehen.

Um die Latenz zu ermitteln, wurde ein Ping von einem Server, der irgendwo in Deutschland steht, zu unserem Rechner gesendet und die Zeit gemessen, die benötigt wurde um den Zielort zu erreichen. Da die Firewall des HAW-Netzes das Protokoll, das das Testsignal nutzt nicht durchlässt, konnte nur bis zum Berliner Tor gemessen werden. Die Latenz von dort zum Anwendungsserver, ist jedoch minimal und kann vernachlässigt werden. Des Weiteren wurden mehrere Geschwindigkeitsmessungen zwischen Rechnern, die nicht an das HAW-Netz angeschlossen sind, durchgeführt mit dem Resultat, dass die Latenz im Normalfall die 30ms nicht überschreitet.

Zusammenfassend lässt sich sagen, dass die Messergebnisse viel Aufschluss darüber gebracht haben, welche Systemkomponenten, unter hoher Belastung besonders beansprucht werden. Als überaus aufschlussreich hat sich die Betrachtung der Prozessorleistung herausgestellt, da eine erfolgreiche und fehlerfreie Übertragung in großem Maße von ihr abhängt. Wenn dieses System für

**50**

<sup>46</sup> siehe Anhang, 9

## **Prüfung des Systems/Praxistest mit Postsystemen**

mehrere Anwender zugänglich sein soll, muss an dieser Stelle für ausreichende Kapazität gesorgt werden. Daneben hat sich die gleichbleibende Bildqualität als ungemein bemerkenswert erwiesen, da mit einer Anpassung der Auflösung, Farbtiefe oder des Kontrastes gerechnet wurde, sollte die Bandbreite oder Rechenleistung verändert werden. Um genau sagen zu können, inwieweit sich das Bild bei einer Übertragung mit RDP verändert, müssten weitere Messungen mit anderen Signalen und unter anderen Verbindungsbedingungen durchgeführt werden. Augenscheinlich wird Kontrast und Auflösung, wenn, dann in einem kaum wahrnehmbaren Rahmen reduziert. Bei der Farbe scheint der Informationsverlust sichtbar zu sein, wenn per Fernzugriff ein Video übertragen wird und das System unter hoher Belastung läuft. Erfreulich ist die geringe Latenz, welche darauf hindeutet, dass die Anwendungen intuitiv steuerbar sind.

## **5. Praxistest mit Postsystemen**

Die bis zu diesem Punkt vollzogene Arbeit soll das Fundament bilden auf das unsere Anwendungsplattform aufbaut. Bisher ist ein System errichtet worden, dass verwaltungstechnisch flexibel, übersichtlich und unkompliziert agiert und genügend Ressourcen zur Verfügung stellt um audiovisuelle Medien über eine Fernsteuersoftware problemlos zu bearbeiten. Die Versuche haben ergeben, dass die Performance des Systems ausreicht um Anwendungen zufriedenstellend bedienen zu können und theoretisch sollte, bei hinreichender Verbindungsqualität, kein großer Unterschied spürbar sein zu einer Benutzung der Programme auf einem lokalen Computer. Bis hier wurde eine Netzwerkstruktur geschaffen, die auf viele Bereiche übertragbar ist und in vielen Unternehmen Anwendung finden kann. Das besondere für dieses Szenario stellt die große Menge an Daten dar, die in kurzer Zeit verarbeitet und übertragen werden muss und der hohe Anspruch, den Anwender an die Qualität der Daten haben, um diese zu bearbeiten. In diesem Kapitel wird versucht zu ermitteln, ob das System zur Postproduktion über netzwerkbasierten Fernzugriff funktionsfähig ist und ob es den Anforderungen der visuellen Nachbearbeitung in vollem Umfang gerecht wird.

#### **5.1 Anwendungen**

Wie schon in Kapitel 3 erörtert, werden zwei Plattformen erstellt, auf denen unterschiedliche Anwendungen betrieben werden sollen. Über die Zuordnung der

Benutzer in Gruppen, werden die Zugangsberechtigungen verwaltet und jeder Anwender bekommt ein Konto mit Namen und Passwort. Für jede Plattform werden zwei Benutzerzugänge eingerichtet, um zu prüfen, ob gleichzeitiger Zugriff auf Anwendungen, Ordner und Dateien möglich ist. Auf der einen Seite werden die Anwendungen *Premiere, Prelude* und *AfterEffects* von *Adobe* installiert und auf Performance geprüft. Auf der anderen Seite erfolgen Anwendungstests für die Programme *DaVinci Resolve* und *Fusion* für Farbbearbeitung und 3D-Animation von *Blackmagic* sowie *Media Composer* von *AVID*. Zu beachten ist, dass der Computer auf dem die Anwendungen laufen sollen nicht in dem Maße Kapazitäten zur Verfügung stellt, wie sie benötigt werden um mehrere Anwendungen mit hohen Anforderungen nebeneinander zu betreiben. Neben der Kompatibilität mit dem System wird die Aufmerksamkeit dementsprechend auch auf die Auslastung gelenkt.

#### 5.1.1 AVID Media Composer

Als erstes beschäftigen wir uns mit der Installation und Konfiguration der Schnittsoftware *Media Composer* von *AVID*. Der hier verwendete Rechner erfüllt auf technischer Ebene die Systemanforderungen, die die Anwendung an die Hardware

stellt. In Abb.12 sind die technischen Daten der Grafikkarte aufgeführt und in Abb.35 der Arbeitsspeicher und die

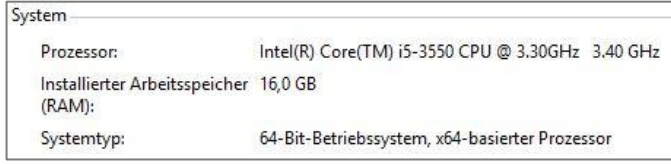

#### Abb. 35: Systemeigenschaften

Prozessorleistung. *Media Composer* benötigt mindestens 8 GB RAM<sup>47</sup> und eine Rechengeschwindigkeit von mindestens 2,3 GHz<sup>48</sup> um komfortabel nutzbar zu sein.

Sind die Systemvorrausetzung erfüllt, beginnt die Installation der Software für die die Installationsdatei erforderlich ist. Auf der Internetseite von AVID kann eine Testversion mit einer Gültigkeitsdauer von 30 Tagen runtergeladen werden, die zu einem späteren Zeitpunkt lizensiert werden kann.<sup>49</sup>

Das Programm benötigt den *QuickTime-Player* von *Apple* und den Mediaplayer von Microsoft um reibungslos zu funktionieren. Ersterer kann aus dem Internet kostenlos runtergeladen werden und letzterer muss über das Feature "Desktopdarstellung", welches ein wenig versteckt unter "Benutzeroberflächen und Infrastruktur" zu finden ist, installiert werden. Nach dem ersten Start der Software erscheinen eine Reihe von Fehlermeldungen die Audio- und Bildwiedergabe betreffend. Bei der Benutzung des

<sup>47</sup>Val. http://avid.force.com/pkb/articles/en\_US/compatibility/Media-Composer-System-Requirements

<sup>49</sup>Vgl. https://www.avid.com/DE/support/downloads/media-composer-trial

<sup>48</sup>Vgl. https://www.avid.com/DE/products/Media-Composer-Mojo-DX/system-requirements

Programms mit RDP ist es wichtig, dass als Wiedergabegerät, "Remoteaudio" auf dem Server ausgewählt wurde, da sonst kein Ton beim Client ankommt, und die Anwendung keinen Weg zur Ausgabe findet.

*Media Composer* ist sehr eingeschränkt bei der Auswahl der Grafikkarten und noch wählerischer, was die unterstützten Treiber betrifft. Für das Schnittprogramm von *AVID* sind ausschließlich Grafikadapter der Marke NIVIDIA Quadro der FX-Familie zulässig, die nur über zwei verschiedene Treiber angesteuert werden können. Eine häufige Fehlerquelle bei der Installation ist, dass der aktuellste Treiber für die GPU installiert ist, der nicht von *Media Composer* unterstützt wird, was zu einer fehlerhaften Bildwiedergabe führen kann.

Erfreulicherweise läuft die Anwendung nach erfolgreicher Installation fehlerfrei und die Usability unterscheidet sich nicht merkbar von einer Benutzung der Anwendung auf einem lokalen Rechner. Mit einem Video, in dem ein Metronom zu sehen und zu hören ist, wurde die Synchronität zwischen Audio und Video getestet, mit dem Ergebnis, dass bei einer Geschwindigkeit von 60bpm, Bild und Ton synchron laufen. Selbst bei einer Frequenz von 120 Schlägen ist kein bemerkbarer Versatz zu erkennen. Ist die Bewegung im Bild irgendwann zu hoch, wird es Probleme bei der Darstellung geben, nicht aber bei der Audiowiedergabe. Einer üblichen Nutzung der Anwendung sollte das System aber gerecht werden und bei einer Anpassung der Hardware würde die Übertragung wahrscheinlich noch verbessert werden. Die direkte Umsetzung der Befehle und die einwandfrei Darstellung von Bild und Ton sind durchaus positiv zu bewerten.

Bei dem Versuch *Media Composer* über zwei Konten gleichzeitig zu nutzen, konnte gleichzeitig auf Videomaterial und Sequenzen zugegriffen werden. Die Veränderungen in der Timeline konnten jedoch erst nach Programmneustart auf der jeweils anderen Seite gesehen werden. Der gleichzeitige Zugriff auf Videomaterial, welches auf dem Server abgelegt wurde, ist deshalb von Vorteil, weil somit von mehreren Konten aus an einem Projekt gearbeitet werden kann. Um zu garantieren, dass auch nur Mitarbeiter mit Legitimation auf die Daten zugreifen, muss der Ordner, in dem gearbeitet wird, eine Zugangsbeschränkung erhalten. Die Nutzung der Anwendung wurde innerhalb und außerhalb des HAW-Netzes getestet, ohne dass spürbare Unterschiede aufgetreten sind.

### 5.1.2 DaVinci Resolve

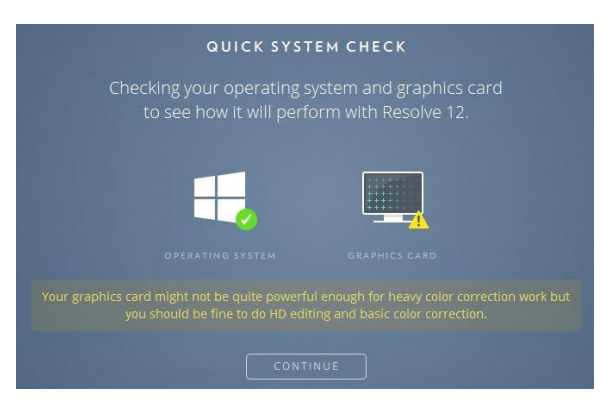

Abb. 36: *DaVinciResolve,* Systemprüfung

Die Anwendung *DaVinci Resolve 9* aus dem Hause *Blackmagic* kombiniert Farbkorrektur und nicht-linearen Videoschnitt in einem Programm.<sup>50</sup> Häufig wird sie aber ausschließlich zur Farbbearbeitung genutzt, weil sich in den meisten Unternehmen andere Schnittsysteme durchgesetzt haben. Für

die Versuche wurde die kostenfreie Lite-Version der Software aus dem Internet heruntergeladen und auf dem Server installiert. *Resolve* beansprucht die GPU in hohem Maße, weshalb es wichtig ist, eine perfomante Grafikkarte im System zu installieren. Nach der Installation prüft das Programm die Hardware und gibt in einem Fenster aus, ob dieKomponenten genug Leistung erbringen, damit die Anwendung einwandfrei funktioniert. Die Daten des im Server verbauten mittelklassigen Grafikadapters sind in Abb.12 abzulesen, und reichen gerade mal, um einfache Farbbearbeitung für HD-Material leisten zu können. Sollen Videos mit Auflösungen ab 2K und mehr bearbeitet werden, muss die Grafikleistung deutlich aufgestockt werden um den Anforderung dieser Anwendung zu entsprechen und einen funktionierenden Arbeitsablauf garantieren zu können.

Ein weiteres Problem mit der Anwendung wurde deutlich, als die Systemprüfung abgeschlossen war. Nach Programmstart wurde ein Fenster geöffnet, dass die in Abb.37 dargestellte Fehlermeldung ausgab und eine weitere Nutzung des Programms unmöglich machte.

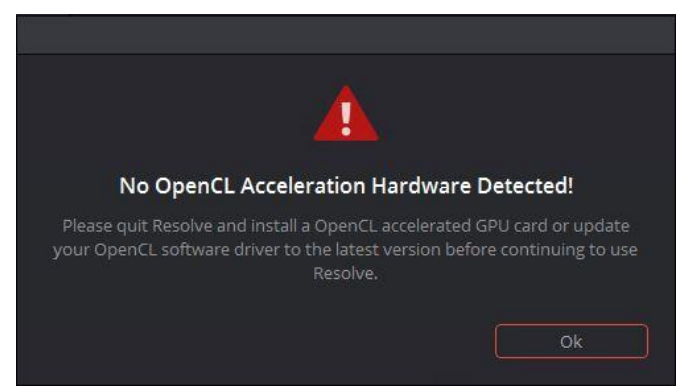

Abb. 37: Fehlermeldung bei Programmstart, *Resolve*

*OpenCL (Open Computing Language)* wurde ursprünglich von *Apple* entwickelt, um die Leistung der Grafikprozessoren auch für nicht grafisch agierende Anwendungen nutzbar zu machen.<sup>51</sup> Die Grafikkarte muss diese Schnittstelle unterstützen und der

<sup>51</sup>Vgl. https://de.wikipedia.org/wiki/OpenCL

<sup>50</sup> Val. https://www.blackmagicdesign.com/de/products/davinciresolve

Treiber auf dem aktuellsten Stand sein, um in Kombination mit *DaVinci Resolve* zu funktionieren. Laut Datenblatt ist die *Quadro K2200* von *Nividia* fähig *OpenCL* zu nutzen<sup>52</sup>, allerdings musste auf dem Server ein älterer Treiber installiert werden, damit die Grafikkarte mit *Media Composer* verwendbar ist. Um auszuschließen, dass der Fehler nicht im Zusammenhang mit der Nutzung von RemoteFX steht, wurde das Programm ein weiteres Mal, aber diesmal lokal, gestartet, mit dem Ergebnis, dass die Fehlermeldung ausblieb. Es scheint also so zu sein, das RemoteFX keine Unterstützung für OpenCL bietet und somit die Anwendung für unser System nicht brauchbar ist. Allerdings soll sich das mit der nächsten Version von *Windows Server*  ändern, was zu gegebenen Zeitpunkt zu überprüfen wäre. Um einen Eindruck zu gewinnen, in welchem Ausmaß das Programm die GPU und CPU beansprucht, wurde es lokal gestartet, eine Videodatei importiert und abgespielt. Gleichzeitig wurde die Auslastung von Prozessor und Grafikkarte kontrolliert, mit dem Ergebnis, dass beim einfachen Abspielen einer HD-Sequenz, bei beiden Systemkomponenten fast 50 Prozent ihrer maximalen Leistung abgerufen wurden.<sup>53</sup> Bei einer zukünftigen Nutzung von *DaVinci Resolve* in Verbindung mit Serversystemen muss also darauf geachtet werden ausreichend Ressourcen zur Verfügung zu stellen.

### 5.1.3 blender

Um eine Anwendung für Animation zu testen und bereitzustellen, wurde das Programm *blender* aus dem Internet heruntergeladen und auf dem Server installiert. Nach den schlechten Erfahrungen, die mit der Software aus dem Hause *Blackmagic*  in Verbindung mit RDP gemacht wurden, schien dieses Werkzeug eine passende Alternative zu sein. Außerdem wird die Anwendung kostenlos zum Download im Internet angeboten<sup>54</sup> und bietet viele Funktionen zur Erstellung von 3D Animationen. Um eine solche Animation zu erstellen wird zunächst mit einer schematischen Darstellung dieser gearbeitet, die mit Bewegungsverhalten versehen und mit Eigenschaften von Textur und Farbe der Körperoberfläche ausgestattet wird. Ist eine Animation soweit fertig gestellt, dass ihr Aussehen und ihr Bewegungsablauf zufriedenstellend sind, werden alle Eigenschaften auf die schematische Darstellung übertragen und es entsteht die fertige 3D Animation.

Der Hauptteil der Rechenarbeit entsteht also beim Prozess des Renderns und beansprucht eine hohe Leistung der Prozessoren. Um zu prüfen wie hoch die

<sup>52</sup> siehe Anhang, 11

<sup>53</sup> siehe Anhang, 11

<sup>54</sup> https://www.blender.org/download

Auslastung der einzelnen Prozessoren ist, wurde eine kurze Testsequenz, die auf der Seite des Unternehmens angeboten wird<sup>55</sup> unter Betrachtung der GPU und CPU genutzt um die Verteilung der Rechenarbeit zu beurteilen. Außerdem wurde ermittelt, wieviel Zeit das Programm benötigt um eine fertige Animation rauszurechnen.

Das Ergebnis ist, dass auch hier die CPU mit voller Auslastung tätig ist während die GPU wenig belastet wird<sup>56</sup>, was dazu führt, dass die Zeit, die das Programm zum Rendern benötigt, sehr hoch ist. Zur Berechnung eines Bildes zu einer Größe von 865 KB, bei einer Auflösung von 960 x 540 Pixeln und geringer Ortsfrequenz, wurde eine Zeit von ca. 120 Sekunden gemessen. Mit höherer Auflösung und feineren

Strukturen steigt der Anspruch an die Chips und bei einer Framerate von 50 Bildern pro Sekunde nehmen die Rechenzeiten enorme Ausmaße an. Um dem ein wenig entgegen zu wirken, wird für die Grafikkarte ein neuer Treiber installiert, der *CUDA*

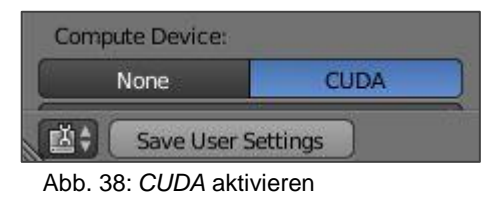

und *OpenCL* unterstützt und für Entlastung auf der CPU sorgen soll.

*CUDA* beschleunigt, ähnlich wie *OpenCL* Rechenprozesse, indem es Teile der Leistung der GPU für diese nutzbar macht.<sup>57</sup> Um die Akzeleration zu nutzen, muss in den Systemeinstellungen *CUDA* als Gerät aktiviert werden. Um zu testen, ob die geänderten Einstellungen die Bearbeitungsgeschwindigkeit beeinflussen, wurde dasselbe Bild ein zweites Mal gerendert. Dies führte zu dem Ergebnis, dass diesmal die GPU zu 96 Prozent ausgelastet ist während die CPU keine 50 Prozent ihrer Maximalleistung abruft. Die Bearbeitungszeit hat sich hierdurch um ca. 7 Sekunden verringert, was gerechnet auf eine Sequenz über mehrere Minuten eine deutliche Zeitersparnis ausmacht. Um wirklich professionell mit diesem Programm arbeiten zu können, müssten GPU und CPU aber bedeutend schneller sein.

Ein weiterer Vorteil bei der Entlastung der CPU ist, dass diese mehr Ressourcen bei der Übertragung über RDP zur Verfügung hat, da RemoteFX ausschließlich diese nutzt um die grafische Oberfläche zu kodieren und übertragen.

Betrachten wir die Usability von *blender* so ist zu sagen, dass die Anwendung unter den gegebenen Voraussetzungen über Fernzugriff sehr flüssig läuft. Befehle werden sofort umgesetzt und auch das Abspielen von Bewegungsabläufen läuft einwandfrei ab. Die Aktualisierung des Grafiktreibers hatte auch Auswirkungen auf weitere Anwendungen, wie *Media Composer* und *Resolve*. Einerseits erkennt *Media*

55Vgl. https://www.blender.org/download/demo-files/

<sup>56</sup> siehe Anhang

<sup>57</sup>Vgl. http://www.nvidia.com/object/cuda\_home\_new.html

*Composer* die Grafikkarte nicht mehr, was zu Problemen in der Videodarstellung innerhalb des Programms führt und es unbrauchbar macht.

Andererseits ist *Resolve* jetzt über RDP anwendbar, was uns zu dem Schluss führt, dass der alte Treiber OpenCL nicht unterstützt, was dazu führt, dass die Anwendung über Fernzugriff nicht zu gebrauchen ist. Nach der Installation des neuen Treibers ist nicht nur eine Nutzung der Software über RDP möglich, sondern auch die Performance hat sich deutlich verbessert.

### 5.1.4 Adobe

Das Erstellen einer Plattform, in der Programme von verschiedenen Anbietern genutzt werden hat sich insofern als problematisch erwiesen, dass diese in Teilen, nicht kompatibel zueinander sind, was die Treiber der verschiedenen Hardwarebestanteile angeht. Ein solches Problem sollte bei einer Kombination von Anwendungen eines Anbieters nicht auftreten. Mit Einführung der *Creative Cloud*  stellt *Adobe* seine Produkte noch gegen eine monatliche Gebühr zur Verfügung. Der Nachteil ist der Kostenfaktor, der sich bei langer Nutzung aufsummiert und die Kosten eines einmaligen Kaufpreises bei weitem übersteigt.

Der Vorteil ist, dass die Verbesserungen der Programme im Preis mit inbegriffen sind und nach Veröffentlichung, einfach über die Internetseite des Unternehmens runtergeladen und in die bestehenden Programme integriert werden können. Im Folgenden wird die Performance einiger Produkte von *Adobe* über RDP getestet, die zur Bearbeitung von audiovisuellem Material genutzt werden. Es werden zu diesem Zweck die Versionen CC 2015 der verschiedenen Anwendungen genutzt.

## *5.1.4.1 Premiere Pro*

Als erstes wird das non-lineare Video- und Filmschnittprogramm *Premiere* von Adobe auf Anwendbarkeit über RDP getestet. Auch in diesem Fall ist es ratsam CUDA zu nutzen, um die CPU aus den schon genannten Gründen zu entlasten. Bei *Premiere Pro* kann diese Einstellung schon bei der Erstellung eines neuen Projekts ausgeführt werden, indem in den Projekteinstellungen unter "Video- Rendering- und Wiedergabeeinstellungen" die Grafikbeschleunigung aktiviert wird. Bei erster Anwendung des Programms über die Remotesoftware ist kein Unterschied zu einer Nutzung auf einem lokalen Rechner erkennbar. Die Wiedergabe auf den Monitoren

innerhalb der Anwendung läuft beim Abspielen von HD-Material ruckelfrei und die Befehlseingabe erfolgt unmittelbar.

Interessant sind die Verhältnisse, in denen die Auslastung der Prozessoren verteilt ist. Wird ein Video im Monitor von *Premiere* in voller Auflösung über RDP abgespielt, dann nutzt die CPU ca. 40 Prozent ihrer Leistung, während der Grafikprozessor zu ca. 12 Prozent ausgelastet ist. Wird die Auflösung halbiert, so wird auch die Rechenleistung der GPU halbiert, die der CPU bleibt aber konstant beim gleichen Wert. Wird dieses Szenario unter lokaler Nutzung des Rechners wiederholt, bleibt die Auslastung der Grafikkarte gleich, die der CPU allerdings wird um 10 Prozent reduziert. Hieraus leiten sich folgende Erkenntnisse ab: *Premiere Pro* nutzt bei der Aktivierung von *CUDA* die CPU bis zu einem gewissen Wert und alles darüber hinaus wird von der Grafikkarte bearbeitet. Außerdem nutzt der Prozessor 10 Prozent seiner Leistung um mit RemoteFX zu kodieren und zu übertragen. Wird *Premiere Pro* über zwei Nutzerkonten gleichzeitig bedient, so steigen alle Werte um das Doppelte, was uns bestätigt, dass die Anwendung doppelt ausführbar ist und im Falle der zweifachen Ausführung doppelte Rechenleistung der CPU und GPU erfordert.

Erfreulicherweise belastet das Programm die Systemressourcen insgesamt in relativ geringem Maße, was dafür spricht, dass eine Mehrfachnutzung des Programms nicht zu Komplikationen oder Ausfällen führt. Allerdings steigt der Anspruch an die Rechenleistung wenn Videoeffekte genutzt werden, die für die Vorschau auf den abzuspielenden Clip gerechnet werden müssen. Vor allem bei zeitlichen Verzerrungen kommt es hier zu Darstellungsproblemen, die sich lokal aber genauso auswirken wie bei einer Übertragung über RDP. Allgemein ist die Nutzung des Programms über die Fernsteuersoftware als fehlerfrei zu betrachten, da die Wiedergabeprobleme mit der Überlastung der CPU zusammenhängen, die bei einer Anwendung der Programme über eine Netzwerkverbindung zwar schneller zu Komplikationen führen, jedoch voraussichtlich über eine Verbesserung der Hardware behoben werden können.

#### *5.1.4.2 After Effects*

Als nächstes wird die Compositing- und Animationssoftware After Effects auf ihrer Nutzbarkeit über Fernzugriff getestet. Beim ersten Ausführen des Programms mit einer HD-Sequenz kam es zu starken Bild- und Tonausfällen, die das Arbeiten mit

dieser Anwendung unmöglich machten. Das Problem lag darin, dass das einfache Abspielen der Sequenz die CPU zu hundert Prozent ausgelastet hat, was keine Kapazitäten mehr für eine fehlerfreie Übertragung über RDP zulässt. Zwar wurde die Grafikkarte beansprucht, hatte im Gegensatz zum Computerprozessor nur geringen Anteil an der Rechenarbeit, die das Programm für die Bild- und Tonwiedergabe benötigt. Der Verdacht lag nahe, dass auch hier eine Beschleunigung der Hardware

nötig ist um die CPU zu entlasten. Wir wissen mittlerweile, dass unser Grafikadapter CUDA und OpenCL unterstützt. Um diese Architekturen benutzen zu können, muss das Programm aber zusätzlich die verbaute Grafikkarte für die Akzeleration annehmen. Um das zu prüfen, müssen wir in dem Programmordner von After Effects das Textdokument raytracer\_supported\_cards öffnen, welche eine Liste der von der Anwendung unterstützten Geräte aufruft.

|                                   |  | raytracer supported cards - Editor |  |                     |
|-----------------------------------|--|------------------------------------|--|---------------------|
| Datei Bearbeiten Format Ansicht ? |  |                                    |  |                     |
| GeForce GTX TITAN                 |  |                                    |  | $\overline{\wedge}$ |
| GeForce GT 650M                   |  |                                    |  |                     |
| Quadro CX                         |  |                                    |  |                     |
| Ouadro FX 3700M                   |  |                                    |  |                     |
| Quadro FX 3800                    |  |                                    |  |                     |
| Ouadro FX 3800M                   |  |                                    |  |                     |
| Ouadro FX 4800                    |  |                                    |  |                     |
| Quadro FX 5800                    |  |                                    |  |                     |
| Quadro 2000                       |  |                                    |  |                     |
| Quadro 2000D                      |  |                                    |  |                     |
| Quadro 2000M                      |  |                                    |  |                     |
| Ouadro 3000M                      |  |                                    |  |                     |
| Quadro 4000                       |  |                                    |  |                     |
| Ouadro 4000M                      |  |                                    |  | $\equiv$            |
| Ouadro 5000                       |  |                                    |  |                     |
| Ouadro 5000M                      |  |                                    |  |                     |
| Ouadro 5010M                      |  |                                    |  |                     |
| Ouadro 6000                       |  |                                    |  |                     |
| Quadro K2000                      |  |                                    |  |                     |
| Quadro K2200                      |  |                                    |  |                     |
| Quadro K2100M                     |  |                                    |  |                     |
| Ouadro K3000M                     |  |                                    |  |                     |
| Quadro K3100M                     |  |                                    |  |                     |
| Quadro K4000                      |  |                                    |  |                     |

Abb. 39: Liste unterstützter Grafikkarten

Ist der Grafikadapter nicht in der Liste aufgeführt, kann er nachträglich zugefügt werden und anschließend in der Software aktiviert werden.

Nach diesem Schritt ist eine spürbare Verbesserung der Performance eingetreten, das Resultat aber immer noch nicht zufriedenstellend. Das Programm rendert jeden Effekt, der der Sequenz hinzugefügt oder bearbeitet wird zur Ansicht vor, was bedeutet, dass bei jeder Veränderung Wartezeiten eintreten, die die Arbeit behindern.

Eine Halbierung der Auflösung verschlechtert die Wiedergabequalität zu Gunsten einer erheblich kürzeren Renderzeit. Das Problem hat allerdings wenig mit der Übertragung der Anwendung über RDP zu tun, sondern ist dem hohen Anspruch der Software an die Rechenleistung geschuldet. Um Vergleichswerte für die Anwendbarkeit zu ermitteln, wurde die Anwendung nacheinander, lokal und über die Fernsteuersoftware gestartet und mit einem Viertel der maximalen Auflösung bedient. Hierbei waren keine signifikanten Unterschiede zu bemerken was bedeutet, dass ein uneingeschränktes und hochwertiges Arbeiten über RDP mit *After Effects*, aller Voraussicht nach realisierbar ist, wenn die Hardwarekomponenten den Anforderungen der Anwendungen entsprechen

#### *5.1.4.2 Prelude*

Die Anwendung *Prelude* von *Adobe* ist dafür entwickelt worden, das produzierte Material zu sichten, geeignete Stellen zu markieren und ggf. mit Kommentaren zu versehen.<sup>58</sup> Diese können anschließend zu einer Rohschnitt-Sequenz zusammengeführt und an *Premiere Pro* übergeben werden. Das Programm eignet sich besonders für Regisseure und Redakteure um dem Cutter eine Vorauswahl an Material zur Verfügung zu stellen und entsprechende Anweisungen zu übermitteln. Die Software aktiviert die Hardwarebeschleunigung automatisch falls diese unterstützt wird, beansprucht die Hardwarekomponenten aber erheblich weniger als *Premiere Pro* und *After Effects*. Deshalb kann davon ausgegangen werden, dass eine Benutzung des Programms über RDP problemlos von statten gehen dürfte, vor allem wenn das System auf die wesentlich anspruchsvolleren Anwendungen ausgelegt ist.

Wegen seiner relativ geringen Anforderungen und der unkomplizierten Bedienung eignet sich *Prelude* hervorragend für eine Nutzung auf Mobilgeräten. Ist das zu bearbeitende Material auf den Server überspielt, kann der Redakteur oder Regisseur noch von unterwegs mit dem Sortieren und Markieren der gewünschten Einstellungen beginnen. Aus diesem Grund testen wir das Programm auf seine Funktionalität über die RDP Client-App auf Tablet-Computern.

Um auf den Server zuzugreifen, muss dem Programm ein Desktop zugefügt werden, was über die IP-Adresse oder den Computernamen erfolgen kann. Nach erfolgreicher Verbindung erscheint eine Abbildung der Desktopoberfläche, die über den Touchscreen bedient werden kann. Durch doppeltes Antippen der Anwendung *Prelude* wird diese gestartet und sollte nach Programmstart auf Vollbild gestellt werden. Die Anwendung wurde über einen WLAN-Zugang getestet und funktionierte bei voller Auflösung der Bildwiedergabe einwandfrei, was sicherlich mit den geringen Systemanforderungen der Anwendungen zusammenhängt. Die Benutzung der Applikation über eine Touchscreen-Oberfläche ist zunächst etwas gewöhnungsbedürftig aber durchaus praktikabel, da die begrenzte Anzahl an Funktionen fehlerhafte Eingaben reduziert. Die Kommentare können über eine virtuelle Tastatur verfasst und den markierten Bereichen zugeordnet werden. Diese können anschließend als einzelne Clips in einer Timeline zusammengefügt, in der

### **Praxistest mit Postsystemen/Fazit**

eine Darstellung mit Markenname und Kommentar erfolgt, und anschließend an das Schnittprogramm gesendet werden.

Insgesamt lässt sich mit Produkten aus dem Hause *Adobe* gut in Verbindung mit Fernsteuersoftware arbeiten. Vor allem die reibungslose Kommunikation zwischen den einzelnen Anwendungen überzeugt und beschleunigt den Arbeitsablauf. Für eine Benutzung des Postproduktionssystems über Weitverkehrsnetze hat sich die Option einer zusätzlichen Nutzung der Grafikkarte über *CUDA* als sehr vorteilhaft erwiesen, da die CPU dadurch entlastet wird und mehr Ressourcen für die Übertragung mit RDP zur Verfügung hat.

## **6. Fazit**

Wie einleitend erwähnt, sollte das Ziel dieser Arbeit im übertragenen Sinne sein, die Welt ein wenig kleiner zu machen. Dass Systeme zur Postproduktion, die über Fernzugriff gesteuert werden maßgeblich dazu beitragen ist zweifelhaft, jedoch sollen sie einer speziellen Gruppe von Menschen eine flexible Gestaltung der Arbeitszeit und des Arbeitsraumes ermöglichen.

Die erfolgreiche Umsetzung einer serverbasierten Arbeitsstruktur zur Nutzung von Anwendungen zur Bearbeitung audiovisueller Medien ist ein neuer Weg gemeinsame Wege zu verkürzen und Umwege zu vermeiden.

In einem gewissen Rahmen hat das Ergebnis gezeigt, dass eine Zusammenarbeit über weite Strecken realisierbar und darüber hinaus beinahe ohne Einschränkungen funktionieren kann. Natürlich hat die hier konstruierte Architektur an vielen Stellen Optimierungsbedarf, dennoch ist sie ein Ansatz auf dem Unternehmen zum Einsatz unter Realbedingungen aufbauen können.

Die größte Aufgabe, die ein solches System zu bewältigen hat, ist die Übertragung großer Datenmengen ohne, dass die Qualität oder die Funktionalität darunter leiden. Wie sich im Laufe des hier durchgeführten Versuchs gezeigt hat, ist eine genaue Planung der Struktur anhand des beabsichtigten Einsatzszenarios ratsam, wenn zu hohe Kosten oder Systemfehler vermieden werden sollen.

Die hier erzielten Ergebnisse können dazu beitragen, eine genauere Ausstattung und Einteilung der Systemressourcen vorzunehmen um Projekte mit größeren Ausmaßen zu realisieren. Es wurden Erkenntnisse über die einzelnen Komponenten erbracht,

#### **Fazit**

die bei der Entwicklung einer serverbasierten Zusammenführung von Anwendungen auf die über Fernsteuersoftware zugegriffen werden soll, hilfreich sein können.

Besonders aufschlussreich war in diesem Zusammenhang der Anspruch, den die Anwendungen zur Farbbearbeitung vor allem an die Hardware stellen, ist doch davon ausgegangen worden, dass vor allem eine hohe Datenübertragungsrate zu einer erfolgreichen Umsetzung beiträgt. Der Einblick in die Verteilung von der Belastung einzelner Bestandteile könnte zu einem Umdenken bei der Strukturierung solcher Systeme führen. Eigentlich war es das Ziel alle Anwendungen auf einem Gerät zu betreiben und dieses für alle Nutzer zugänglich zu machen. Die hohe Rechenleistung, die einige Programme dem System abverlangen, könnte einen Einsatz mehrerer Geräte erfordern, die zentral miteinander vernetzt werden, was außerdem den Vorteil hätte, dass Kompatibilitätsproblemen besser aus dem Weg gegangen werden könnte.

Um die Realisierung einer solchen Idee zu vereinfachen, hat sich die Installation eines Servers, der nur zu Verwaltungszwecken genutzt wird, als äußerst praktisch erwiesen. Um vernetzte Systeme für Unternehmen zu konstruieren sollte auf eine Anwendung, die Zugänge und Autorisierungen organisiert, nicht verzichtet werden. Es ist ratsam, den Verzeichnisserver nur für die Verwaltung der Geräte und Anwender zu nutzen, um die Stabilität des Gesamtsystems nicht zu gefährden.

Die Entscheidung für das Betriebssystem *Windows Server 2012 R2* hat sich im Nachhinein als gut herausgestellt, da es alle Dienste bereitstellt, die zur Realisierung der gewünschten Struktur benötigt werden zur Verfügung stellt, auch wenn die Virtualisierung über Hyper-V den Ansprüchen eines Systems zur Postproduktion nicht gerecht wurde.

Alles in allem ist eine Herangehensweise wie sie hier beschrieben wurde durchaus zu empfehlen, soll eine stabile und serverbasierte Anwendungsstruktur zur Nachbearbeitung audiovisueller Medien mit Fernzugriff über Weitverkehrsnetze konstruiert werden. Mit der Zeit werden die Verbindungen besser und die Geräte leistungsfähiger, was den Einsatz solcher Systeme begünstigt.

Nach meiner Auffassung hilft ein solches System dabei zeitliche und räumliche Grenzen zu überwinden. Dadurch wird die Welt nicht kleiner, aber die Wege in ihr werden aufgrund dessen ein wenig kürzer und sind schneller zu bestreiten.

## **Anhang**

## **Inhalt:**

**1. [Bandbreitenmessung mit JPerf im HAW-Netz](#page-65-0) 64**

**2. [Bandbreitenmessung mit JPerf im Stadtnetz \(Telekom, Download: 50](#page-65-1)  [Mbit/s, Upload: 10 Mbit/s\)](#page-65-1) 64**

- **3. [Systemprüfung mit Messsignalen](#page-66-0) 65**
- **3.1 [Rauschen](#page-66-1) 65**
- **3.2 [Buntes Rauschen](#page-67-0) 66**
- **3.3 [Abwärtslaufende Treppenstufen \(RGB\)](#page-70-0) 69**
- **3.4 [Fussballspiel](#page-72-0) 71**
- **4. [Eigenschaften der Grafikkarte](#page-74-0) 73**
- **5. GPU- [und CPU-Auslastung mit DaVinci Resolve](#page-74-1) 73**
- **6. [Auslastung der Prozessoren mit](#page-75-0)** *blender* **74**
- **7.** *Prelude* **[über RDP-Client](#page-75-1) 74**

# <span id="page-65-0"></span>**1. Bandbreitenmessung mit JPerf im HAW-Netz**

grafisch

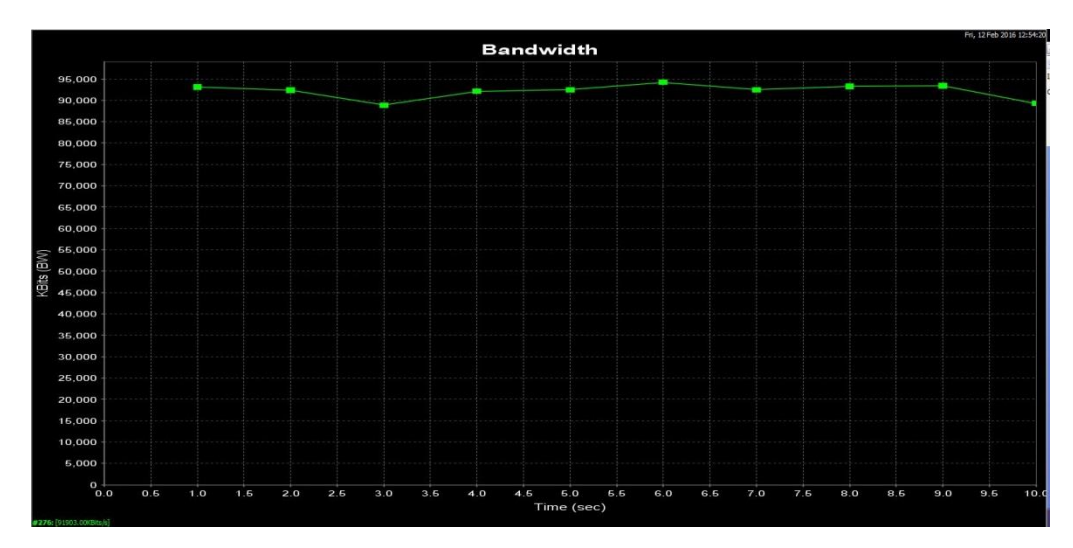

numerisch

- Interval Transfer Bandwidth 0.0- 1.0 sec 11368 KBytes 93127 Kbits/sec 1.0-2.0 sec 11280 KBytes 92406 Kbits/sec 2.0- 3.0 sec 10848 KBytes 88867 Kbits/sec 3.0- 4.0 sec 11248 KBytes 92144 Kbits/sec 4.0- 5.0 sec 11288 KBytes 92471 Kbits/sec 5.0- 6.0 sec 11504 KBytes 94241 Kbits/sec 6.0- 7.0 sec 11288 KBytes 92471 Kbits/sec 7.0-8.0 sec 11384 KBytes 93258 Kbits/sec 8.0- 9.0 sec 11408 KBytes 93454 Kbits/sec 9.0-10.0 sec 10896 KBytes 89260 Kbits/sec 0.0-10.0 sec 112520 KBytes 91903 Kbits/sec
- <span id="page-65-1"></span>**2. Bandbreitenmessung mit JPerf im Stadtnetz (Telekom, Download: 50 Mbit/s, Upload: 10 Mbit/s)**

grafisch

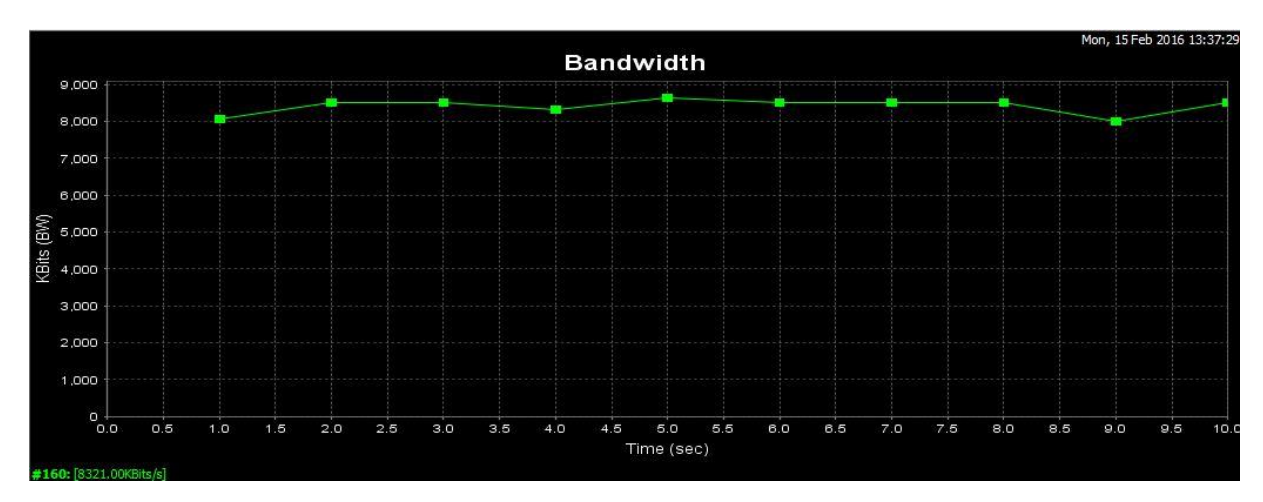

#### numerisch:

[ ID] Interval Transfer Bandwidth [160] 0.0-1.0 sec 984 KBytes 8061 Kbits/sec [160] 1.0-2.0 sec 1040 KBytes 8520 Kbits/sec [160] 2.0-3.0 sec 1040 KBytes 8520 Kbits/sec [160] 3.0- 4.0 sec 1016 KBytes 8323 Kbits/sec [160] 4.0- 5.0 sec 1056 KBytes 8651 Kbits/sec [160] 5.0- 6.0 sec 1040 KBytes 8520 Kbits/sec [160] 6.0-7.0 sec 1040 KBytes 8520 Kbits/sec [160] 7.0-8.0 sec 1040 KBytes 8520 Kbits/sec [160] 8.0- 9.0 sec 976 KBytes 7995 Kbits/sec [160] 9.0-10.0 sec 1040 KBytes 8520 Kbits/sec [160] 0.0-10.1 sec 10280 KBytes 8321 Kbits/sec Done.

## <span id="page-66-0"></span>**3. Systemprüfung mit Messsignalen**

#### <span id="page-66-1"></span>3.1 Rauschen

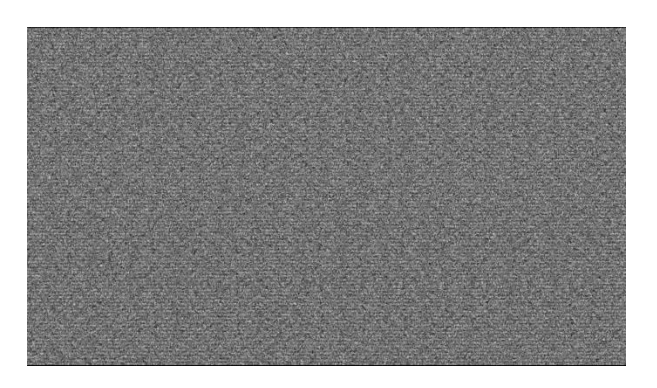

#### **CPU-Auslastung:**

#### HAW-Netz

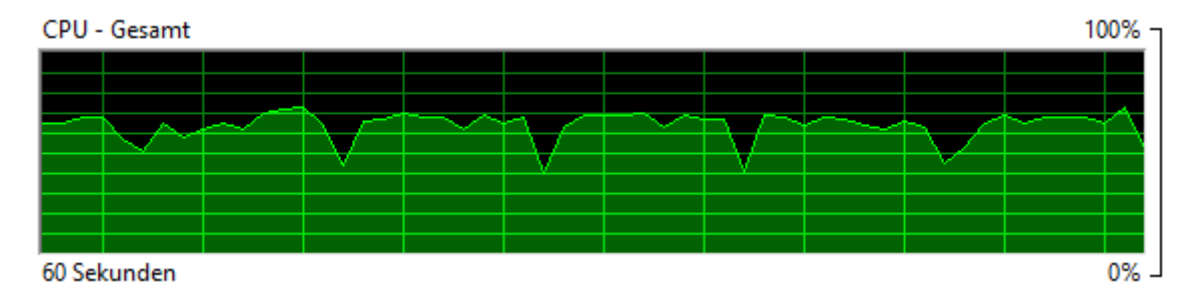

**Stadtnetz** 

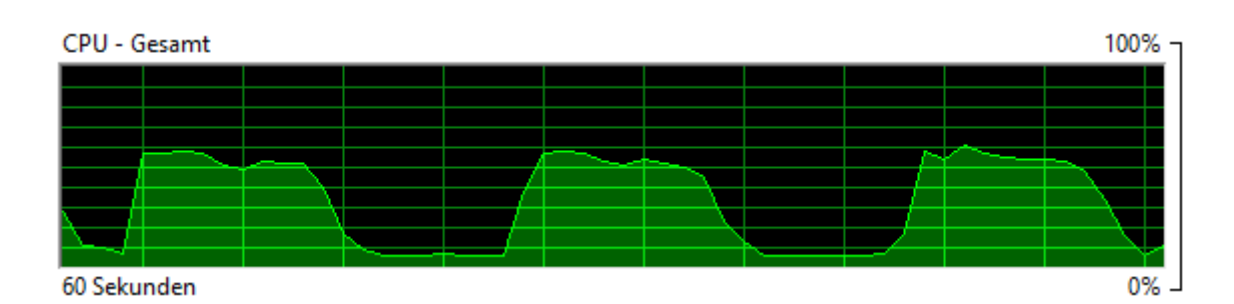

## **Datenübertragungsrate:**

## HAW-Netz

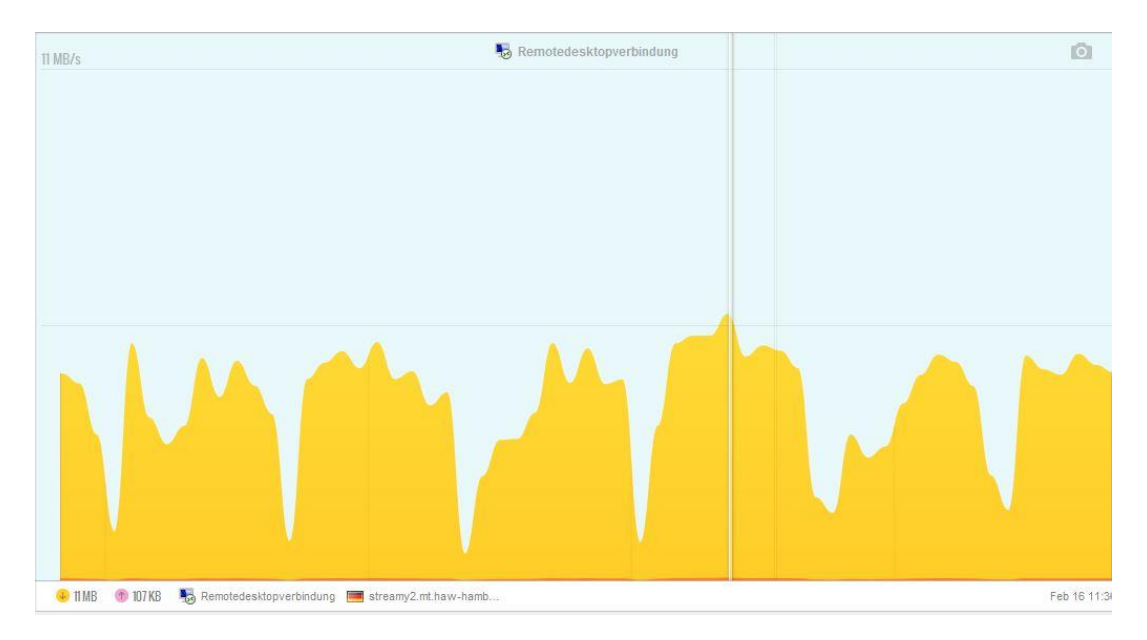

## **Stadtnetz**

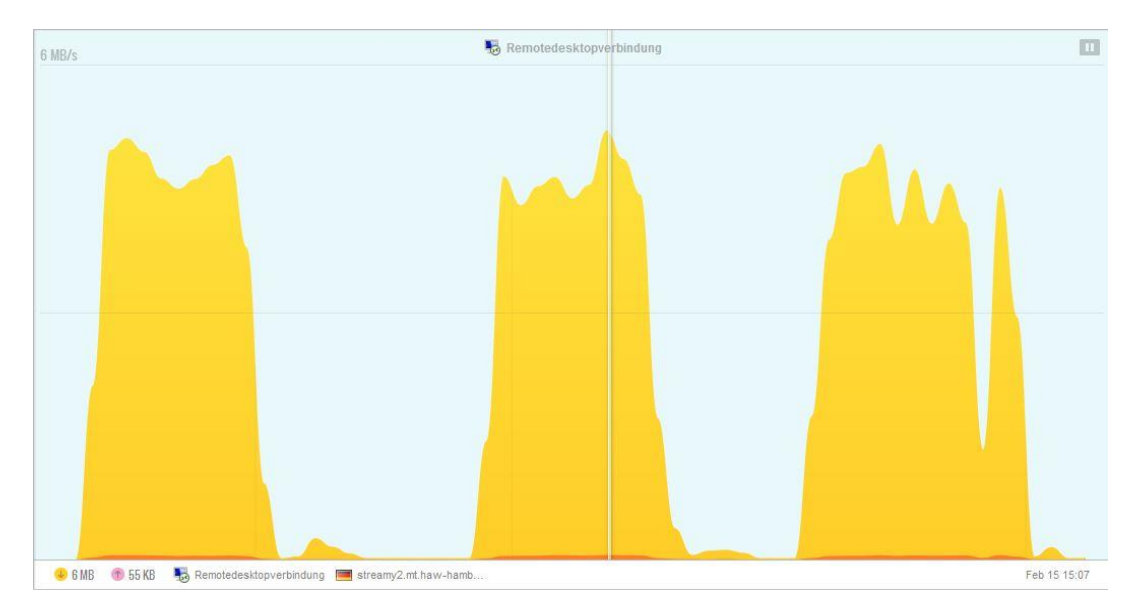

<span id="page-67-0"></span>3.2 Buntes Rauschen

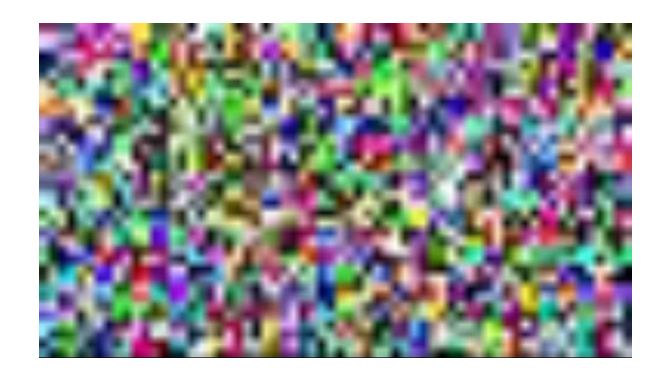

## **CPU-Auslastung:**

## HAW-Netz

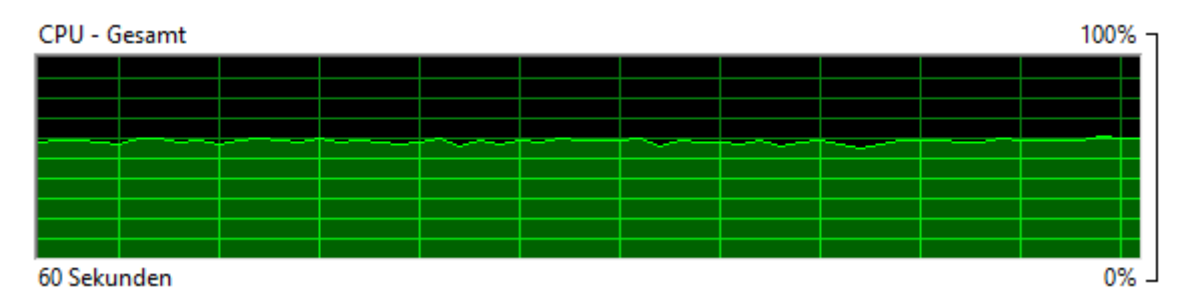

### **Stadtnetz**

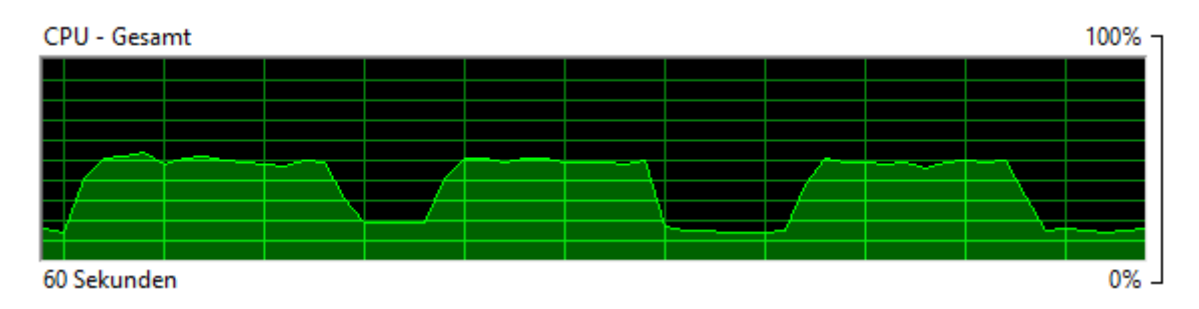

## **Datenübertragungsrate:**

### HAW-Netz

### SD

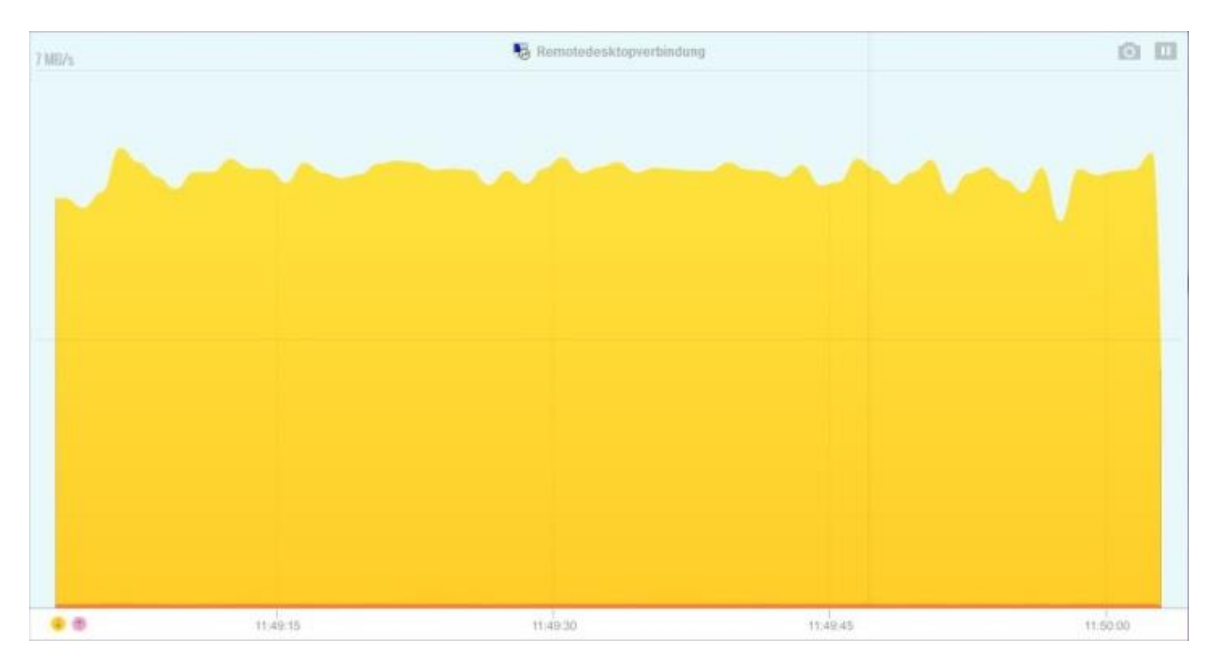

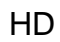

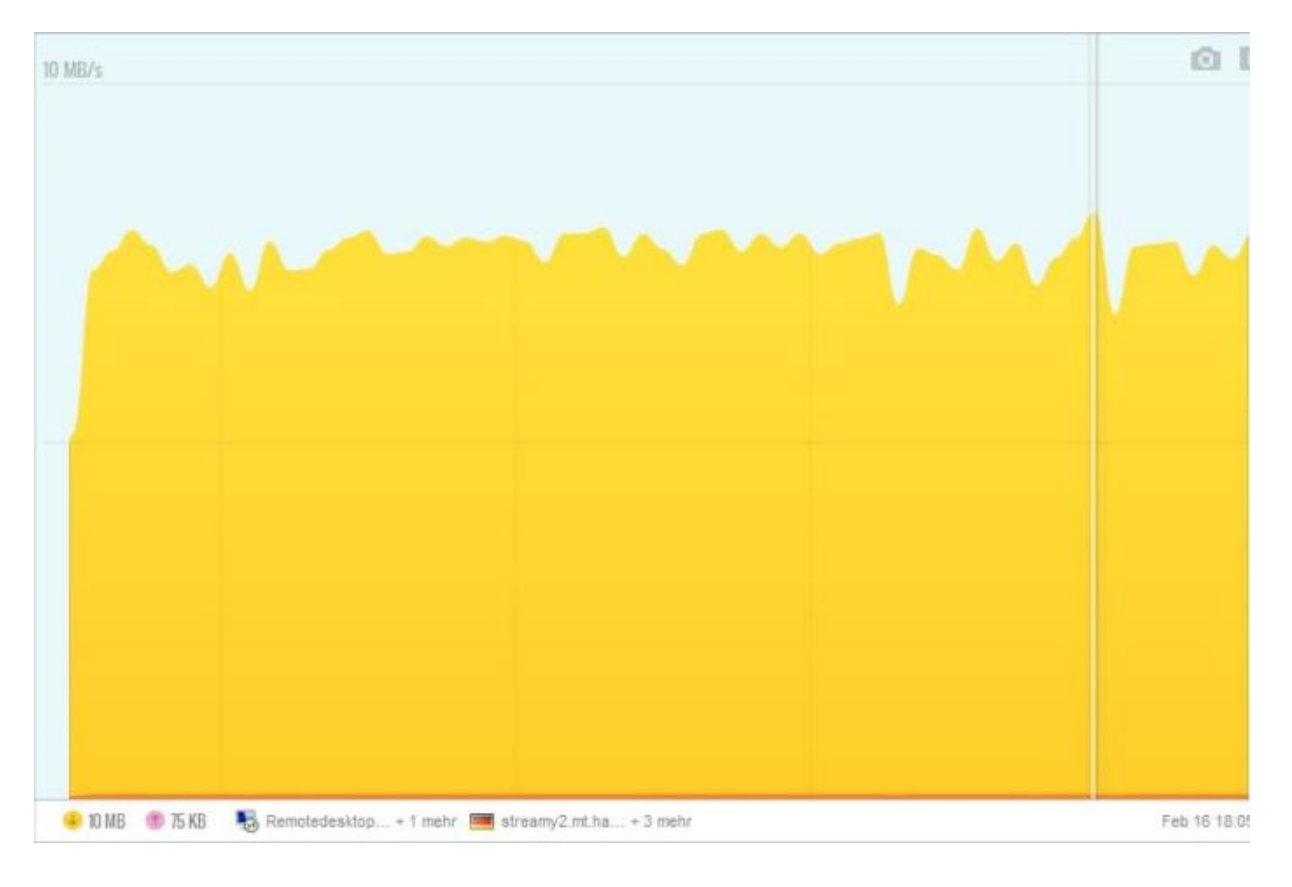

## **Stadtnetz**

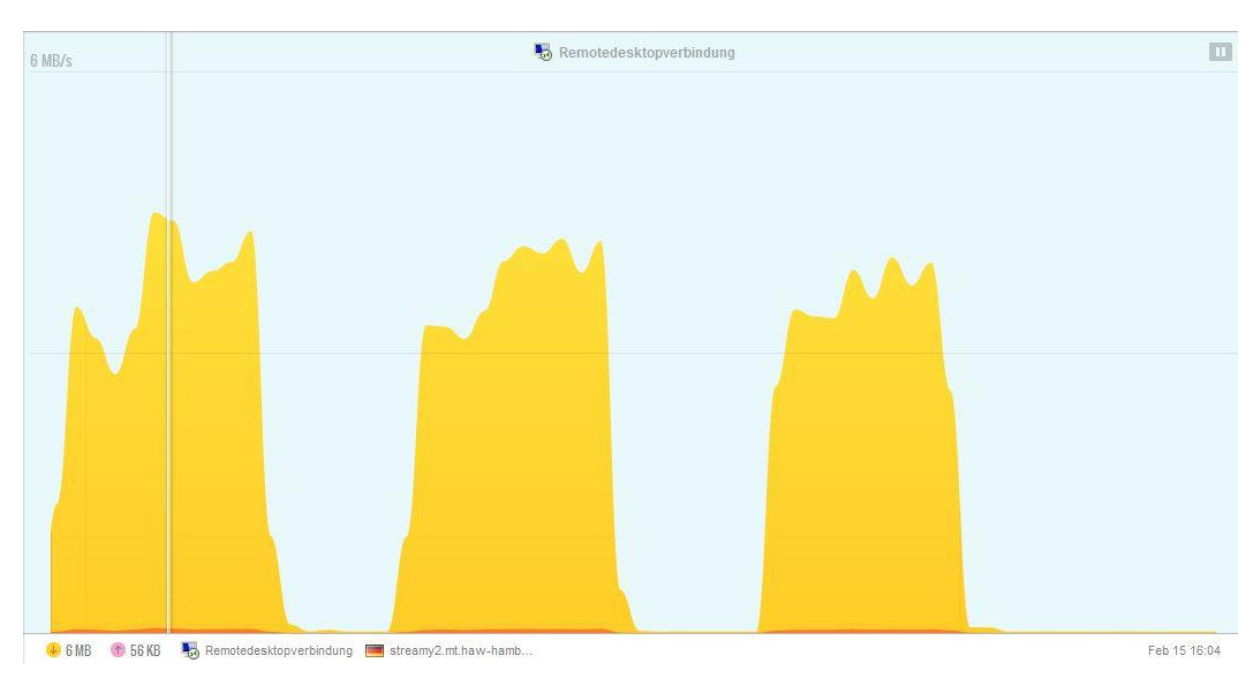

<span id="page-70-0"></span>3.3 Abwärtslaufende Treppenstufen (RGB)

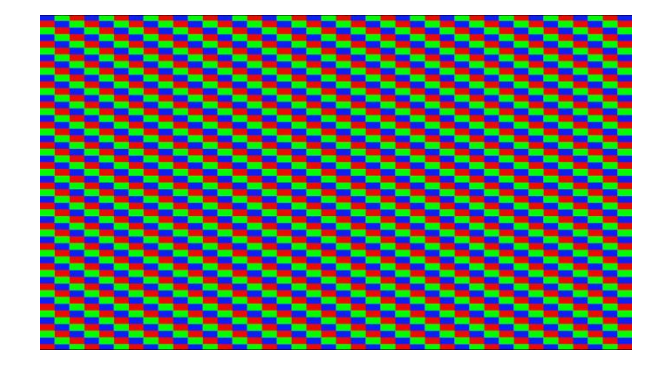

## **CPU-Auslastung:**

## HAW-Netz

## *Normale Geschwindigkeit:*

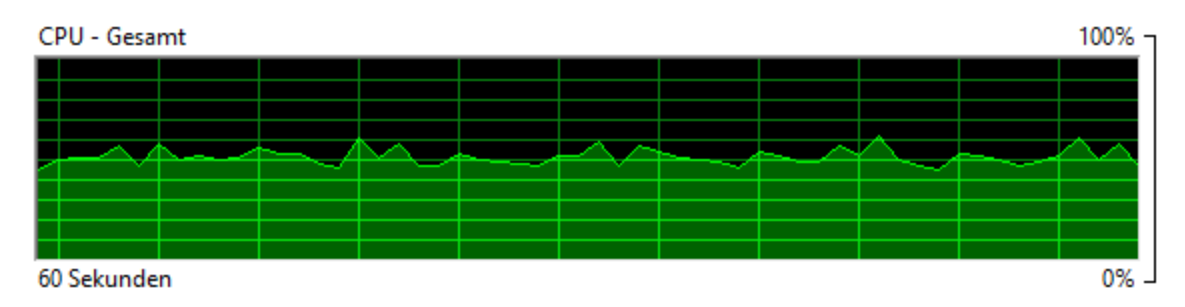

## *Vierfache Geschwindigkeit:*

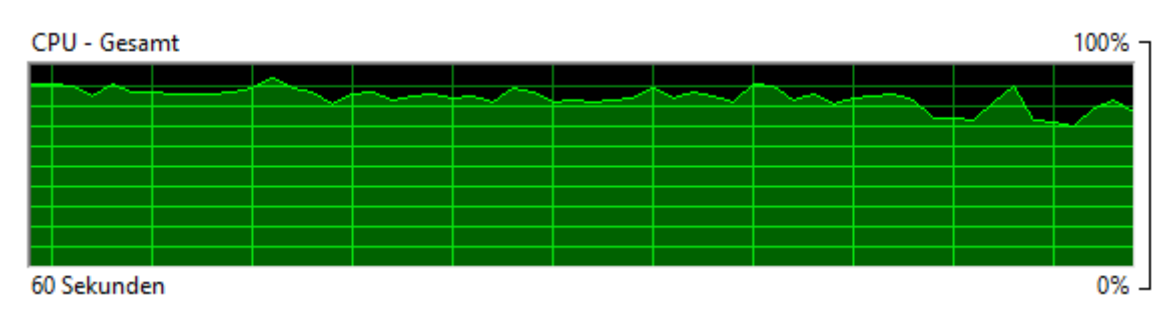

## **Stadtnetz**

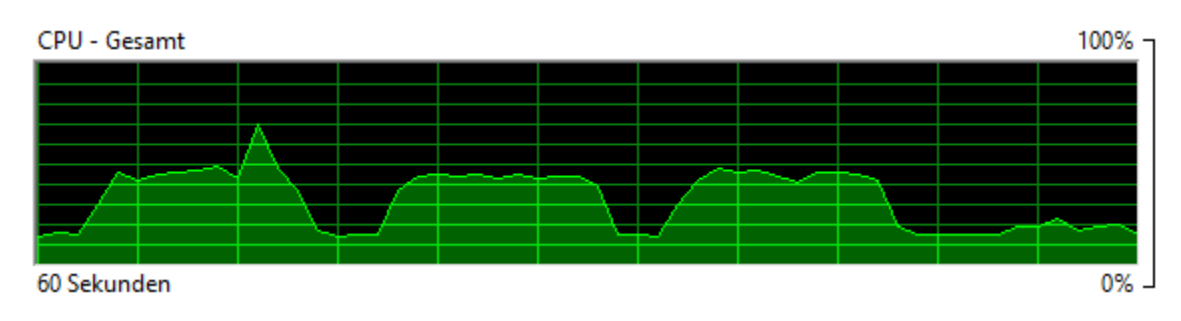

## **Datenübertragungsrate:**

## HAW-Netz

## *Normale Geschwindigkeit:*

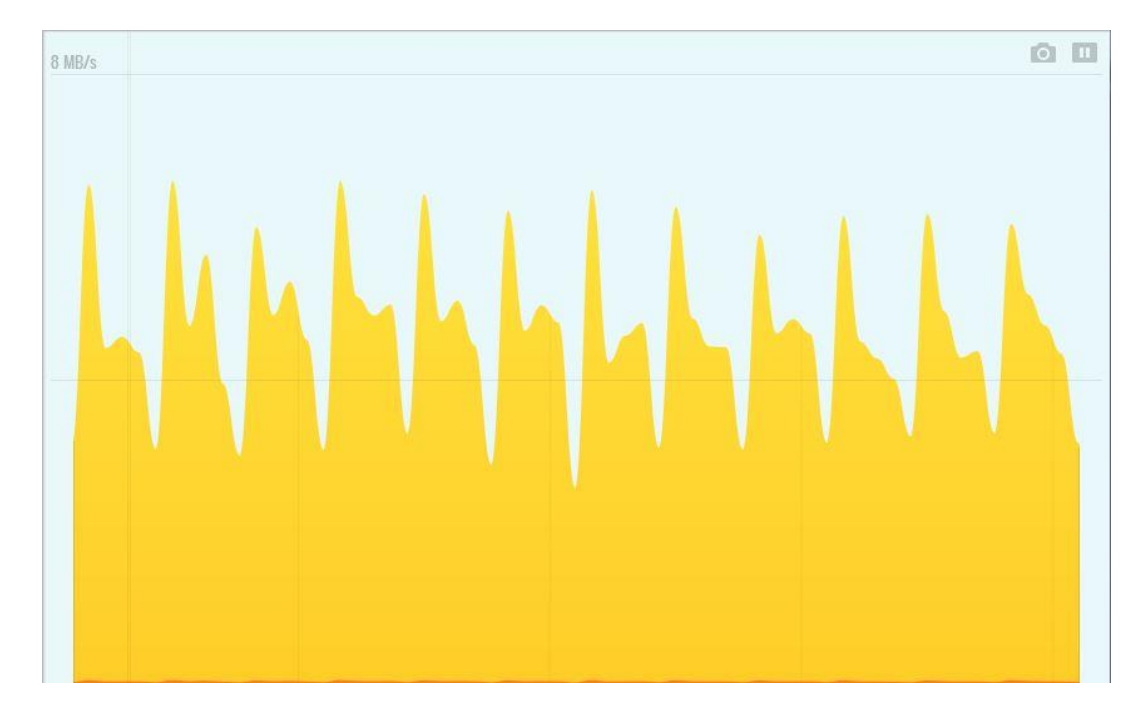

*Vierfache Geschwindigkeit:*

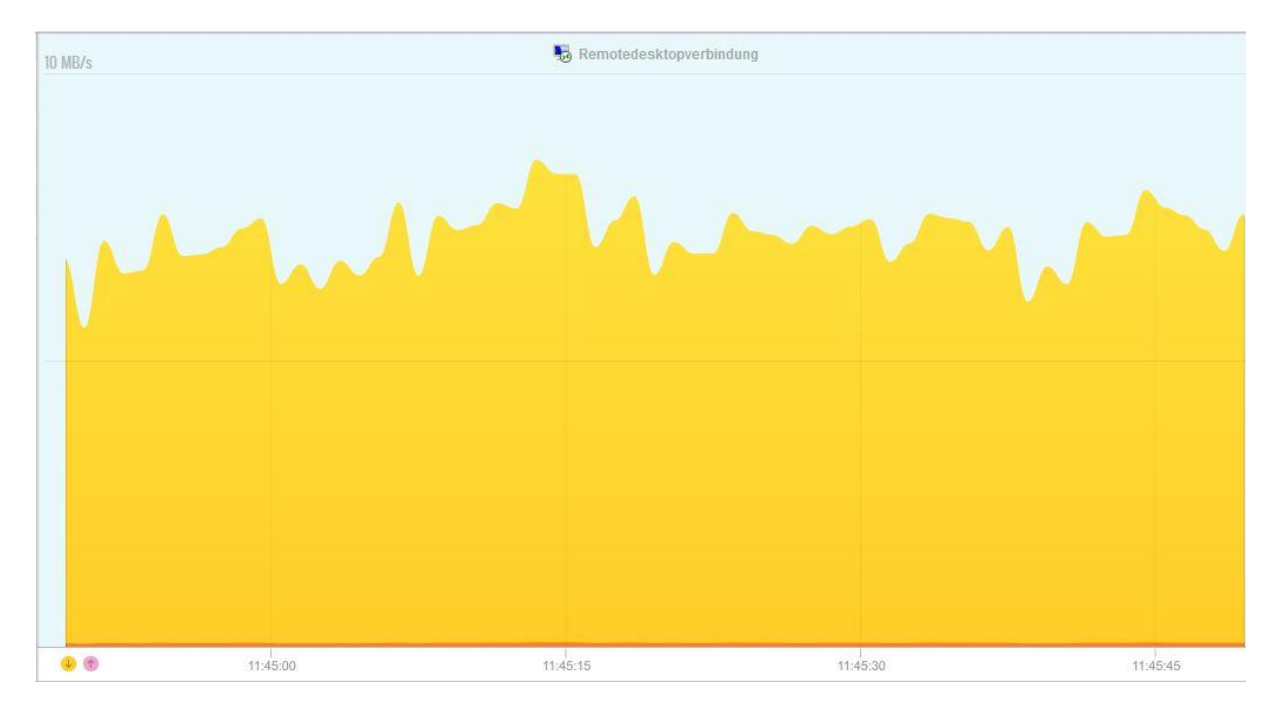
### **Stadtnetz**

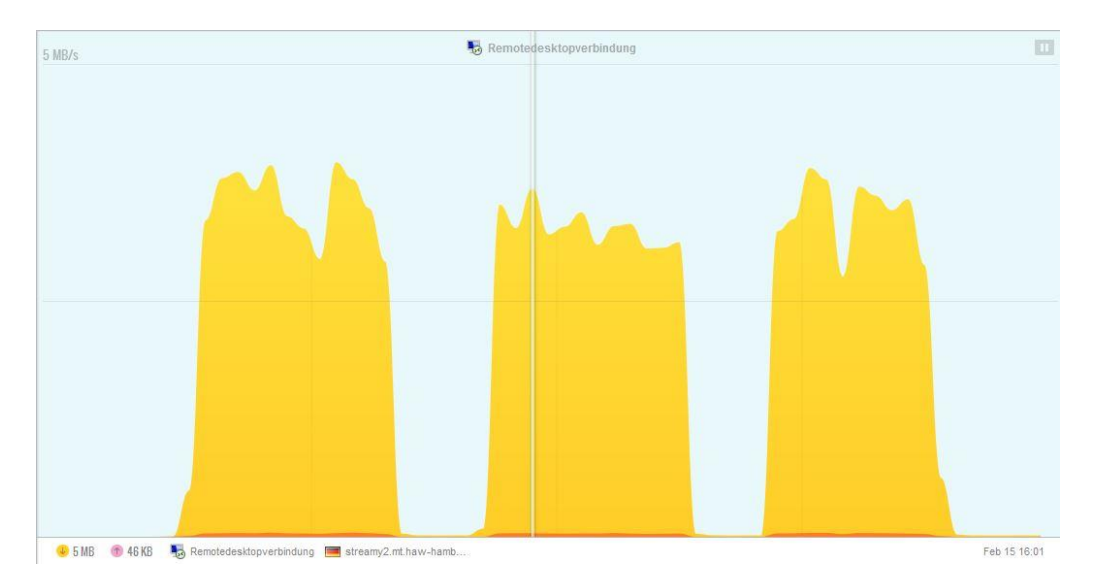

## 3.4 Fussballspiel

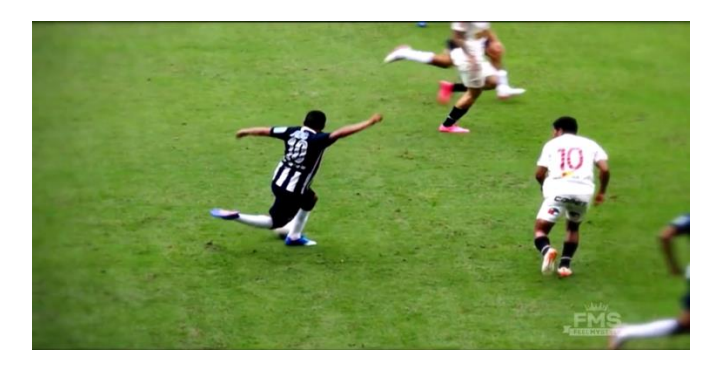

#### **CPU-Auslastung:**

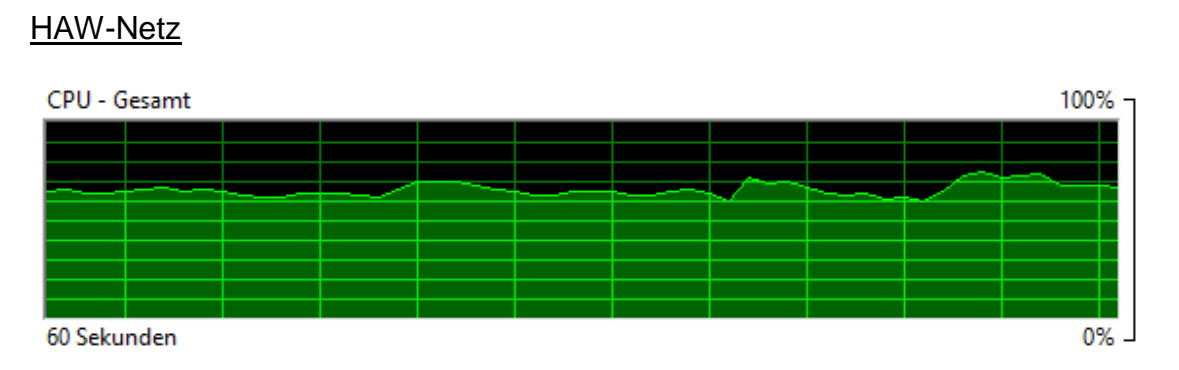

**Stadtnetz** 

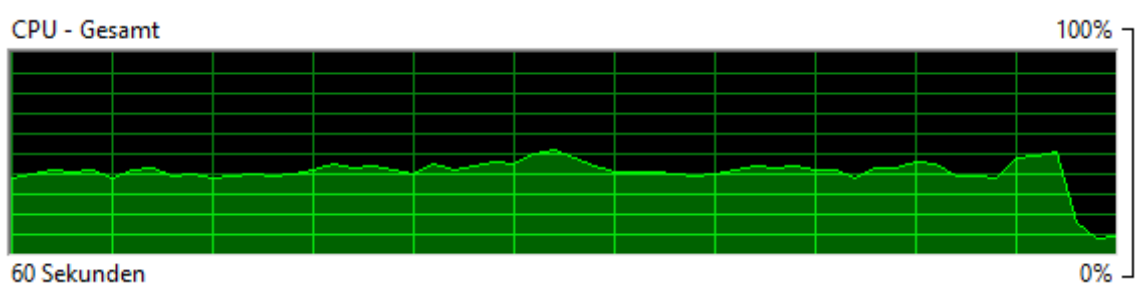

60 Sekunden

#### **Datenübertragungsrate:**

HAW-Netz

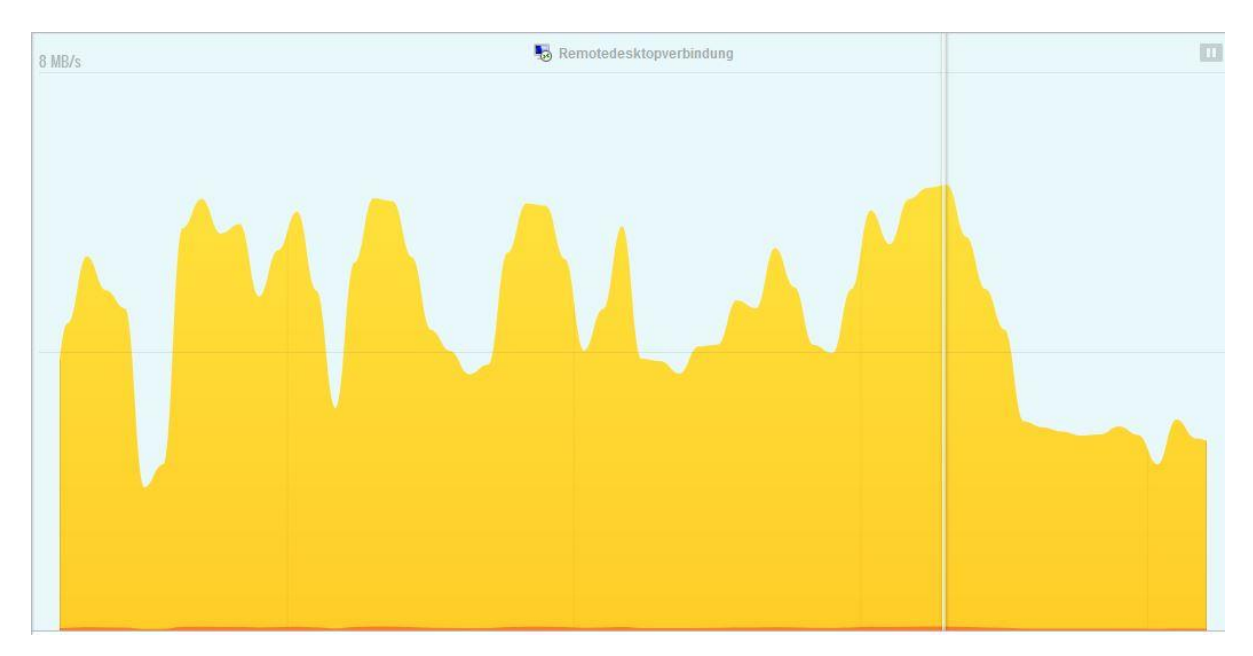

**Stadtnetz** 

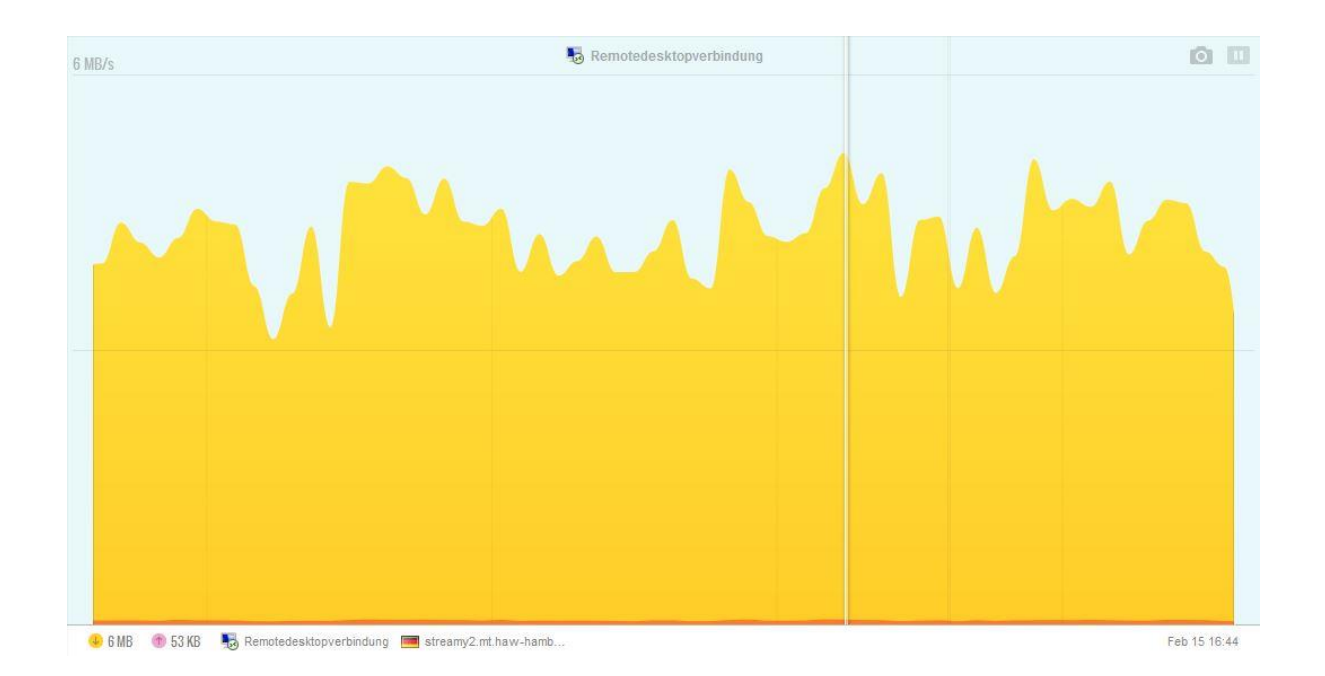

# **4. Eigenschaften der Grafikkarte**

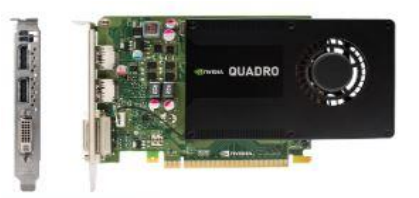

#### **SPECIFICATIONS**

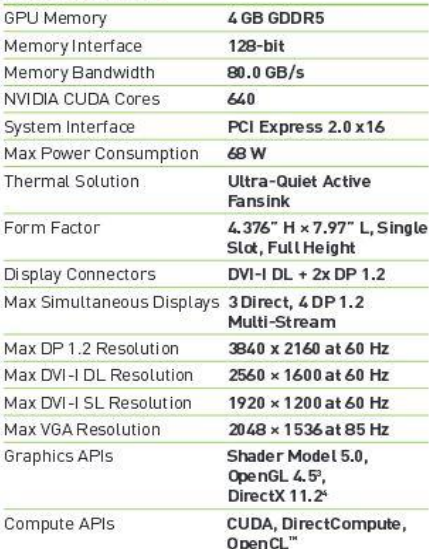

# **5. GPU- und CPU-Auslastung mit DaVinci Resolve**

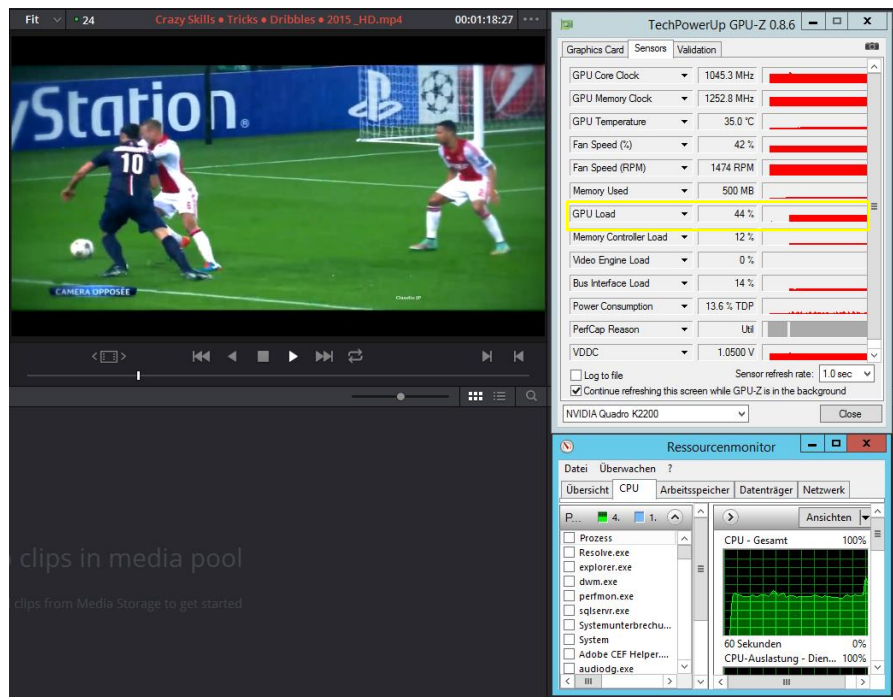

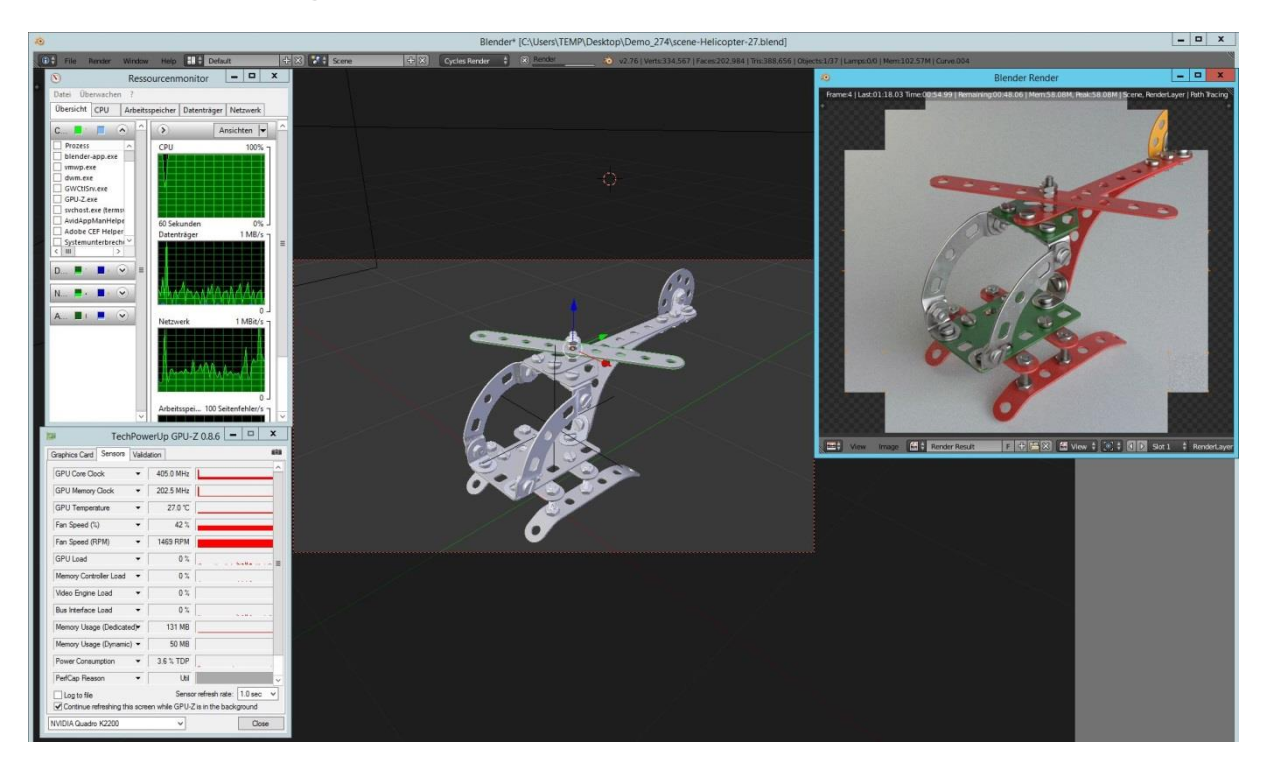

#### **6. Auslastung der Prozessoren mit** *blender*

### **7.** *Prelude* **über RDP-Client**

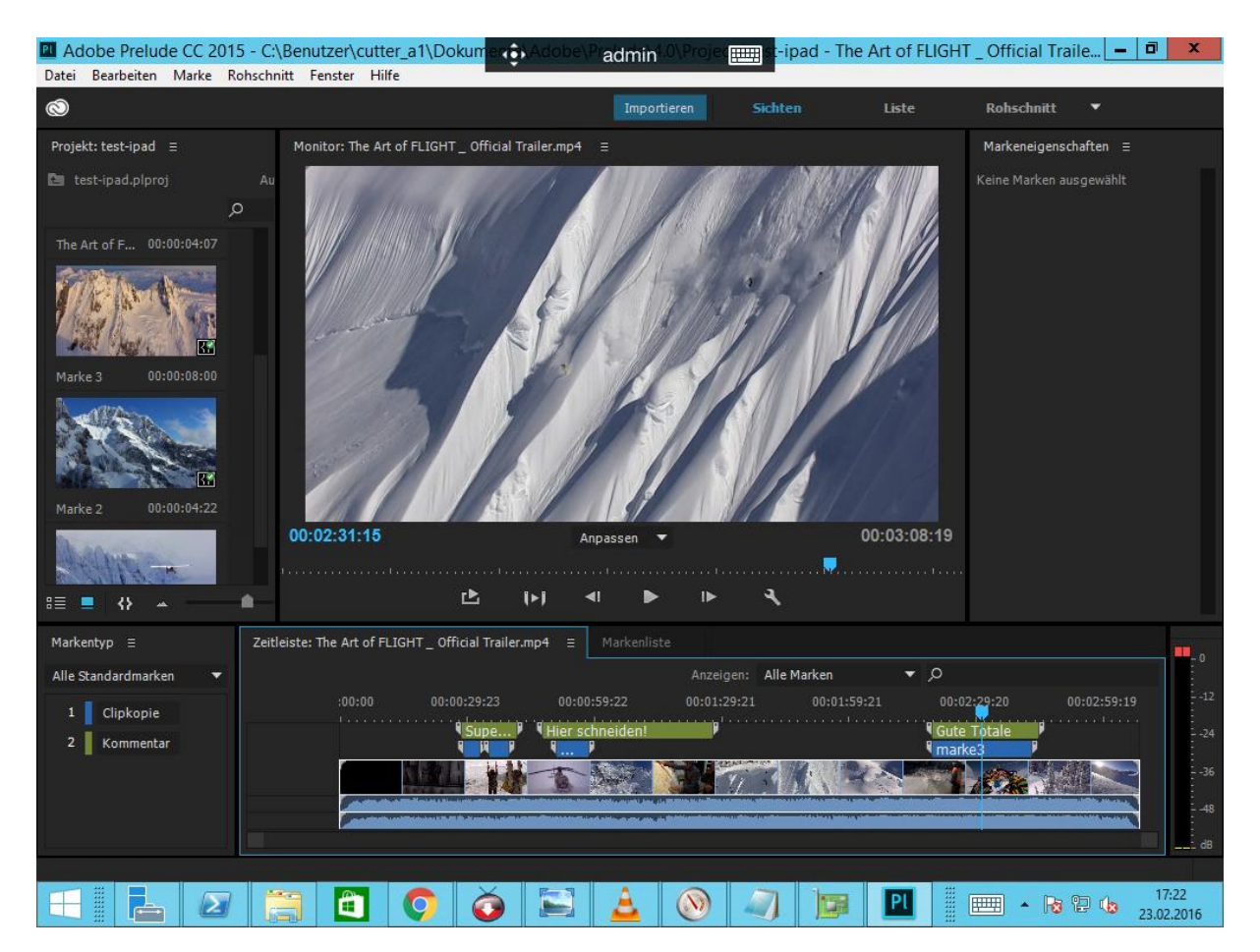

# **Abbildungsverzeichnis**

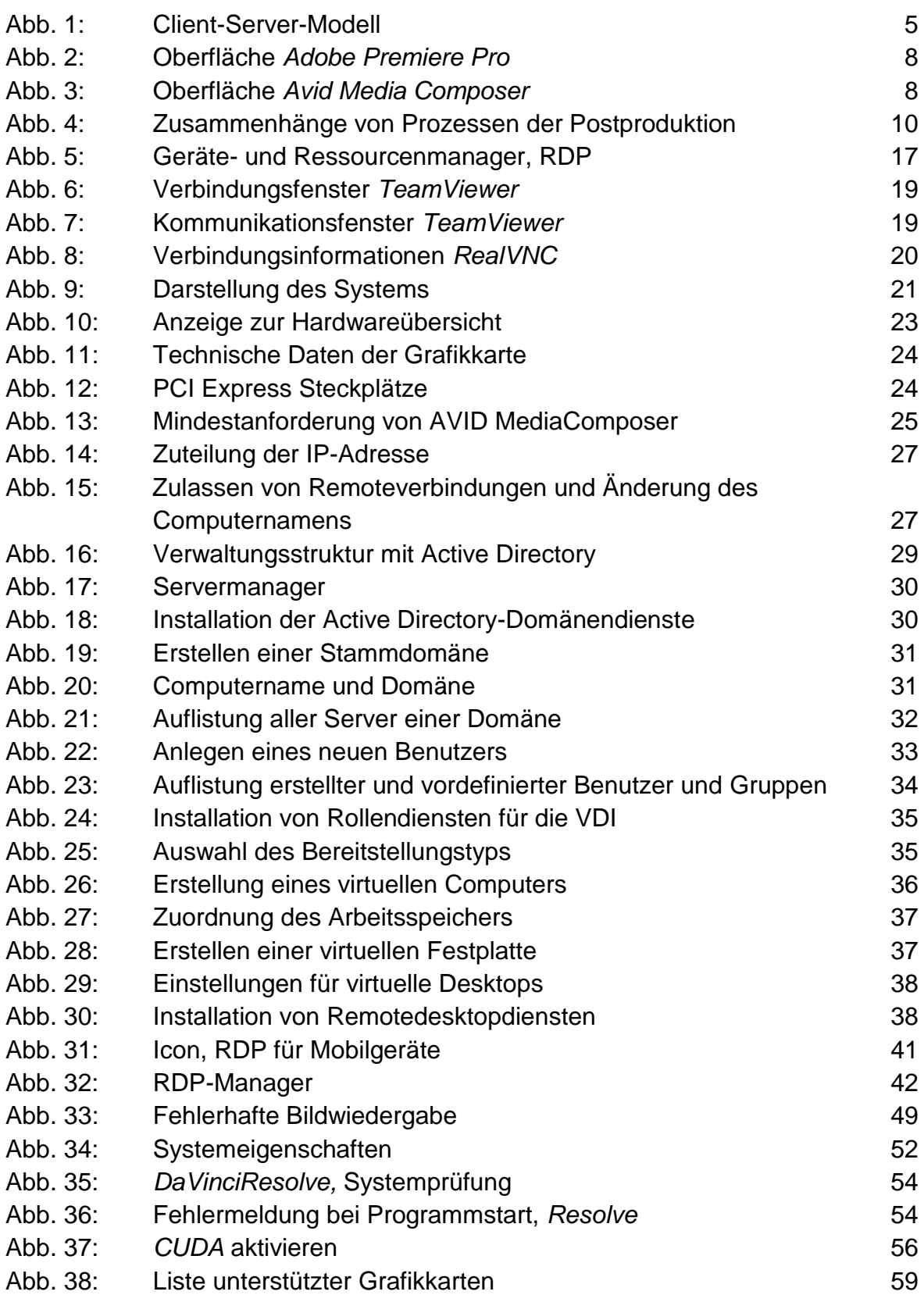

### **Literaturverzeichnis**

#### **Literatur**

Meyer-Schwarzenberger, G (Hrsg): Lexikon Video- Audio- Netztechnik, Hüthig, 2004

Schmidt, U: Professionelle Videotechnik, Grundlagen, Filmtechnik, Fernsehtechnik, Geräte- und Studiotechnik in SD, HD, DI, 3D, 6. Auflage, Springer Vieweg, 2013

#### **Internetquellen**

"Activ Directory-Domänendienste (Übersicht), Betrifft: Windows Server 2008", 2007 https://technet.microsoft.com/de-de/library/9a5cba91-7153-4265-adda-c70df2321982

Emrich, Claus "RemoteFX vGPU Installation in Windows Server 2012", 2013 http://blogs.technet.com/b/germanvirtualizationblog/archive/2013/01/21/remotefxvgpu-installation-in-windows-server-2012.aspx

https://support.realvnc.com/knowledgebase/article/View/245/12 /does-vnc-serversupport-sound

https://support.microsoft.com/en-us/kb/186607/ (22. Juni 2014)

https://www.blackmagicdesign.com/de/products/davinciresolve

https://www.citrix.de/go/25/thank-you.html/

https://www.microsoft.com/de-de/download/details.aspx?id=18140

https://www.microsoft.com/de-de/server-cloud/products/windows-server-2012-r2/

https://zuhauseplus.vodafone.de/internet-telefon/kabel/internet-phone-200-v.html

http://www.intel.de/content/www/de/de/ethernet-products/gigabit-serveradapters/gigabit-ct-desktop-adapter.html

http://www.nvidia.com/object/cuda\_home\_new.html

Klook, Daniel "global village", 01.08.2011 http://filmlexikon.uni-kiel.de/index.php?action=lexikon&tag=det&id=2188

Knop, Dirk "Designschwäche im Remote-Desktop-Protokoll", 2005 http://www.heise.de/security/artikel/Kleiner-Lauschangriff-gegen-Windows-Fernwartung-270722.html/ (21. Feb. 2016)

"Marktanteile der führenden Betriebssystemversionen in Deutschland von Januar 2009 bis Januar 2016", 2016

http://de.statista.com/statistik/daten/studie/158102/umfrage/marktanteile-vonbetriebssystemen-in-deutschland-seit-2009/

"Media Composer System Requirements and Compatibility", 2016 http://avid.force.com/pkb/articles/en\_US/compatibility/Media-Composer-System-Requirements

"Media Composer – 30-Tage-Testversion" https://www.avid.com/DE/support/downloads/media-composer-trial

Richardson, Tristan; R. Wood, Kenneth "The RFB Protocol", 1998 www3.physnet.uni-hamburg.de/physnet/vnc/docs/rfbproto.pdf

Sommergut, Wolfgang "RemoteFX in Windows Server 2012 Session Host (Terminal-Server) nutzen", 2013 www.windowspro.de/wolfgang-sommergut/remotefx-windows-server-2012-sessionhost-terminal-server-nutzen

Sommergut, Wolfgang "Microsoft gibt RDP-Clients für Android, iOS und Mac OS frei", 2013, gibt RDP-Clients für Android, iOS und Mac OS frei https://www.windowspro.de/news/microsoft-gibt-rdp-clients-fuer-android-ios-mac-osfrei/01783.html

"Systemanforderungen und Sprachversionen von Adobe Premiere Pro CC (2015)" https://helpx.adobe.com/de/premiere-pro/system-requirements.html

"Systemanforderungen und unterstützte Geräte", 2015 https://www.avid.com/DE/products/Media-Composer-Mojo-DX/system-requirements

Templeton, Mark; Henshall, David "Understanding the Remote Desktop Protocol (RDP)" https://support.microsoft.com/en-us/kb/186607

"Übersicht über Active Directory-Domänendienst, Betrifft: Windows Server 2012" https://technet.microsoft.com/de-de/library/hh831484

www5.unitymedia.de/privatkunden/kombipakete/3play-kombipakete/

www.blender.org

www.sony.de/pro/product/broadcast-products-camcorders-xdcam/pdw-700/specifications/#specifications

www.teamviewer.com/de/products/remotecontrol.aspx

www.wikipedia.de

Ich versichere, die vorliegende Arbeit selbstständig ohne fremde Hilfe verfasst und keine andere Quellen als Hilfsmittel als die angegebenen benutzt zu haben. Die aus anderen Werken wörtlich entnommenen Stellen oder dem Sinn nach entlehnten Passagen sind durch Quellenangaben eindeutig kenntlich gemacht.

Ort, Datum Sebastian Schulze Döring